# **SONY**

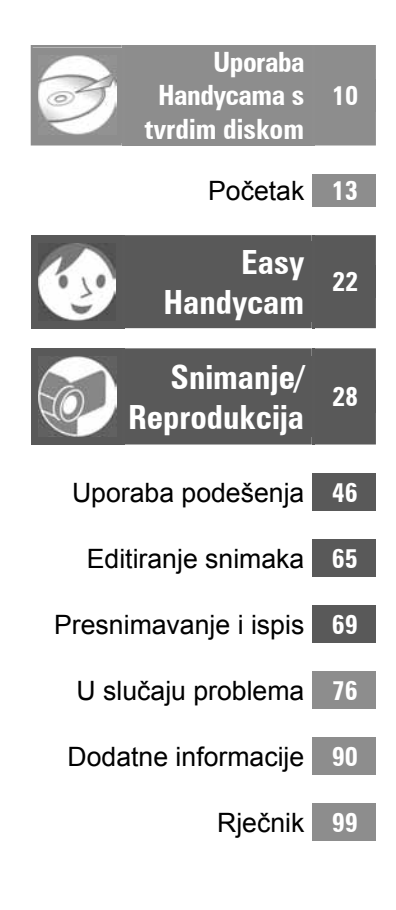

# Upute za uporabu

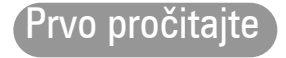

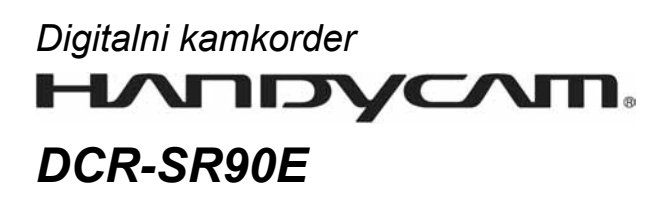

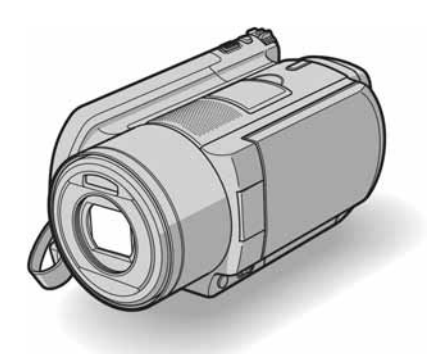

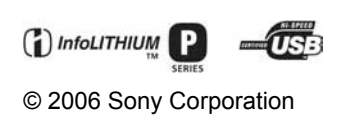

# Prvo pročitajte

Prije uporabe u cijelosti pročitajte ovaj priručnik i zadržite ga za buduću uporabu.

### UPOZORENJE

Za sprečavanje požara ili električkog udara ne izlažite ureñaj kiši ili vlazi.

### OPREZ

Istrošenu bateriju zamijenite isključivo navedenom vrstom. U suprotnom, može doći do požara ili ozlijede.

### Za korisnike u Europi

# PAŽNJA

Elektromagnetska polja određenih frekvencija mogu utjecati na zvuk i sliku ovoga digitalnog kamkordera.

Ovaj proizvod je ispitan i dokazano usklađen s ograničenjima prema smjernici EMC o uporabi spojnih kabela kraćih od 3 m.

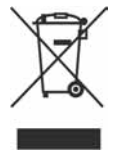

Zbrinjavanje starih električnih i elektroničkih uređaja (primjenjuje se u Europskoj uniji i ostalim europskim zemljama s posebnim sistemima zbrinjavanja)

Ova oznaka na proizvodu ili na ambalaži označava da se ovaj proizvod ne smije zbrinjavati kao kućni otpad. On treba biti zbrinut na za tu namjenu predviđenom mjestu za reciklažu električke ili elektroničke opreme. Pravilnim zbrinjavanjem starog proizvoda čuvate okoliš i brinete za zdravlje svojih bližnjih. Nepravilnim odlaganjem proizvoda ugrožava se okoliš i zdravlje ljudi. Reciklažom materijala pomažete u očuvanju prirodnih izvora. Za detaljne informacije o reciklaži ovog proizvoda, molimo kontaktirajte vašu lokalnu upravu, odlagalište otpada ili trgovinu gdje ste kupili proizvod.

Primjenjivi pribor: Daljinski upravljač

#### Napomena

Ako doñe do prekida prijenosa podataka uslijed statičkog elektriciteta ili elektromagnetizma, ponovno pokrenite aplikaciju ili odspojite i ponovno spojite komunikacijski kabel (USB, itd.).

### Napomene o uporabi

#### Kamkorder je isporučen s dva priručnika za uporabu.

- "Upute za uporabu" (ovaj priručnik)
- "Computer Application Guide" upute za uporabu isporučenog softvera

#### Napomene o uporabi kamkordera

● Nemojte držati kamkorder za sljedeće dijelove:

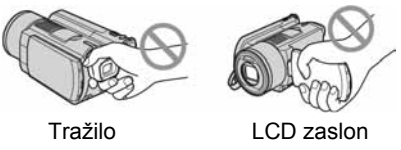

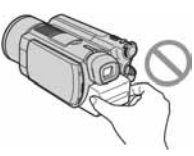

Baterija

- Ovaj kamkorder nije nepropustan za prašinu, vlagu i vodu. Pogledajte "Održavanje i mjere opreza" (str. 94).
- Kako biste spriječili oštećivanje tvrdog diska ili gubitak snimljenog materijala, nemojte učiniti nešto od sljedećeg kad svijetle žaruljice preklopke POWER (str. 17) ili žaruljica ACCESS (str. 28):
	- vaditi akumulatorsku bateriju ili AC adapter iz kamkordera.
	- izlagati kamkorder udarcima ili vibracijama.
- Prije spajanja kamkordera na drugi ureñaj uporabom USB kabela, utaknite priključak kabela u pravilnom smjeru. Ako silom utaknete kabel u pogrešnom smjeru, priključak se može oštetiti ili možete uzrokovati kvar kamkordera.

### Napomene o opcijama izbornika, LCD zaslonu i leći

● Zasjenjena opcija u izborniku nije raspoloživa u uvjetima snimanja ili reprodukcije koje upotrebljavate u tom trenutku.

● LCD zaslon i tražilo su proizvedeni visoko preciznom tehnologijom, tako da postotak efektivne uporabe piksela iznosi više od 99,99%. Ipak, na LCD zaslonu ili u tražilu mogu trajno biti vidljive sitne crne i/ili svijetle točkice (bijele, crvene, plave ili zelene boje). To je normalno.

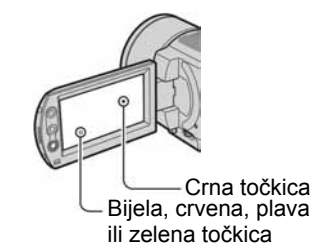

- Dugotrajno izlaganje LCD zaslona, tražila ili leće izravnom suncu može prouzročiti kvarove. Budite pažljivi kad kamkorder stavljate pored prozora ili u vanjskom prostoru.
- Nemojte usmjeravati kamkorder prema suncu. To može prouzročiti kvarove. Želite li snimati sunce, učinite to pri niskom stupnju osvjetljenja, primjerice u suton.

#### Napomene o snimanju

- Prije snimanja ispitajte funkciju snimanja kako biste bili sigurni da su slika i zvuk snimljeni bez problema.
- Ako uslijed kvara na kamkorderu niste snimili željeno ili ako reprodukcija nije moguća, Sony ne preuzima odgovornost i nije dužan kompenzirati gubitak nesnimljenog materijala.
- TV sustavi boja razlikuju se, ovisno o zemlji/području. Za gledanje snimaka na TV zaslonu potreban vam je TV prijemnik s PAL sustavom.
- TV programi, videozapisi, videovrpce i drugi materijali mogu biti zaštićeni autorskim pravima. Neovlašteno snimanje takvih materijala može biti u suprotnosti sa zakonima o autorskim pravima. Kamkorderom ne možete presnimavati materijale zaštićene od kopiranja.

Nastavlja se $\rightarrow$ 

### Kompatibilnost snimaka

● Ne možete reproducirati videozapise i fotografije koji nisu snimljeni ovim kamkorderom.

#### Napomena o ovom priručniku

- Slike LCD zaslona i tražila u ovim uputama snimljene su digitalnim fotoaparatom, stoga ti dijelovi u stvarnosti mogu izgledati nešto drugačije.
- Dizajn i tehnički podaci medija za snimanje i pribora podložni su promjeni bez prethodne najave.
- Izbornici na zaslonu su dostupni u više jezika, a služe za objašnjenje postupka rada. Po potrebi promijenite jezik izbornika prije uporabe kamkordera (str. 62).

# Leća Carl Zeiss

Kamkorder je opremljen Carl Zeiss lećom za visokokvalitetnu reprodukciju slika. Leću ovoga kamkordera zajednički su razvili tvrtka Carl Zeiss iz Njemačke i Sony Corporation.

Primijenjen je MTF\* sustav mjerenja za videokamere i nudi kvalitetu tipičnu za Carl Zeiss leće.

Leća kamkordera je također presvučena T $*$ slojem za suzbijanje neželjenog reflektiranja i vjernu reprodukciju boja.

\* MTF je skraćenica od "Modulation Transfer Function". Broj vrijednosti označuje količinu svjetla koje prodire u leću.

# Napomene o uporabi Handycama s tvrdim diskom

#### Pohranite sve snimke

- Ako vam se neka snimka ošteti, sve ih pohranite na drugi medij. Spremite ih na DVD uporabom računala (pogledajte "Computer Application Guide"). Možete ih također pohraniti uporabom videorekordera/DVD rekordera (str. 69).
- Preporučamo povremenu izradu sigurnosnih kopija nakon snimanja.

#### Ne izla9ite kamkorder vibracijama ili udarcima

- Kamkorder neće prepoznati tvrdi disk ili neće biti moguća reprodukcija ili snimanje.
- Osobito ne tresite kamkorder tijekom snimanja/reprodukcije. Nakon snimanja ne tresite kamkorder dok svijetli žaruljica **ACCESS**.
- Kad koristite remen za nošenje na ramenu (nije isporučen), pazite da ne udarite kamkorderom neki predmet.

#### Senzor za zaštitu u slučaju pada

• Kamkorder je opremljen senzorom za zaštitu tvrdog diska u slučaju pada (str. 58). Kad vam kamkorder ispadne, ili u bestežinskom stanju, mogu se također snimiti blok-smetnje radi zaštite kamkordera. Ako ovaj senzor često očitava uvjete slične onima koji se javljaju pri padu, može zaustaviti snimanje/reprodukciju.

#### Napomene o bateriji/AC adapteru

- Kako bi spriječili kvarove, nemojte učiniti nešto od sljedećeg kad svijetli žaruljica ACCESS:
	- vaditi akumulatorsku bateriju
	- odspajati AC adapter (pri punjenju uporabom AC adaptera)
- Bateriju ili AC adapter odspajajte nakon isključenja preklopke POWER.

#### Napomena o radnim temperaturama

● Kad se kamkorder jako zagrije ili ohladi, radi zaštite kamkordera možda neće raditi snimanje ili reprodukcija. U tom slučaju će se na LCD zaslonu pojaviti odgovarajuća poruka (str. 87).

#### Napomena o uporabi kamkordera na velikim nadmorskim visinama

● Kamkorder ne možete koristiti u predjelima s niskim tlakom ili iznad 3 000 metara nadmorske visine.

#### Napomene o odbacivanju/prodaji

• Izvedete li [HDD FORMAT] (str. 57), tj. formatiranje kamkordera, možda nećete potpuno izbrisati tvrdi disk. Kad prodajete ili poklanjate kamkorder, savjetujemo vam da primijenite funkciju [EMPTY HDD] (str. 58) kako biste otežali obnavljanje podataka s diska. Osim navedenog, kad odbacujete kamkorder, uništite mu kućište. Tako možete spriječiti očitavanje podataka s njegova tvrdog diska.

### Ako ne možete snimati/reproducirati snimke, izvedite [HDD FORMAT]

● Ako snimate ili brišete snimke mnogo puta kroz duže vremensko razdoblje, pojavit će se fragmentacija. Tada nije moguće pohranjivati/snimati slike. U tom slučaju pohranite snimke kako biste izveli [HDD FORMAT] (str. 57). Fragmentacija <sup>3</sup> "Rječnik" (str. 99)

# Sadržaj

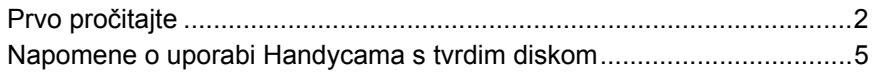

# Uporaba Handycama s tvrdim diskom

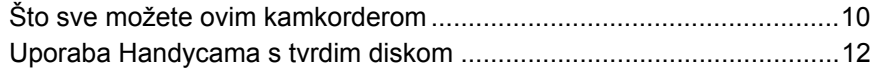

# Početak

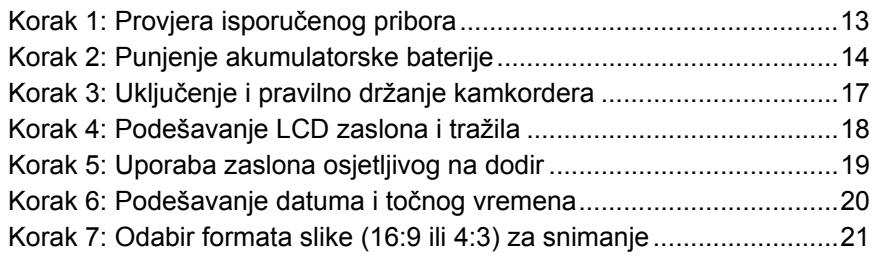

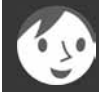

# Easy Handycam – uporaba automatskih podešenja kamkordera

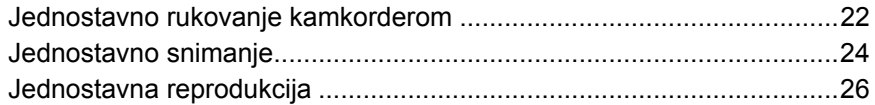

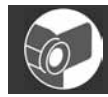

# Snimanje/Reprodukcija

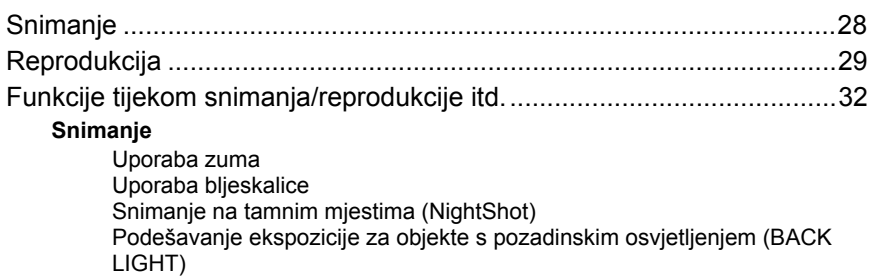

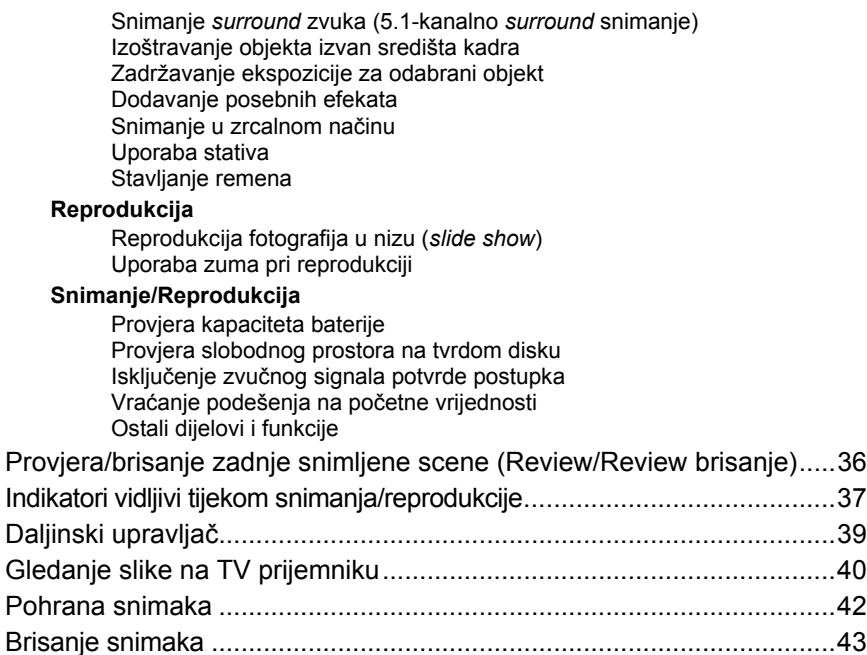

# Uporaba opcija iz izbornika

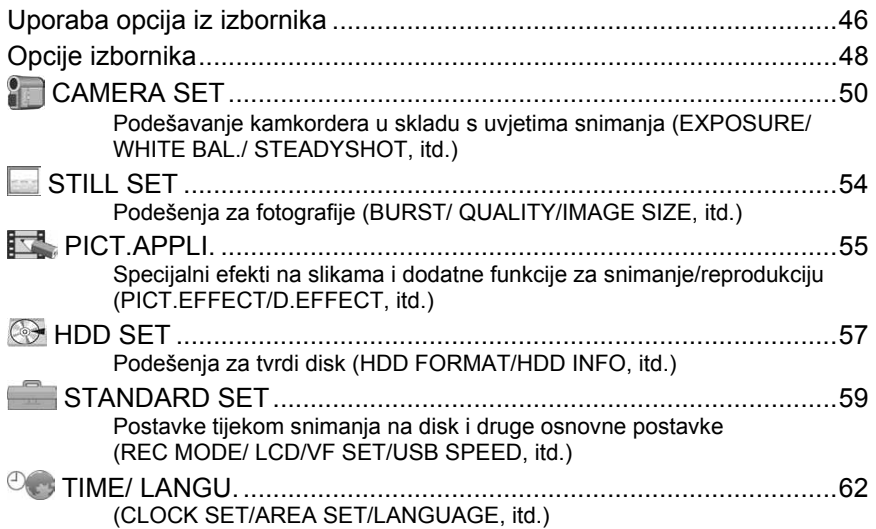

Nastavlja se $\rightarrow$ 

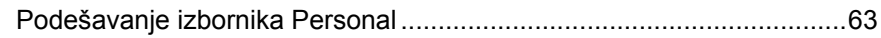

# Editiranje snimaka

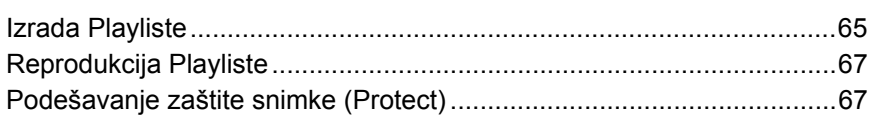

# Presnimavanje i ispis

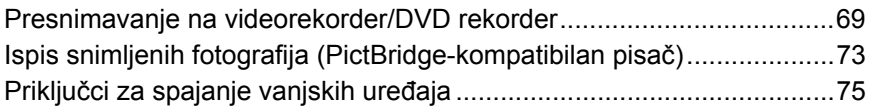

# U slučaju problema

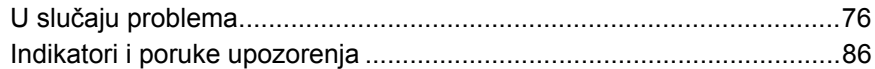

# Dodatne informacije

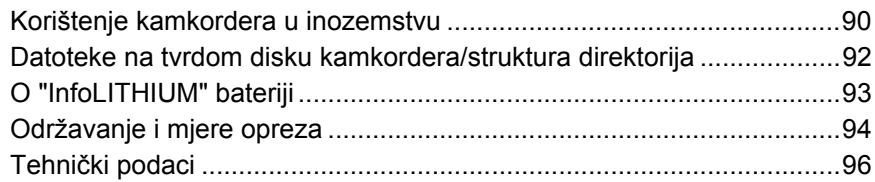

# Rječnik

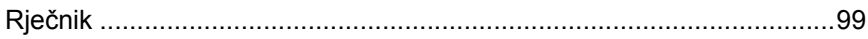

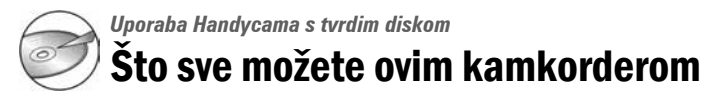

Materijali koje snimate ovim kamkorderom pohranjuju se na njegov tvrdi disk. Handycam s tvrdim diskom pruža više mogućnosti nego kamkorder s DVD-om ili videokasetom.

# Snimanje i gledanje: jasno, jednostavno i praktično

#### Dugotrajno snimanje na tvrdi disk (str. 15, 28)

Na tvrdi disk možete snimati duže od sedam sati\* kad je odabrana visoka ([HQ]) kvaliteta slike. Sve snimke se pohranjuju na prazne dijelove tvrdog diska pa nema opasnosti da će se slučajno izbrisati dragocjeni materijali.

Budući da prije snimanja nije potrebno premotavanje, možete započeti snimanje kad god želite.

\* Promijenite li kvalitetu slike videozapisa, možete snimiti više materijala.

### Brzo pronalaženje scene pomoću VISUAL INDEX prikaza (str. 29)

VISUAL INDEX prikaz omogućuje brzu provjeru snimaka. Trebate jednostavno dotaknuti scenu koju želite pogledati.

Željenu snimku možete također potražiti prema datumu uporabom opcije Date Index.

#### Prikaz na TV prijemniku ili pohrana na videorekorderima/DVD rekorderima

Handycam možete spojiti izravno na TV prijemnik kako biste reproducirali načinjene snimke (str. 40). Možete ih takoñer pohraniti uporabom videorekordera/DVD rekordera.

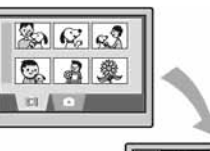

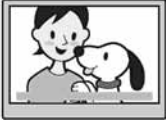

Mogućnost snimanja realističnog zvuka (5.1-kanalni surround zvuk) (str. 33)

Možete snimati videozapise s 5.1-kanalnim surround zvukom. Uporabom isporučenog softvera možete izraditi DVD koji će sadržati vaše videozapise s 5.1-kanalnim surround zvukom. Tako ćete dobiti cjeloviti zvuk pri reprodukciji na kućnom kinu.

# Spajanje Handycama s tvrdim diskom na računalo

#### One Touch DVD Burn ("Computer Application Guide")

Snimke možete pohraniti na DVD jednostavnim dodirom. Snimke koje niste pohranili na DVD mogu se pohraniti automatski pomoću One Touch DVD Burn.

#### Editiranje snimaka i izrada DVD-a s odabranim snimkama ("Computer Application Guide")

Možete kopirati snimke na računalo. Možete također obrañivati snimke i izraditi DVD s odabranim snimkama.

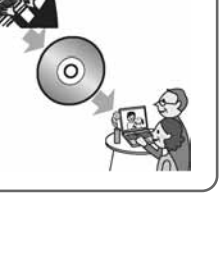

# Uporaba Handycama s tvrdim diskom

Snimke se pohranjuju na ugrañeni tvrdi disk. Kad se tvrdi disk napuni, ne možete više snimati. Preporučamo stoga da povremeno pohranite snimke na drugi medij i zatim izbrišete one koje vam ne trebaju s tvrdog diska kamkordera.

● Izbrišete li snimke, oslobodit ćete prostor na tvrdom disku kamkordera kako biste mogli dalje snimati.

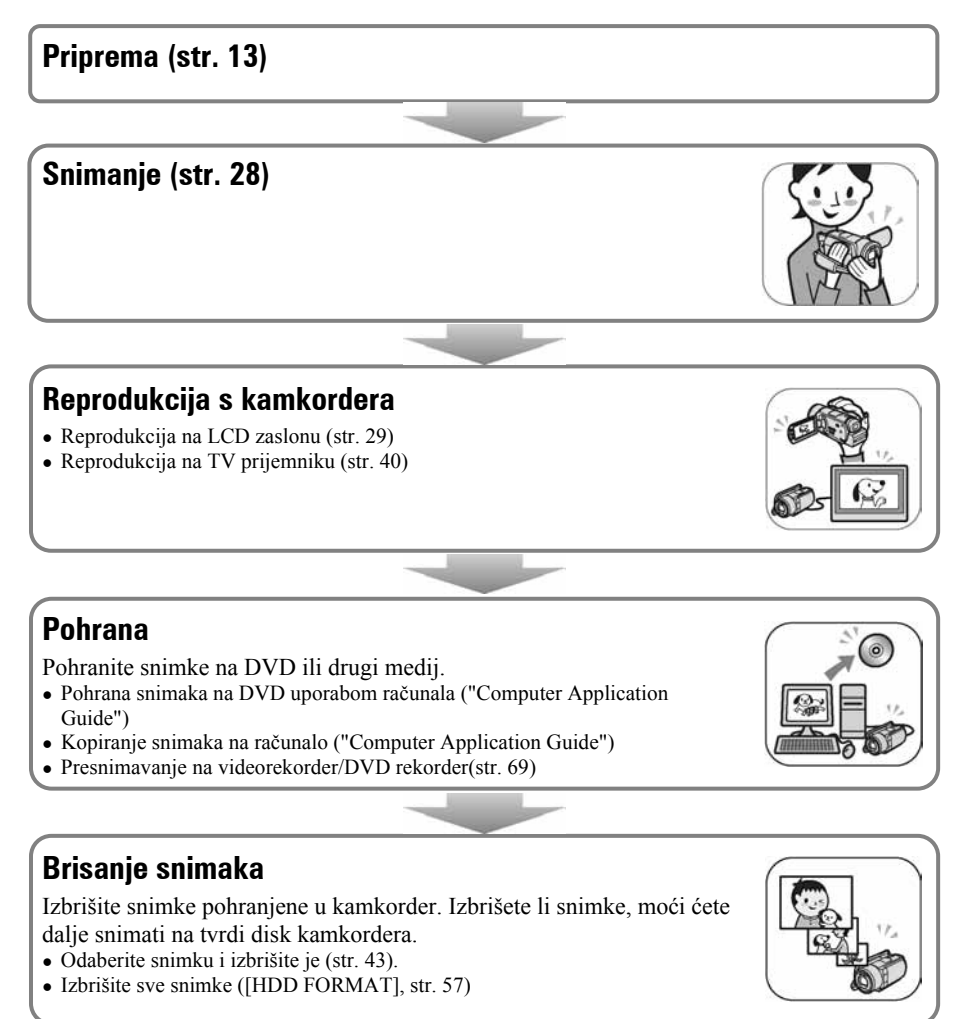

# Početak Korak 1: Provjera isporučenog pribora

Provjerite da li je s vašim kamkorderom isporučen sljedeći pribor. Ako neki od sljedećih predmeta nedostaje, obratite se prodavaču.

AC adapter (1) (str. 14)

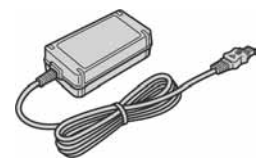

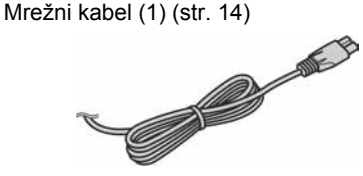

A/V spojni kabel (1) (str. 40, 69, 71)

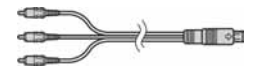

USB kabel (1) (str. 73, 75)

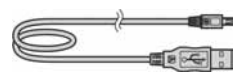

Bežični daljinski upravljač (1) (str. 39)

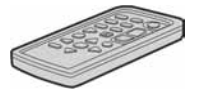

S ugrađenom okruglom litijevom baterijom.

Akumulatorska baterija NP-FP60 (1) (str. 15)

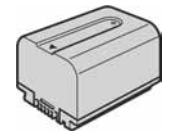

CD-ROM "ImageMixer for HDD Camcorder" (1)

Upute za uporabu kamkordera (ovaj priručnik) (1)

Upute "Computer Application Guide" (1)

# Korak 2: Punjenje akumulatorske baterije

InfoLITHIUM akumulatorsku bateriju (serije P) (str. 93) možete puniti u kamkorderu.

● S ovim kamkorderom ne možete koristiti bateriju NP-FP30. (Broj modela pogledajte na poleñini baterije.) Primjenom sile kod pričvršćivanja baterije možete uzrokovati smetnje u radu kamkordera poput smanjene učinkovitosti baterije, ili poteškoće u uklanjanju baterije.

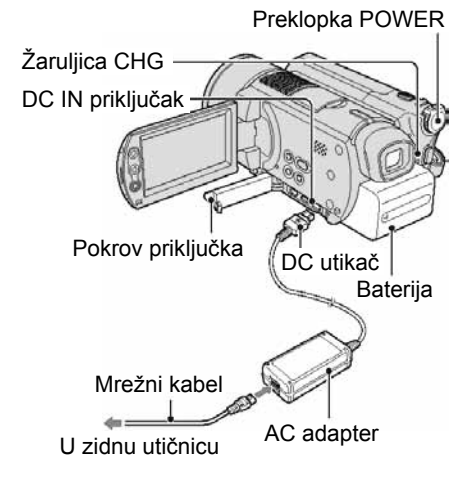

1 Pomaknite bateriju u smjeru strelice dok ne klikne.

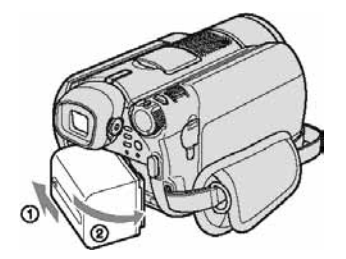

2 Pomaknite preklopku POWER u smjeru strelice kako biste je podesili na OFF (CHG) (početno podešenje).

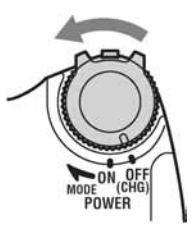

 $\bf 3$  Spojite AC adapter na DC IN priključak kamkordera.

Otvorite pokrov DC IN priključka kako biste spojili AC adapter.

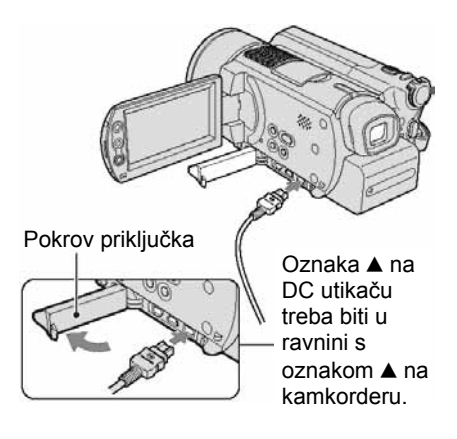

#### $\boldsymbol{4}$  Spojite adapter na zidnu utičnicu putem mrežnog kabela.

Svijetli žaruljica CHG (punjenje) i počne punjenje.

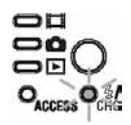

#### 5 Žaruljica CHG (punjenje) se isključi kad je baterija sasvim napunjena. Odspojite AC adapter iz priključka DC IN na kamkorderu.

● Odspojite AC adapter držeći i kamkorder i DC utikač.

#### Vađenje baterije

Pomaknite preklopku POWER na OFF (CHG). Pomaknite preklopku za otpuštanje baterije (BATT) u smjeru strelice i izvadite bateriju.

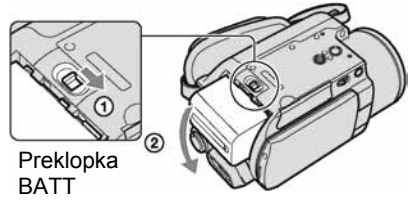

● Pri uklanjanju baterije pazite da ne svijetli nijedna žaruljica preklopke POWER (str. 17).

#### Spremanje baterije

Istrošite bateriju dokraja kad je nećete koristiti duže vrijeme (str. 93).

#### Korištenje vanjskog izvora napajanja

Primijenite ista povezivanja kao kod punjenja baterije. U tom slučaju se baterija neće prazniti.

#### Vrijeme punjenja (dokraja)

Približno vrijeme u minutama potrebno da bi se sasvim napunila skroz prazna akumulatorska baterija.

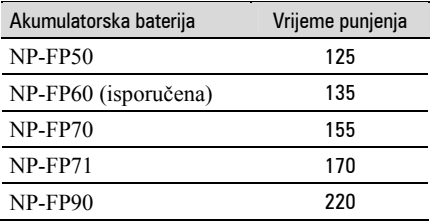

#### Vrijeme snimanja

Približan broj minuta kod uporabe sasvim napunjene baterije.

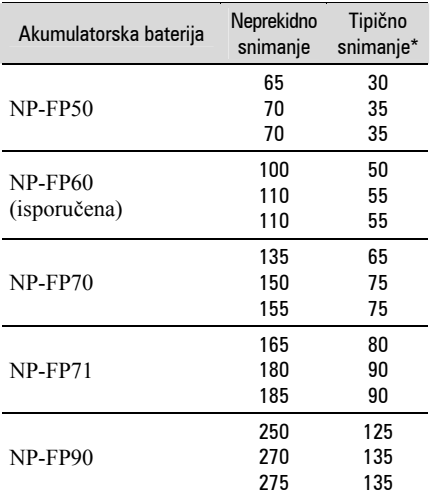

\* Tipično vrijeme snimanja pokazuje vrijeme uz ponavljano započinjanje/zaustavljanje snimanja, uključivanje/isključivanje kamkordera i zumiranje.

- Navedena vremena snimanja se odnose na sljedeće uvjete:
	- Gornji broj: kad se uključi osvjetljenje LCD zaslona.
	- Srednji broj: kad se isključi osvjetljenje LCD zaslona.
	- Donji broj: vrijeme kod snimanja s tražilom dok je LCD zaslon zatvoren.

Nastavlja se $\rightarrow$ 

### Vrijeme reprodukcije

Približan broj minuta kod uporabe sasvim napunjene baterije.

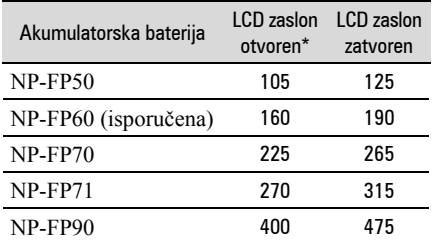

\* Kad se uključi osvjetljenje LCD zaslona.

#### O bateriji

- Prije promjene baterije preklopku POWER pomaknite na OFF (CHG).
- Tijekom punjenja trepće žaruljica CHG ili informacije o bateriji (BATTERY INFO, str. 35) neće biti točne u sljedećim slučajevima.
	- Baterija nije ispravno stavljena.
	- Baterija je oštećena.
	- Baterija je sasvim prazna (samo informacije o bateriji (BATTERY INFO)).
- Baterija ne napaja kamkorder sve dok je AC adapter spojen na DC IN priključak kamkordera, čak i ako je mrežni kabel izvučen iz zidne utičnice.
- Kad je priključeno videosvjetlo (opcija), preporučamo uporabu baterije NP-FP70, NP-FP71 ili NP-FP90.

#### O vremenu punjenja/snimanja/reprodukcije

- Izmjereno vrijeme se odnosi na temperaturu od 25 °C. (Preporučena temperatura je od 10 do  $30 \degree C$ .)
- Vrijeme snimanja i reprodukcije će biti kraće ako koristite kamkorder pri niskim temperaturama.
- Vrijeme snimanja i reprodukcije će biti kraće u određenim uvjetima uporabe kamkordera.

#### O AC adapteru

- Pri uporabi AC adaptera koristite obližnju utičnicu. Odmah ga odspojite u slučaju neispravnog rada.
- AC adapter ne koristite u uskom prostoru, primjerice izmeñu zida i pokućstva.
- DC utikač AC adaptera i priključke baterije nemojte kratko spajati metalnim predmetima jer možete uzrokovati kvar.

#### OPREZ

● Čak i ako je kamkorder isključen, AC napajanje (utičnica) je i dalje aktivno preko AC adaptera.

# Korak 3: Uključenje i pravilno držanje kamkordera

Za snimanje pomaknite preklopku POWER više puta kako biste uključili odgovarajuću žaruljicu.

Prilikom prve uporabe pojavi se izbornik [CLOCK SET] (str. 20).

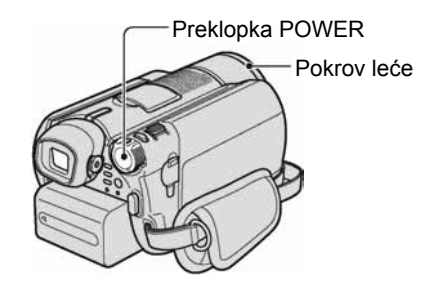

#### 1 Uključite kamkorder pomakom preklopke POWER u smjeru strelice držeći pritisnutom zelenu tipku u sredini.

Za snimanje ili reprodukciju pomaknite preklopku POWER u smjeru strelice dok ne počne svijetliti odgovarajuća žaruljica.

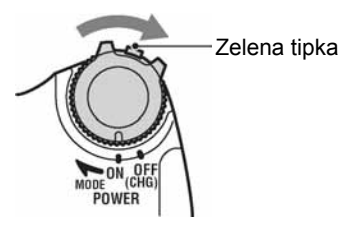

 $\uparrow\uparrow\downarrow$  **(videozapisi):** Za snimanje videozapisa v (fotografije): Za snimanje fotografija  $\blacktriangleright$  (PLAY/EDIT): Za reprodukciju snimaka na kamkorderu, ili za njihovu obradu/brisanje

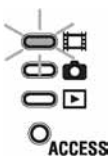

 $\bullet$  Kad preklopku POWER podesite na  $(\text{videozapisi})$  ili  $\bigcirc$  (fotografije), automatski se otvori pokrov leće.

● Podesite li datum i vrijeme ([CLOCK SET], str. 20), kod sljedećeg uključenja kamkordera će na LCD zaslonu biti prikazan tekući datum i vrijeme nekoliko sekundi.

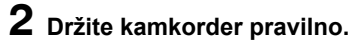

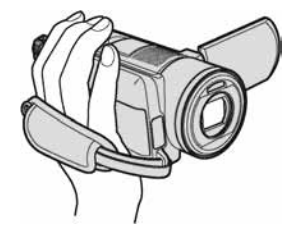

3 Čvrsto uhvatite kamkorder, zatim zategnite remen.

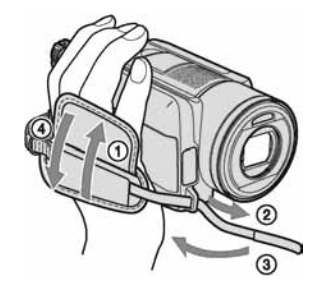

### Isključenje kamkordera

Pomaknite preklopku POWER na OFF (CHG).

● Kamkorder je tvornički podešen na automatsko isključenje u slučaju da ne pritisnete nijednu tipku oko 5 minuta kako bi se štedjela baterija. ([A.SHUT OFF], str. 62).

# Korak 4: Podešavanje LCD zaslona i tražila

### Podešavanje LCD zaslona

Otvorite LCD zaslon za 90 stupnjeva prema kamkorderu  $(1)$  i zakrenite ga u željeni položaj (2) za snimanje ili reprodukciju.

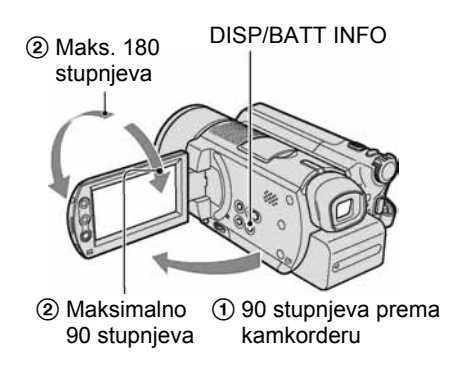

- Pazite da pri otvaranju ili podešavanju slučajno ne pritisnete tipke na okviru LCD zaslonu.
- Ako otvorite LCD zaslon za 90 stupnjeva i zatim ga zakrenete 180 stupnjeva prema leći, možete ga zatvoriti tako da bude okrenut prema van. To je prikladno kod reprodukcije.

#### Zatamnjenje LCD zaslona radi dužeg trajanja baterije

Pritisnite i zadržite DISP/BATT INFO na nekoliko sekundi dok se ne pojavi  $\exists \nabla_{\text{eff}}$ . Ova postavka je praktična kad kamkorder koristite dok ima svjetlosti ili kad želite uštedjeti bateriju. Postavka neće imati utjecaja na snimljenu sliku. Za uključenje pozadinskog osvjetljenja LCD zaslona pritisnite i na nekoliko sekundi zadržite DISP/BATT INFO dok ne nestane oznaka  $\Box$ 

● Pogledajte [LCD/VF SET] - [LCD BRIGHT] (str. 60) za podešavanje svjetline LCD zaslona.

### Podešavanie tražila

Kod snimanja možete koristiti tražilo kako biste smanjili trošenje baterije ili kad je slika na LCD zaslonu loša.

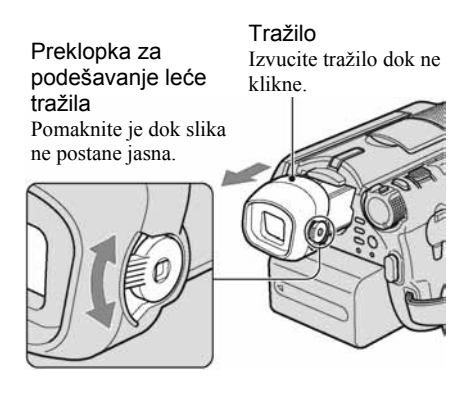

- Možete podesiti svjetlinu tražila odabirom STANDARD SET - [LCD/VF SET] - [VF B.LIGHT.] (str. 60). Ovo podešenje ne utječe na snimljenu sliku.
- Možete podesiti opcije [FADER] i [EXPOSURE] uporabom tražila (str. 56).

# Korak 5: Uporaba zaslona osjetljivog na dodir

Pomoću zaslona osjetljivog na dodir možete reproducirati snimljene slike (str. 26, 29) ili mijenjati podešenja (str. 46). Dodirnite tipke prikazane na zaslonu.

#### Dlanom lijeve ruke poduprite poleñinu LCD zaslona, zatim dodirnite tipke prikazane na zaslonu.

Dodirnite tipku na LCD zaslonu.

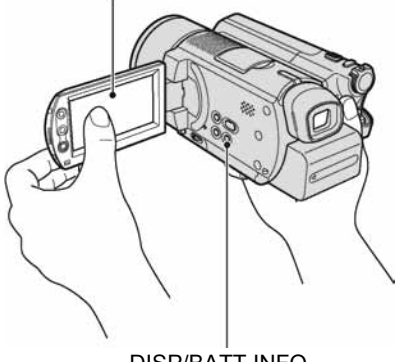

DISP/BATT INFO

- Kad pritišćete tipke na okviru LCD zaslona, izvedite iste radnje koje su opisane gore.
- Pazite da pri uporabi zaslona osjetljivog na dodir ne pritisnete tipke na okviru zaslona.
- Ako tipke ne reagiraju pravilno na dodir, podesite LCD zaslon (CALIBRATION) (str. 95).

#### Isključenje indikatora na zaslonu

Pritisnite DISP/BATT INFO za uključenje/ isključenje indikatora na zaslonu (primjerice brojača itd.)

#### Odabir jezika izbornika

Možete mijenjati izbornike na zaslonu za prikaz poruka u odreñenom jeziku. Odaberite jezik izbornika u opciji [LANGUAGE] izborniku  $\circ$  TIME/LANGU. (str. 62).

# Korak 6: Podešavanje datuma i točnog vremena

Prije prve uporabe kamkordera podesite datum i točno vrijeme. Ako ne podesite datum i vrijeme, nakon svakog uključenja kamkordera ili promjene položaja preklopke POWER pojavi se izbornik [CLOCK SET].

• Ako ne koristite kamkorder približno 3 mjeseca, postavke datuma i točnog vremena mogu se obrisati zbog pražnjenja ugrađene akumulatorske baterije. U tom slučaju je napunite i zatim iznova podesite datum i vrijeme (str. 95).

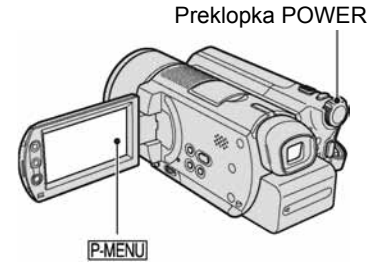

Prijeđite na korak 4 kad prvi put podešavate točno vrijeme.

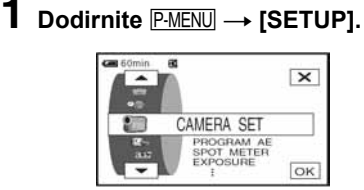

2 Odaberite <sup>®</sup> (TIME/LANGU.) tipkama  $\boxed{\blacktriangle}$   $\boxed{\blacktriangledown}$  i dodirnite  $\boxed{\text{OK}}$ .

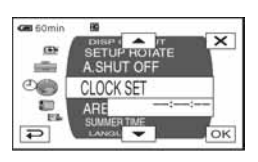

3 Tipkama  $\boxed{\blacktriangle/\blacktriangledown}$  odaberite [CLOCK SET], zatim dodirnite  $OR$ . 4 Tipkama  $\boxed{\blacktriangle}$ / $\boxed{\blacktriangledown}$  odaberite željeno zemljopisno područje, zatim dodirnite OK

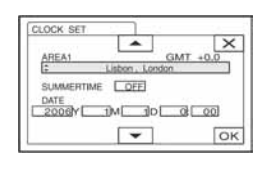

- $5$  Ako ie potrebno, tipkama  $\boxed{\blacktriangle/\blacktriangledown}$ podesite [SUMMERTIME] na [ON],  $z$ atim dodirnite  $\overline{OK}$ .
- 6 Tipkama  $\boxed{\blacktriangle}$   $\boxed{\blacktriangledown}$  podesite [Y] (godina) i dodirnite  $OR$ .

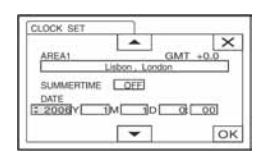

● Moguće je podesiti bilo koju godinu do 2079.

#### Podesite [M] (mjesec), [D] (dan), sate i minute i dodirnite  $\overline{\textsf{OK}}$ .

Uključili ste sat.

- Za informacije o vremenskim zonama pogledajte str. 91.
- Datum i vrijeme nisu prikazani tijekom snimanja, no oni se automatski snimaju kako biste ih mogli prikazati pri reprodukciji ([DATA CODE], (str. 60).

# Korak 7: Odabir formata slike (16:9 ili 4:3) za snimanje

Snimanje u 16:9 (wide) modu omogućuje širokokutnu sliku visoke razlučivosti.

• Namieravate li snimke gledati na widescreen TV prijemniku, preporuča se snimanje u 16:9 (wide) modu.

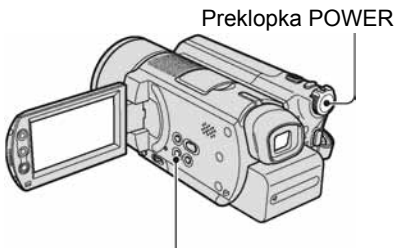

Tipka WIDE SELECT

# Videozapisi

1 Pomaknite preklopku POWER u smjeru strelice za uključenje žaruljice  $\mathbb{H}$  (videozapisi).

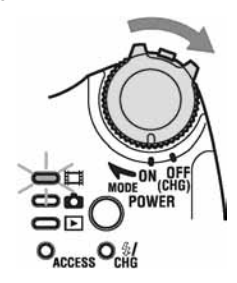

2 Pritisnite WIDE SELECT više puta za odabir željenog formata slike.

16:9 (wide)\*

 $4:3*$ 

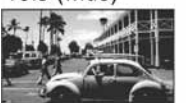

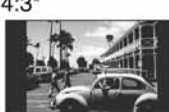

\* Kod prikaza na LCD zaslonu. U tražilu može izgledati drukčije.

- Format slike ne možete mijenjati u sljedećim slučajevima:
	- tijekom snimanja videozapisa,
	- kad je opcija [D.EFFECT] podešena na [OLD MOVIE] (str. 56).
- Razlike u kutu gledanja izmeñu 16:9 (wide) i 4:3 se mijenjaju ovisno o položaju zuma.

### Reprodukcija snimaka nakon spajanja kamkordera na TV prijemnik

Podesite [TV TYPE] na [16:9] ili [4:3] ovisno o formatu zaslona vašeg TV prijemnika (16:9/4:3) (str. 40).

• Kod prikaza slike formata  $16:9$  (wide) s opcijom [TV TYPE] podešenom na [4:3], objekt može ispasti neproporcionalan.

# Fotografije

#### 1 Pomakom preklopke POWER uključite žaruljicu **O** (fotografije).

Format slike promijeni se u 4:3.

### 2 Pritisnite WIDE SELECT više puta za odabir željenog podešenja.

- Veličina slike je  $[\Box] 2.3M[\Box]$ <sub>2.3M</sub>) kad je podešeno 16:9 i maksimalno  $[3.0M]$   $(\overline{3.0M})$  kad je podešeno 4:3.
- Moguće je snimiti najviše 9 999 fotografija.

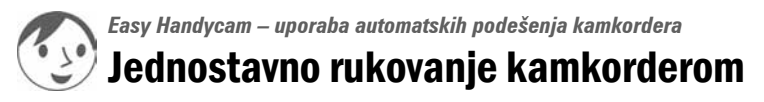

Easy Handycam je funkcija za automatsko podešavanje gotovo svih parametara kamkordera samo jednim pritiskom tipke EASY. Budući da su raspoložive samo osnovne funkcije i poveća se veličina znakova radi lakšeg gledanja, ove postupke mogu jednostavno upotrebljavati čak i novi korisnici.

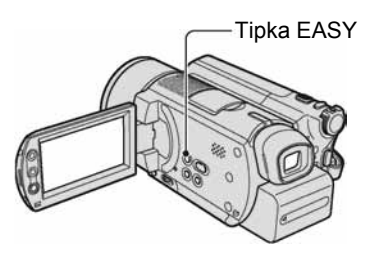

### Podešavanje kamkordera tijekom Easy Handycam postupka

Dodirnite [SETUP] za prikaz raspoloživih podešenja. Za detalje o podešenjima pogledajte str. 47.

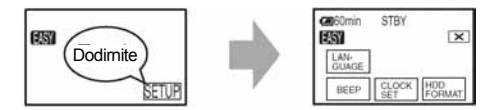

- Gotovo svi parametri se podešavaju automatski.
- PMENU nije prikazano tijekom Easy Handycam postupka.
- Za izvođenje postupaka poput ručnog izoštravanja i dodavanja posebnih efekata, isključite funkciju Easy Handycam.

### Tipke koje nije moguće koristiti tijekom Easy Handycam postupka

Sljedeće tipke ili funkcije ne možete koristiti jer se podešavaju automatski. Pokušate li izvesti nedopušteni postupak, pojavit će se poruka [Invalid during Easy Handycam operation].

- BACK LIGHT (str. 33)
- Pritisnite i zadržite DISP BATT/INFO (str. 18)
- Polugica/tipke zuma (tijekom reprodukcije)

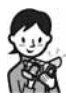

# Sad pokušajte snimati **in str.** 24

Prije uporabe uređaja izvršite pripreme opisane u koracima od  $\bf{1}$  do  $\bf{7}$  (str. 13 – 21).

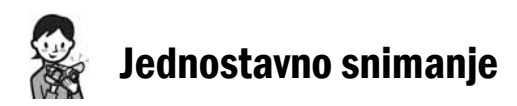

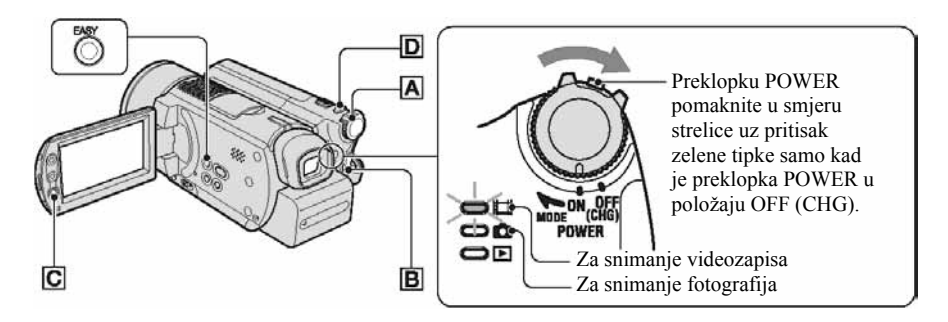

# Videozapisi u

#### 1 Preklopku POWER A više puta pomaknite u smjeru strelice za uključenje žaruljice  $\sharp\sharp$  (videozapisi).

# 2 Pritisnite EASY.

Na LCD zaslonu se pojavi [Easy Handycam operation ON.], zatim **EASY**.

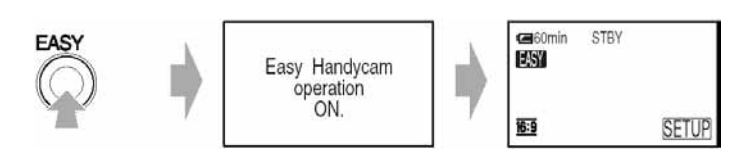

# $3$  Pritisnite START/STOP  $\boxed{B}$  (ili  $\boxed{C}$ ).

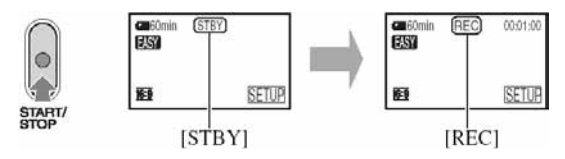

Za zaustavljanje snimanja ponovno pritisnite START/STOP.

- [REC MODE] je podešeno na [HQ] (početno podešenje) (str. 59).
- Videozapise možete snimati najviše 12 sati.

# Za snimanje sljedećeg videozapisa

Izvedite korak 3.

### Fotografije v

**1** Preklopku POWER A pomaknite u smjeru strelice za uključenje žaruljice  $\Omega$ (fotografije).

# 2 Pritisnite EASY.

Na LCD zaslonu se pojavi [Easy Handycam operation ON.], zatim **EASY**.

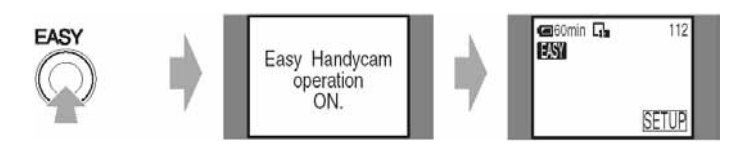

 $\bf 3$  Lagano pritisnite PHOTO  $\overline{\text{D}}$  za izoštravanje ( $\bf 4$ ), zatim pritisnite dokraja  $\overline{(\mathbf{O})}$ .

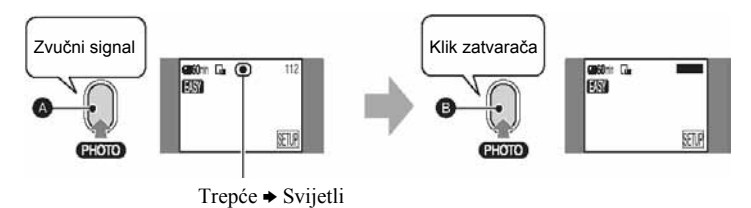

Čuje se zvuk zatvarača. Kad nestane oznaka **|||||||**, slika je snimljena.

 $\bullet$   $\Box$  QUALITY] je podešeno na [FINE] (početno podešenje) (str. 55).

### Za snimanje sljedeće fotografije

Izvedite korak 3.

#### Za isključenje funkcije Easy Handycam

Ponovno pritisnite EASY. **EASY** nestane s LCD zaslona.

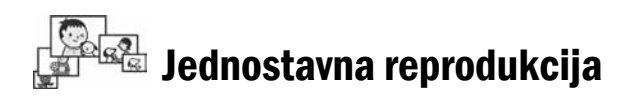

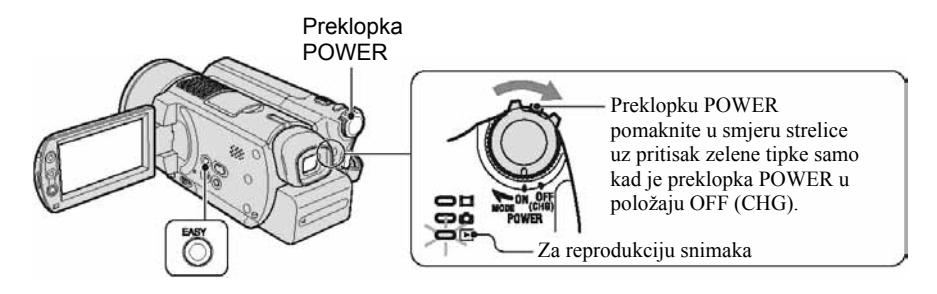

### 1 Pomaknite preklopku POWER više puta u smjeru strelice za uključenje žaruljice **E** (PLAY/EDIT).

Na LCD zaslonu pojavi se VISUAL INDEX.

# 2 Pritisnite EASY.

Na LCD zaslonu se pojavi [Easy Handycam operation ON.], zatim  $EASY$ .

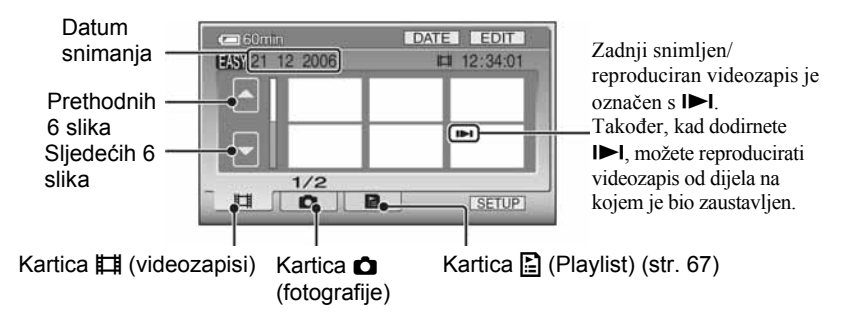

# 3 Pokrenite reprodukciju.

### Videozapisi u

Dodirnite karticu  $\sharp\sharp\sharp$  (videozapisi), zatim dodirnite sličicu videozapisa koji želite reproducirati.

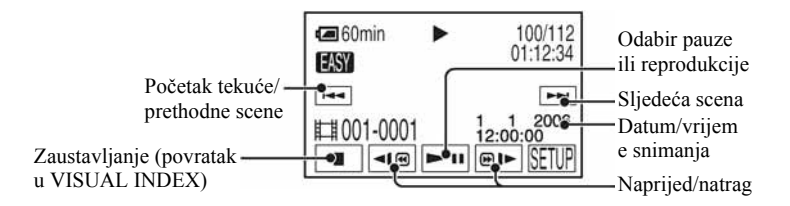

Kad se odabrani videozapis reproducira dokraja, na zaslonu se ponovno pojavi VISUAL INDEX.

- Dodirnite  $\P$  $\Box$   $\P$   $\Box$  u pauzi za usporenu reprodukciju videozapisa.
- Dodirnite [SETUP]  $\rightarrow$  [VOLUME], zatim podesite glasnoću s  $\boxed{-}$   $\boxed{+}$ ].

#### Fotografije v

#### Dodirnite karticu  $\bullet$  (fotografije), zatim dodirnite sličicu fotografije koju želite reproducirati.

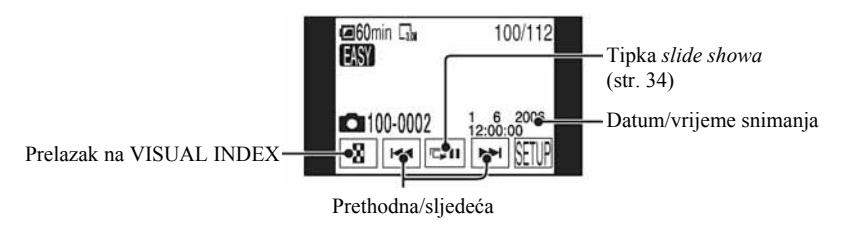

- Kamkorderu ponekad treba neko vrijeme za prikaz izbornika VISUAL INDEX.
- Kad dodirnete [EDIT] u izborniku VISUAL INDEX, možete brisati snimke. Pogledajte "Brisanje snimaka" na str. 43.

#### Za isključenje funkcije Easy Handycam

Ponovno pritisnite EASY. **EASY** nestane s LCD zaslona.

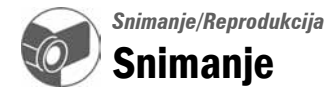

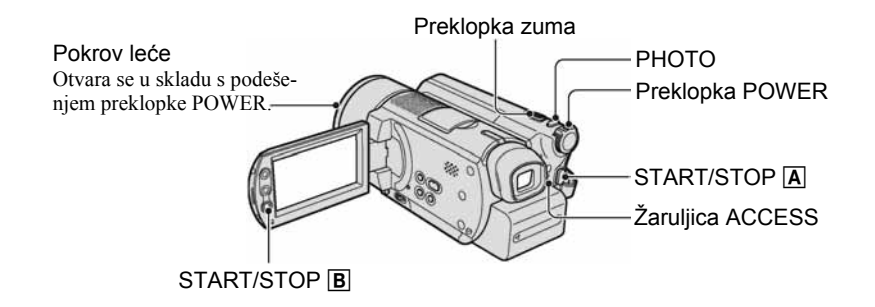

1 Pomaknite preklopku POWER u smje strelice za uključenje žaruljice  $\Box$  (videozapisi).

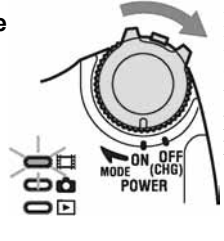

Pomaknite preklopku POWER u smjeru strelice držeći pritisnutom zelenu tipku samo kad je preklopka POWER u položaju OFF (CHG).

# 2 Započnite snimanje.

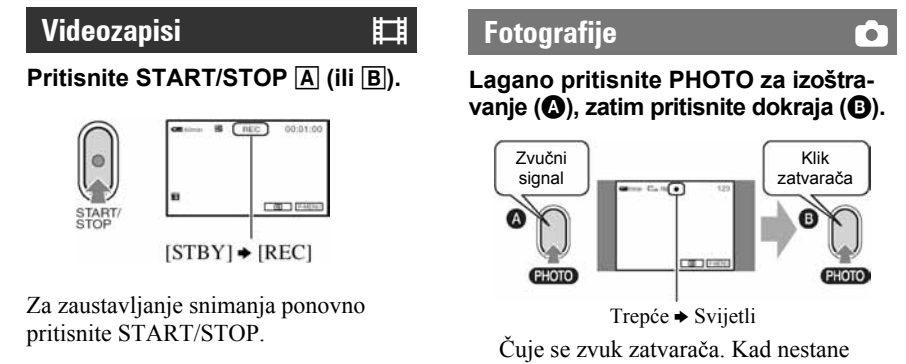

- oznaka **IIII**, slika je snimljena.
- Ako je žaruljica ACCESS uključena po završetku snimanja, vaš kamkorder još uvijek upisuje podatke na disk. Tada nemojte tresti kamkorder ili odspajati bateriju ili AC adapter.
- Ne možete istovremeno snimati videozapis i fotografije.
- Videozapise možete snimati najviše 12 sati.
- Kad videozapis prijeñe 2 GB, kamkorder automatski načini sljedeću datoteku.
- Za kvalitetu slike videozapisa pogledajte [REC MODE] (str. 59), a za kvalitetu fotografija pogledajte  $[\blacksquare$  IMAGE SIZE] (str. 55).

### 1 Pomaknite preklopku POWER više puta u smjeru strelice za uključenje  $žaruljice \nightharpoonup$  (PLAY/EDIT).

Na LCD zaslonu pojavi se VISUAL INDEX.

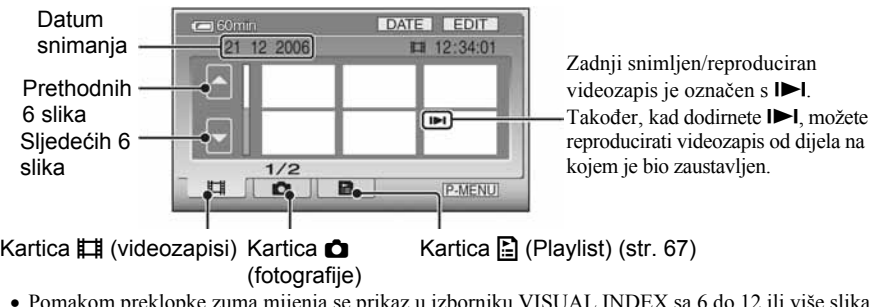

- Pomakom preklopke zuma mijenja se prikaz u izborniku VISUAL INDEX sa 6 do 12 ili više slika prikazanih istovremeno.
- $\bullet$  Dodirnite  $[\blacksquare$  DISPLAY] u STANDARD SET kako biste podesili broj sličica koje se pojavljuju u izborniku VISUAL INDEX (str. 61).
- Za brže listanje sličica pritisnite i zadržite  $\sim$ / $\sim$ .

# 2 Pokrenite reprodukciju.

#### Videozapisi **unduk kacamatan di sebanj**

#### Dodirnite karticu  $\mathbb{H}$  (videozapisi) te film koji želite reproducirati.

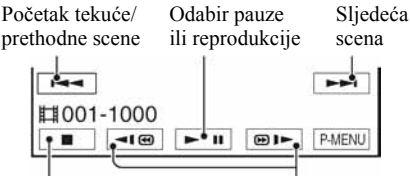

Zaustavljanje (povratak u VISUAL INDEX)

Natrag/brzo naprijed

Kad se odabrani videozapis reproducira dokraja, na zaslonu se ponovno pojavi VISUAL INDEX.

- Dodirnite  $\P$  $\Box$ ( $\Box$ ) u pauzi za usporenu reprodukciju videozapisa.
- Jednim dodirom tipke  $\P$  $\P$  $\Box$  $\P$  $\Box$ , brzina pretraživanja se poveća oko 5 puta, s dva dodira oko 10 puta, s tri dodira oko 30 puta, a s četiri dodira oko 60 puta.

# Fotografije v

#### Dodirnite karticu **O** (fotografije) i fotografiju koju želite reproducirati.

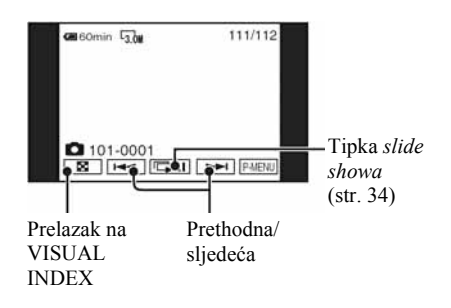

### Ugađanje glasnoće

 $Dodimite$   $\overline{P-MENU} \rightarrow [VOLUME]$ , a zatim

- $\boxed{\phantom{0}}$   $\boxed{\phantom{0}}$  za ugađanje glasnoće.
- Ako ne možete pronaći [VOLUME] u PMENU, dodirnite [SETUP] (str. 46).

Nastavlja se $\rightarrow$ 

# Traženje željenih slika po datumu (Date Index)

Željene snimke možete brzo pronaći pretraživanjem po datumu snimanja.

#### 1 Pomaknite preklopku POWER više puta za uključenje žaruljice  $\boxed{\triangleright}$  (PLAY/EDIT).

Na LCD zaslonu pojavi se VISUAL INDEX.

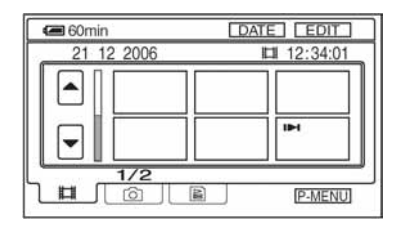

2 Za traženje videozapisa dodirnite karticu  $\mathbb{H}$  (videozapisi). Za traženje fotografija dodirnite karticu  $\bullet$  (fotografije).

# 3 Dodirnite [DATE].

Na zaslonu su prikazani datumi snimanja.

 $\blacksquare$  60min DATE ## END ▲  $\overline{\mathsf{OK}}$ Tipka za odabir prethodnog/ sljedećeg datuma

Povratak u izbornik VISUAL INDEX

4 Dodirnite tipku prethodnog/ sljedećeg datuma kako biste odabrali datum željene snimke.

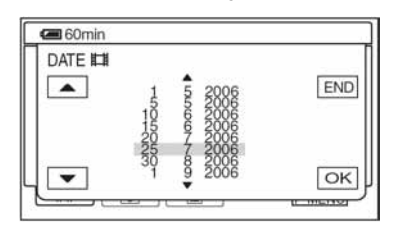

 $5$  Dodirnite  $\boxed{\scriptstyle \text{OK}}$  dok je označen odabrani datum željene snimke.

Snimke od odabranog datuma su prikazane u izborniku VISUAL INDEX.

# Funkcije tijekom snimanja/reprodukcije itd.

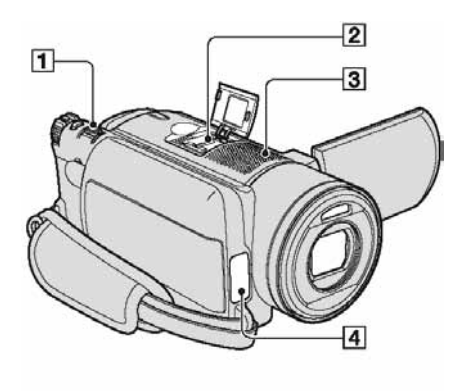

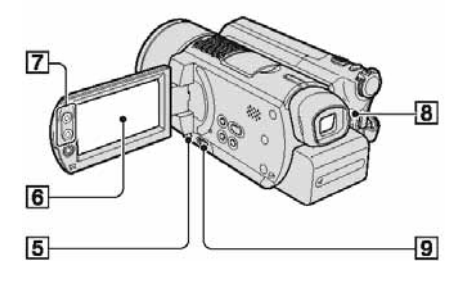

# Snimanje

# Uporaba zuma.............................1 7

Preklopku zuma  $\boxed{1}$  lagano pomaknite za sporije zumiranje, a malo više za brže zumiranje.

#### Približavanje objekta : (telefoto – T) Širi kut: (širokokutni – W)

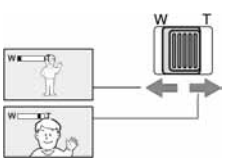

- Ne skidajte prst s preklopke zuma  $\Box$  kad je koristite jer će se u protivnom snimiti zvuk pomicanja preklopke.
- Ne možete promijeniti brzinu zuma tipkama 7 na okviru LCD zaslona.
- Minimalna potrebna udaljenost izmeñu kamkordera i objekta uz izoštrenu sliku je oko 1 cm za širokokutno i 80 cm za telefoto snimanje.

• Možete podesiti [DIGITAL ZOOM] (str. 54) ako želite veća podešenja zuma od 10 x.

### Uporaba bljeskalice................................. 8

Pritisnite  $\oint$  (bljeskalica) **8** više puta za odabir podešenja.

Bez indikatora: Bljeskalica se aktivira automatski kad u prostoru nema dovoljno svjetla.

 $\downarrow$ 

( (aktivna bljeskalica): Bljeskalica se aktivira uvijek, bez obzira na svjetlinu prostora.  $\mathsf T$ 

 $\circledast$  Bljeskalica isključena: Snima se bez bljeskalice.

- Kod snimanja uporabom ugrađene bljeskalice preporučena udaljenost od objekta je 0,3 – 2,7 m.
- Uklonite prašinu s površine bljeskalice prije uporabe. Promjene boje uslijed zagrijavanja ili prašina mogu smanjiti učinkovitost bljeskalice.
- Signalna žaruljica punjenja bljeskalice trepće tijekom punjenja i ostane svijetliti kad se baterija sasvim napuni.
- Bljeskalica možda neće biti učinkovita ako je koristite na svijetlim mjestima, primjerice kod snimanja objekta sa svjetlom u pozadini.
- Bljeskalica ne radi kad je pričvršćena konverzijska leća (opcija) ili filter (opcija).
- Možete promijeniti svjetlinu bljeskalice podešavanjem opcije [FLASH LEVEL], ili možete spriječiti efekt crvenih očiju podešavanjem opcije [REDEYE REDUC] (str. 52).

### Snimanje na tamnim mjestima (NightShot).......................................9

Podesite preklopku NIGHTSHOT <sup>9</sup> na ON. (Pojavi se  $\Theta$  i ["NIGHTSHOT"].)

- Za snimanje svjetlije slike koristite funkciju Super NightShot (str. 53). Za snimanje svjetlije slike pri prigušenom svjetlu, koristite funkciju Color Slow Shutter (str. 53).
- NightShot i Super NightShot koriste infracrveno svjetlo. Stoga nemojte prekrivati infracrveni emiter **4** prstima ili drugim predmetima.
- Uklonite konverzijsku leću (opcija).
- Kad je automatsko izoštravanje otežano, sliku izoštrite ručno ([FOCUS], str. 52).
- Nemojte koristiti ove funkcije na svijetlim mjestima jer tako možete uzrokovati kvarove.

#### Podešavanje ekspozicije za objekte s pozadinskim osvjetljenjem (BACK LIGHT) ..................................5

Za podešavanje ekspozicije kod snimanja objekata pozadinskim osvjetljenjem, pritisnite BACK LIGHT 5 za prikaz oznake **2.** Za isključenje ove funkcije, ponovno pritisnite BACK LIGHT.

### Snimanje surround zvuka (5.1 kanalno surround snimanje)....... $\boxed{2}$   $\boxed{3}$

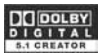

Uporabom kamkordera i Dolby Digital 5.1 Creatora možete snimanjem dobiti 5.1 kanalni surround zvuk. Kad disk reproducirate na opremi koja podržava 5.1 kanalni surround zvuk, možete uživati u iznenañujuće realističnom zvuku.

● Pri snimanju 5.1-kanalnog zvuka prikazana je oznaka ^5.1ch. 5.1-kanalni zvuk se konvertira u 2-kanalni pri reprodukciji na kamkorderu.

Dolby Digital 5.1 Creator i 5.1-kanalni surround zvuk F "Rječnik" (str. 99).

Zvuk sniman uporabom ugrađenog 4kanalnog mikrofona 3 konvertira se pri snimanju u 5.1-kanalni surround zvuk.

#### Snimanje bežičnim mikrofonom

Možete koristiti bežični mikrofon (opcija)\* za snimanje zvuka iz daljine bežično.

Tako snimljen zvuk raspoređuje se u prednji središnji dio 5.1-kanalnog surround zvuka i miješa se sa zvukom snimljenim ugrađenim mikrofonom. Zvuk će biti realističniji reproducirate li disk na ureñaju koji podržava 5.1 kanalni surround. Pričvrstite bežični mikrofon na priključak za pribor 2 (str. 75) u smjeru strelice. Detalje potražite u uputama za uporabu bežičnog mikrofona.

\* Dodatno nabavljiv bežični mikrofon nije dostupan u svim zemljama/regijama.

### Izoštravanje objekta izvan središta kadra ................................................6 Pogledajte [SPOT FOCUS] na str. 52.

# Zadržavanje ekspozicije za odabrani

objekt ...............................................6 Pogledajte [SPOT METER] na str. 50.

# Dodavanje posebnih efekata ...........6

Pogledajte PICT. APPLI. na str. 55.

Nastavlja se $\rightarrow$ 

# Funkcije tijekom snimanja/reprodukcije itd. (nastavak)

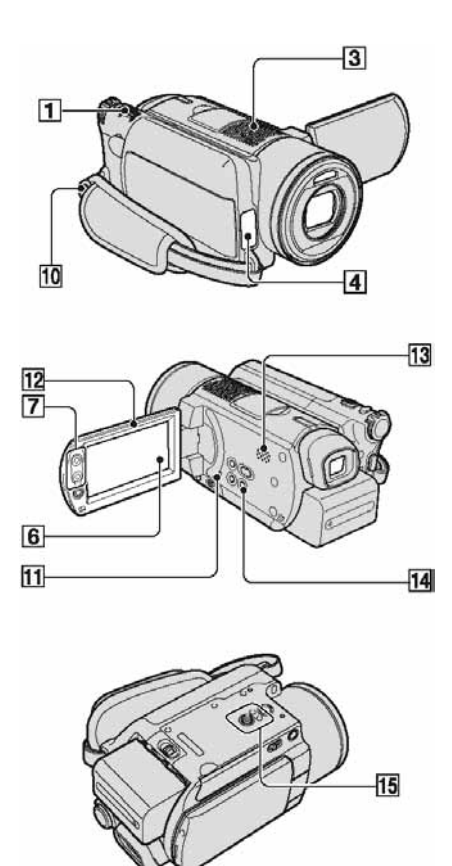

#### Snimanje u zrcalnom načinu ........... 12

Otvorite LCD zaslon <a>[12]</a> za 90 stupnjeva u odnosu na kamkorder  $(1)$ , zatim ga rotirajte 180 stupnjeva prema leći (2).

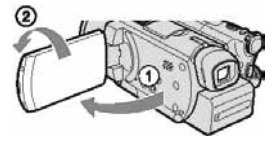

● Na zaslonu se pojavljuje zrcalna slika objekta, no slika će izgledati normalno kad je snimite.

Uporaba stativa................................!f

Stativ (opcija: vijak mora biti kraći od 5,5 mm) pričvrstite na priključak **15** pomoću vijka.

### Stavljanje remena............................!a

Pričvrstite remen (opcija) na pripadajuću kopču na kamkorderu.

# Reprodukcija

#### Reprodukcija fotografija u nizu (slide show).....................................6

Dodirnite  $\boxed{\Box \Box}$  na prikazu za reprodukciju fotografije (str. 29).

Slide show počinje od odabrane slike. Dodirnite  $\boxed{\Box \Box \Box}$  za zaustavljanje slide

showa . Za nastavak ponovno dodirnite  $\boxed{\Box \Pi}$ .

- $\bullet$  Možete dodirnuti  $\bullet$  za podešavanje kontinuirane reprodukcije slide showa. Početno podešenje je [ON] (kontinuirana reprodukcija).
- Tijekom reprodukcije slide showa ne možete koristiti zum.

# Uporaba zuma pri reprodukciji ... $\boxed{1}$   $\boxed{7}$

Slike možete uvećati od 1,1 do 5 puta u odnosu na izvornu veličinu. Slike uvećavate pomoću ručice zuma 1 ili tipaka zuma  $\boxed{7}$  na okviru LCD zaslona.

- A Pokrenite reprodukciju slike koju želite uvećati.
- B Sliku uvećajte pomoću opcije T (telefoto). Na LCD zaslonu se pojavi okvir.
- C Dodirnite dio koji želite prikazati u središtu LCD zaslona.
- D Uvećanje podesite s W (široki kut)/T (telefoto).

Za poništenje dodirnite [END].

● Brzinu zumiranja ne možete promijeniti tipkama zuma 7 na okviru LCD zaslona.

### Snimanje/Reprodukcija

#### Proviera kapaciteta baterije............ [14]

Preklopku POWER podesite na OFF (CHG), zatim pritisnite DISP/BATT INFO <a>[14]</a>. Pritisnete li tipku jednom, informacije o bateriji (BATTERY INFO) se pojavljuju na oko 7 sekundi. Zadržite li tipku pritisnutom tijekom BATTERY INFO prikaza, on će ostati vidljiv najviše 20 sekundi.

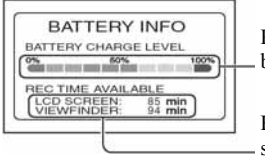

Preostali kapacitet baterije (otprilike)

Kapacitet snimanja

#### Provjera slobodnog prostora na tvrdom disku....................................6

Pogledajte [HDD INFO] na str. 57.

● Tijekom snimanja prikazano je preostalo vrijeme snimanja/broj fotografija.

#### Isključenje zvučnog signala potvrde postupka ..........................................6

Pogledajte poglavlje [BEEP] na str. 62.

#### Vraćanje podešenja na početne vrijednosti........................................ !b

Pritisnite RESET <a>[11]</a> vraćanje svih postavki, uključujući i postavke vremena i datuma, na početne vrijednosti. (To se ne odnosi na opcije izbornika Personal.)

### Ostali dijelovi i funkcije

- 3 Ugrađen 4-kanalni mikrofon Kad je spojen vanjski mikrofon (opcija), ima prednost pred ugrađenim mikrofonom.
- **4** Senzor daljinskog upravljača Usmjerite daljinski upravljač prema senzoru (str. 39) kako bi upravljali kamkorderom.
- **4** Žaruljica REC

Žaruljica REC svijetli crveno tijekom snimanja (str. 61). Žaruljica trepće kad je preostali kapacitet baterije ili diska nizak.

- 13 Zvučnik
	- Tijekom reprodukcije se iz zvučnika čuje zvuk.
	- Za ugañanje glasnoće pogledajte str. 29.

# Provjera/brisanje zadnje snimljene scene (Review/Review brisanje)

Moguće je provjeriti zadnji snimljen videozapis/fotografiju. Također možete izbrisati provjerene snimke.

# Provjera zadnje scene (Review)

1 Pomaknite preklopku POWER u smjeru strelice za uključenje žaruljice  $\sharp\sharp$  (videozapisi) ili **○** (fotografije), zatim dodirnite  $\boxed{\textcircled{\small 5}}$ .

Počinje reprodukcija zadnje snimljene scene.

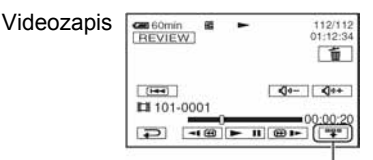

Dodirnite za prikaz ispod funkcijskih tipaka.

**wo**: Povratak na početak

reprodukcije videozapisa.  $\sqrt{\Phi^{-}}$ / $\sqrt{\Phi^{-}}$ : Podešavanje glasnoće.

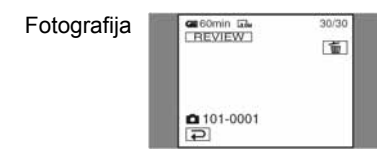

# Povratak na snimanje

Dodirnite  $\boxed{\rightleftarrows}$ .

- Podaci o snimanju (datum snimanja, uvjeti, itd.) nisu prikazani.
- Kod provjere fotografija snimljenih u nizu (str. 54), možete ih pregledavati prema naprijed/natrag pomoću <a>[</a>|...

### Brisanje zadnje snimljene scene (Review brisanje)

Ukoliko je provjerena scena nepotrebna, možete je smjesta obrisati.

### 1 Pritisnite **the Lubset Studen in Prefinden** slike.

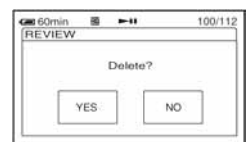

# 2 Dodirnite [YES].

- Izbrisanu scenu nije moguće vratiti.
- Review brisanjem možete izbrisati samo zadnju snimku u nizu.
- Funkcijom Review možete brisati samo zadnju snimku po redu. Za brisanje željene snimke pogledajte str. 43.
- Kod brisanja snimaka redom Review brisanjem, ne možete ih nastaviti brisati ako se na zaslonu pojavi zaštićena snimka.
- Kad brišete fotografije snimane u nizu (str. 54), sve će se izbrisati istovremeno.
# Indikatori vidljivi tijekom snimanja/reprodukcije

## Snimanje videozapisa

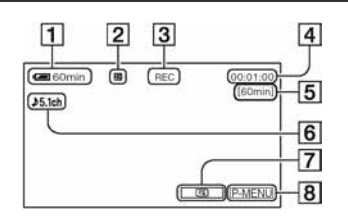

- A Preostali kapacitet baterije (približno) (35)
- $[2]$  Način snimanja  $(\overline{HQ}, \overline{SP}$  ili  $\overline{LP}$ ) (59)
- **3** Status snimanja ([STBY] (pripravno stanje) ili [REC] (snimanje))
- **4** Brojač (sati: minute: sekunde)
- E Preostalo vrijeme snimanja videozapisa
- $\overline{6}$  5.1-kanalno *surround* snimanje (33)
- G Tipka funkcije pregleda (36)
- **B** Tipka Personal Menu (46)

## Gledanje videozapisa

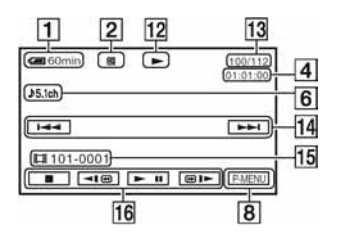

- 12 Reprodukcija
- M Broj reproduciranih videozapisa/Ukupni broj snimljenih videozapisa
- N Tipka za odabir prethodnog/sljedećeg zapisa (27, 29)
- O Direktoriji/datoteke (92)
- **16** Funkcijske tipke videoreprodukcije (27, 29)

( ) je stranica s opisom. Indikatori prikazani tijekom snimanja neće se snimiti.

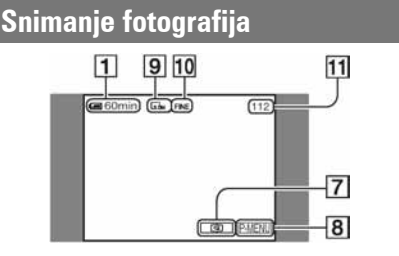

- **9** Veličina slike (55)
- 10 Kvaliteta ([FINE] ili [STD]) (55)
- **H** Broj fotografija koje je moguće snimiti

## Gledanje fotografija

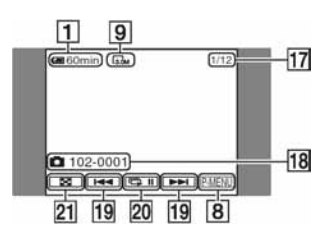

- 17 Broj prikazanih fotografija/ukupan broj snimljenih fotografija
- 18 Direktoriji/datoteke (92)
- 19 Tipka za odabir prethodne/sljedeće fotografije (27, 29)
- 20 Tipka slide showa (34)
- 21 Tipka VISUAL INDEX (27, 29)

## Indikatori na LCD zaslonu i u tražilu

Sljedeći indikatori su prikazani kod promjene opcija ili tijekom snimanja i reprodukcije.

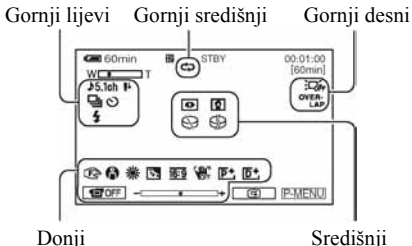

## Gornji lijevi

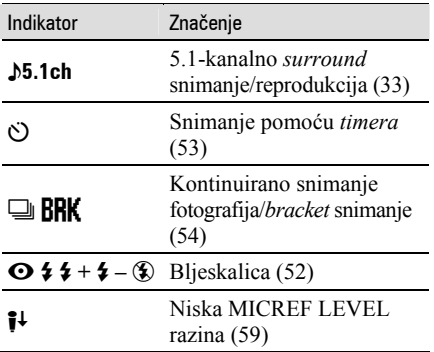

## Gornji središnji

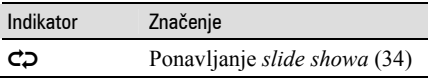

## Gornji desni

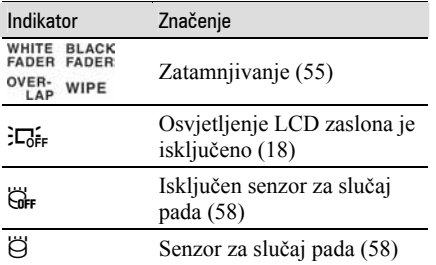

( ) je stranica s opisom.

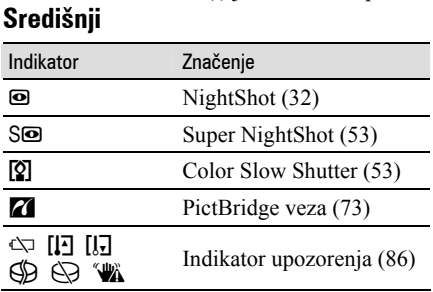

## Donji

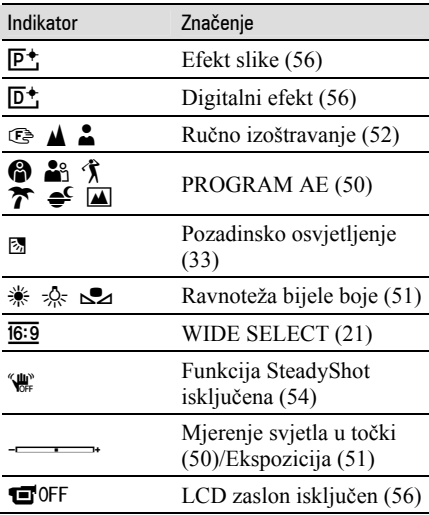

## Podaci o snimanju (DATA CODE)

Vrijeme i datum snimanja pohranjuju se automatski. Ne vide se na zaslonu tijekom snimanja ali ih možete provjeriti tijekom reprodukcije odabirom opcije [DATA CODE] (str. 60).

# Daljinski upravljač

Prije uporabe daljinskog upravljača skinite izolaciju.

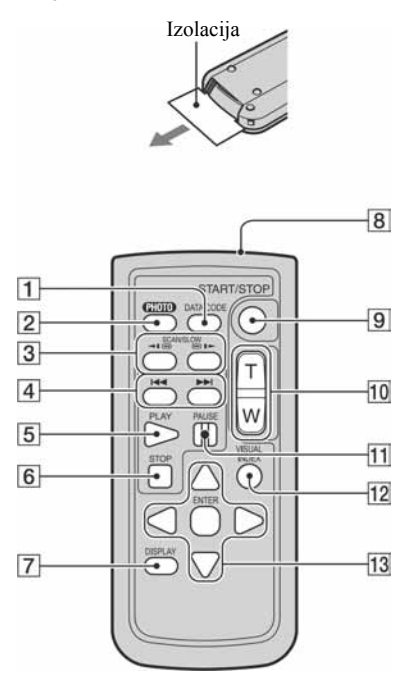

A Tipka DATA CODE (str. 60)

Prikazuje datum i vrijeme ili podešenje izrađenih snimaka (str. 60) kad pritisnite tijekom reprodukcije.

- $\boxed{2}$  Tipka PHOTO (str. 25, 28) Slika na zaslonu će se pritiskom na ovu tipku snimiti kao fotografija.
- 3 Tipka SCAN/SLOW (str. 27, 29)
- $\overline{4}$  Tipke  $\overline{+4}$   $\rightarrow$   $\overline{+1}$  (prethodni/sljedeći) (str. 27, 29)
- **5** Tipka PLAY (str. 27, 29)
- **6** Tipka STOP (str. 27, 29)
- **7** Tipka DISPLAY (str. 19)
- **8** Predajnik
- **9** Tipka START/STOP (str. 24, 28)
- $\overline{10}$  Tipke zuma (str. 32, 34)
- $\Pi$  Tipka PAUSE (str. 27, 29)
- 12 Tipka VISUAL INDEX (str. 26, 29) Uključi VISUAL INDEX kad je pritisnete tijekom reprodukcije.
- 13 Tipke  $\blacktriangle$ / $\blacktriangleright$ / $\blacktriangle$ / $\ntriangleright$ /ENTER

Kad pritisnete jednu od tih tipaka, na LCD zaslonu se pojavi narančasti okvir. Odaberite željenu tipku ili opciju s  $\blacktriangle$ / $\blacktriangleright$ / $\blacktriangle$ / $\ntriangleright$ , zatim pritisnite ENTER radi potvrde.

- Daljinski upravljač usmjerite prema senzoru za upravljanje kamkorderom (str. 35).
- Kad daljinski upravljač ne šalje nikakav signal neko vrijeme, narančasti okvir nestane. Kad ponovno pritisnete neku od tipaka  $\blacktriangle$ / $\blacktriangleright$ / $\blacktriangle$ / $\ntriangleright$  ili ENTER, okvir se pojavi na mjestu gdje je bio zadnje prikazan.
- Za promjenu baterije pogledajte str. 96.

# Gledanje slike na TV prijemniku

Kamkorder možete spojiti na ulaznu priključnicu TV prijemnika ili videorekordera uporabom A/V kabela  $(\overline{1})$  ili A/V kabela sa S VIDEO  $(\overline{2})$  priključkom. Za ovaj postupak spojite kamkorder na zidnu utičnicu uporabom AC adaptera (str. 14). Pogledajte upute za uporabu opreme koju spajate.

● Za gledanje snimaka na računalu, pogledajte "Computer Application Guide".

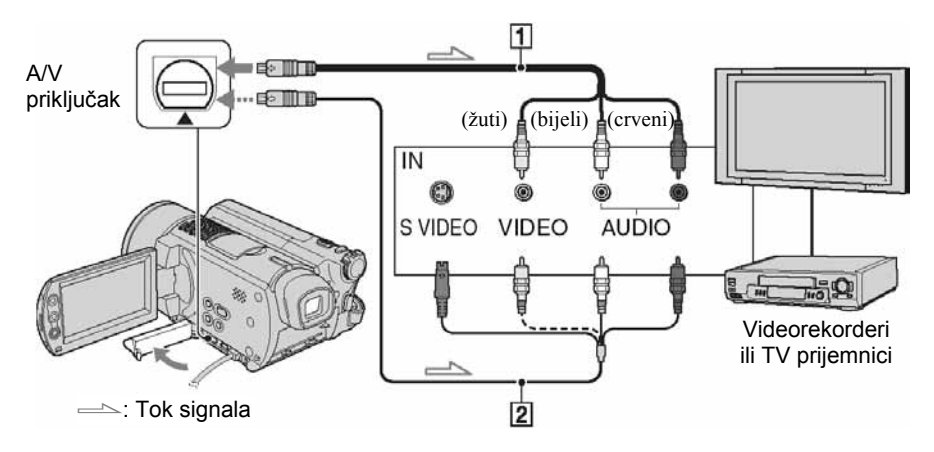

#### $\boxed{1}$  A/V spojni kabel (isporučen)

Spojite na ulazni priključak drugog uređaja.

#### $\sqrt{2}$  A/V spoini kabel sa S-VIDEO prikliučkom (opcija)

Kad spajate drugi uređaj putem S VIDEO priključka, koristeći A/V spojni kabel sa S VIDEO kabelom (opcija), slike će se reproducirati vjernije nego kod povezivanja isporučenim A/V kabelom. Spojite bijeli i crveni priključak (lijevi/desni audio) i S-VIDEO priključak (S VIDEO kanal) A/V kabela (opcija). U tom slučaju nije potreban žuti (standardni video) utikač. Spojite li samo S VIDEO utikač, zvuk se neće čuti.

## Kad je TV prijemnik spojen s videorekorderom

Spojite kamkorder na LINE IN ulaz videorekordera. Pomaknite izbornik ulaznog signala videorekordera na LINE (VIDEO 1, VIDEO 2, itd.), ako videorekorder ima takav izbornik.

## Podešavanje formata slike prema spojenom TV prijemniku (16:9/4:3)

Promijenite podešenje ovisno o formatu zaslona TV prijemnika na kojem ćete gledati snimke.

- A Pomaknite preklopku POWER za uključenje žaruljice  $\blacksquare$  (PLAY/EDIT).
- 2) Dodirnite  $\overline{P-MENU} \rightarrow \overline{SETUP} \rightarrow \overline{S}$ STANDARD SET  $\rightarrow$  [TV TYPE]  $\rightarrow$  $[16:9]$  ili  $[4:3] \rightarrow \overline{OK}$ .
- Kad podesite [TV TYPE] na [4:3], kvaliteta slike se može smanjiti. Također, kad se format snimljene slike mijenja između 16:9 (wide) i 4:3, slika može zatreperiti.
- Spojite li kamkorder na TV prijemnik, ne možete reproducirati snimke s 5.1-kanalnim surround zvukom. Uporabom isporučenog softvera ("Computer Application Guide") možete na odgovarajućem ureñaju izraditi DVD koji sadrži videozapise s 5.1-kanalnim surround zvukom.

• Na nekim 4:3 TV prijemnicima, fotografije snimljene u formatu 4:3 neće biti prikazane na cijelom zaslonu. To nije kvar.

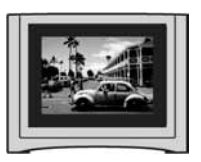

● Kad reproducirate sliku snimljenu u 16:9 (wide)formatu na 4:3 TV prijemniku koji ne podržava 16:9 (wide) signal, podesite [TV TYPE] na [4:3].

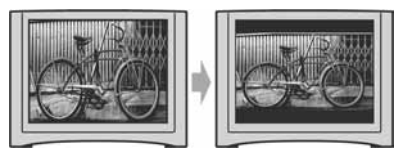

## Ako je TV prijemnik mono (ako ima samo jedan audio ulaz)

Spojite žuti utikač A/V kabela na video ulaz, a bijeli (lijevi kanal) ili crveni (desni kanal) utikač na audio ulaz TV prijemnika ili videorekordera.

● Podatke o vremenu snimanja možete prikazati na TV zaslonu tako da opciju [DISP OUTPUT] podesite na [V-OUT/PANEL] (str. 62).

## Ako vaš TV prijemnik/videorekorder ima 21-pinski priključak (EUROPRIKLJUČAK)

Za spajanje kamkordera na TV prijemnik radi gledanja snimljenih slika, koristite 21 pinski adapter (opcija).

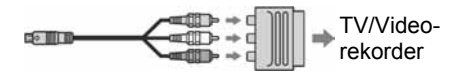

# Pohrana snimaka

Snimke se pohranjuju na ugrañeni tvrdi disk kamkordera. Zbog nekih ograničenja ugrañenog tvrdog diska, pohranite snimke na vanjski medij. Snimke iz kamkordera možete spremiti na sljedeći način.

## Pohrana snimaka na DVD uporabom računala

Uporabom softvera s isporučenog CD-ROM-a možete pohraniti snimke s kamkordera. Za detalje pogledajte "Computer Application Guide".

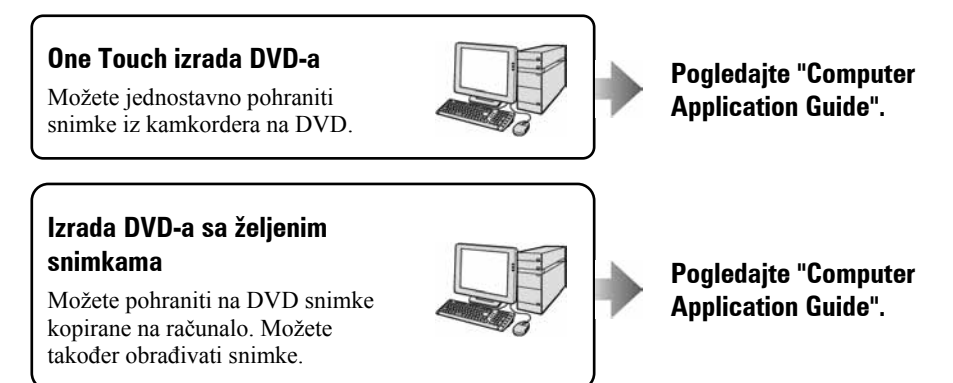

## Pohrana snimaka spajanjem kamkordera na videorekorder/DVD rekorder

Snimke s kamkordera možete pohraniti tako da ga spojite na videorekorder/DVD rekorder.

## Presnimavanje na videorekorder/DVD rekorder

Snimke s kamkordera možete pohraniti kopiranjem na spojenom videorekorderu/DVD rekorderu.

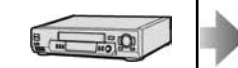

**Pogledaite** "Presnimavanje na videorekorder/DVD rekorder" na str. 69.

# Brisanje snimaka

Brisanjem snimaka možete na tvrdom disku osloboditi prostor za daljnje snimanje.

- Količinu slobodnog prostora na tvrdom disku kamkordera možete provjeriti u [HDD INFO]  $(\text{str} 57)$ .
- Nije moguće izbrisati zaštićene snimke. Za brisanje snimaka isključite zaštitu (str. 68).
- Važne podatke trebali biste pohraniti (str. 42).
- Podatke na tvrdom disku kamkordera ne brišite s računala.

## Brisanje određenih snimaka

#### 1 Pomaknite preklopku POWER za uključenje žaruljice **E** (PLAY/ EDIT).

Na LCD zaslonu se pojavi izbornik VISUAL INDEX.

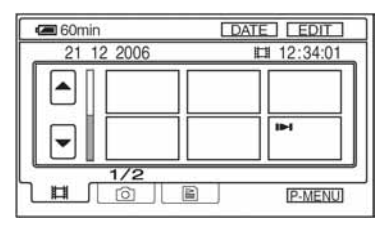

 $2$  Odaberite karticu  $\boxplus$  (videozapisi) ili  $\bigcirc$  (fotografije) koja sadrži snimke koje želite izbrisati, zatim dodirnite [EDIT].

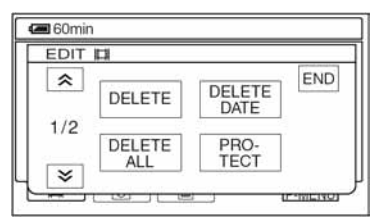

• Dodirnete li [EDIT] tijekom Easy Handycam postupka, pojavljuje se samo [DELETE], [DELETE ALL] i [DELETE DATE] (str. 26).

## 3 Dodirnite [DELETE].

#### $\boldsymbol{4}$  Odaberite snimku koju želite izbrisati.

Odabrana snimka je označena s $\checkmark$ .

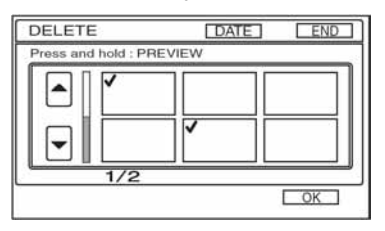

- Pritisnite i zadržite sličicu snimke na LCD zaslonu za provjeru videozapisa (Preview). Dodirnite  $\boxed{\equiv}$  za povratak na prethodni prikaz. Tipke izbornika Preview imaju iste funkcije kao one u izborniku Review (str. 36).
- Možete odabrati više snimaka odjednom.

## 5 Dodirnite  $\overline{\text{OK}} \rightarrow$  [YES].

- Izbrisane snimke više ne možete vratiti.
- Izbrišete li izvorni videozapis koji je naveden u Playlisti (str. 65), on se također briše u Playlisti.

#### Brisanje svih videozapisa ili fotografija odjednom

- A Za brisanje videozapisa dodirnite karticu u (videozapisi), a za brisanje fotografija dodirnite karticu  $\bullet$ (fotografije) u izborniku VISUAL INDEX.
- $\textcircled{2}$  Dodirnite [EDIT]  $\rightarrow$  [DELETE ALL]  $\rightarrow$  [YES]  $\rightarrow$  [YES].
- Nije moguće izbrisati zaštićene snimke (str. 67).
- Za obnavljanje prvotnog kapaciteta tvrdog diska, izvedite [HDD FORMAT] (str. 57).

## Brisanje snimaka po datumu

Možete odjednom izbrisati sve videozapise ili fotografije snimljene odreñenog datuma.

#### 1 Pomaknite preklopku POWER više puta za uključenje žaruljice  $\Box$  (PLAY/EDIT).

Na LCD zaslonu pojavi se VISUAL INDEX.

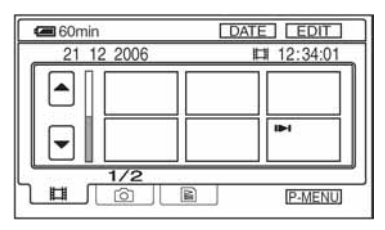

2 Za brisanje videozapisa dodirnite karticu  $\mathbb{H}$  (videozapisi). Za brisanje fotografija dodirnite karticu **O** (fotografije).

## 3 Dodirnite [DATE].

Na zaslonu su prikazani datumi snimanja.

Povratak u izbornik VISUAL INDEX

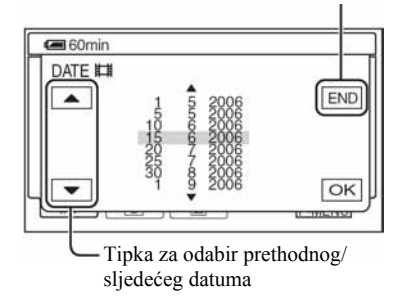

4 Dodirnite tipku prethodnog/ sljedećeg datuma kako biste odabrali datum željene snimke.

## $5$  Dodirnite  $\overline{\text{OK}}$  dok je označen odabrani datum željene snimke.

Snimke od odabranog datuma su prikazane u izborniku VISUAL INDEX.

## 6 Dodirnite [EDIT], zatim dodirnite [DELETE DATE]  $\rightarrow$  [YES].

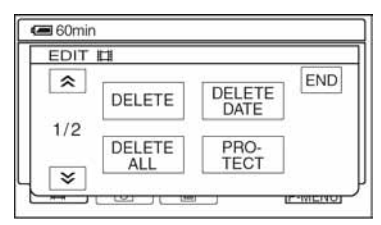

Izbrišite odjednom sve videozapise ili fotografije snimljene odabranog datuma.

- Ne možete izbrisati istovremeno videozapise i fotografije snimljene istog datuma.
- Ne možete izbrisati zaštićene snimke (str. 67).
- Kad je u koraku 3 prikazan isti datum više puta, moguće je izbrisati samo slikovne podatke u odabranom direktoriju.

### 1 Preklopku POWER pomaknite više puta u smjeru strelice za uključenje odgovarajuće žaruljice.

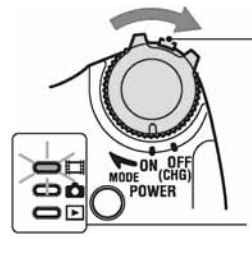

Pomaknite preklopku POWER u smjeru strelice držeći pritisnutom zelenu tipku u srediti samo kad je preklopka POWER u položaju OFF (CHG).

**El** : Podešenja za videozapise

- $\bullet$  : Podešenja za fotografije
- $\blacktriangleright$ : Podešenja za reprodukciju/obradu

# 2 Dodirnite LCD zaslon za odabir opcije iz izbornika.

Nedostupne opcije bit će zasjenjene.

## $\blacksquare$  Uporaba prečaca izbornika Personal

U izborniku Personal možete izraditi prečace za često korištene opcije izbornika.

● Izbornik Personal možete podesiti po želji (str. 63).

#### (1) Dodirnite P-MENU.

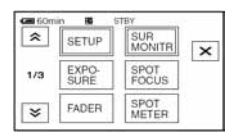

B Dodirnite ikonu željene opcije.

Ukoliko željena opcija nije prikazana na zaslonu, dodirnite  $\sqrt{\sqrt{2}}$  dok se ne prikaže opcija.

**3** Odaberite željeno podešenje i dodirnite **OK**.

## $\blacksquare$  Uporaba opcija iz izbornika

Možete podesiti po želji opcije iz izbornika koje nisu dodane u izbornik Personal.

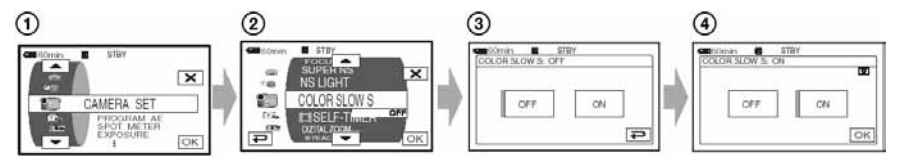

- $\bigcap$  Dodirnite PMENU  $\rightarrow$  [MENU].
- B Odaberite željenu opciju izbornika. Dodirnite  $\boxed{\bullet}$   $\boxed{\bullet}$  za odabir opcije i dodirnite  $\boxed{\text{OK}}$ . (Postupak u koraku 3) je isti kao u koraku  $(2)$ .)
- C Odaberite željenu opciju.
	- Takoñer možete izravno pritisnuti opciju kako bi je odabrali.
- D Podesite opciju po želji.

Kad završite s podešavanjem, dodirnite  $\overline{OK} \rightarrow \overline{X}$  (zatvaranje) za isključenje prikaza izbornika.

Ukoliko ne budete htjeli promijeniti podešenje, dodirnite  $\boxed{\rightarrow}$  za povratak na prethodni prikaz.

## ■ Uporaba opcija iz izbornika tijekom Easy Handycam postupka

**P-MENU** se ne pojavljuje tijekom Easy Handycam postupka (str. 22).

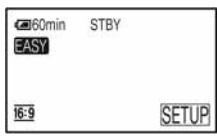

A Dodirnite [SETUP].

Pojave se raspoložive opcije izbornika.

- B Odaberite željenu opciju.
- C Podesite opciju po želji.

Kad završite s podešavanjem, dodirnite  $\overline{OK}$  (zatvaranje) za isključenje prikaza izbornika. Ukoliko ne budete htjeli promijeniti podešenje, dodirnite  $\boxed{\rightleftarrows}$ .

● Isključite funkciju Easy Handycam (str. 25) kako biste normalno koristili izbornik.

# Opcije izbornika

Opcije dostupne u izborniku (·) se razlikuju ovisno o radnom modu. Sljedeća podešavanja se izvode automatski tijekom Easy Handycam postupka (str. 22).

Aktivna funkcija:u Videozapis v Fotografije x PLAY/EDIT Easy Handycam

## **CAMERA SET** (str. 50)

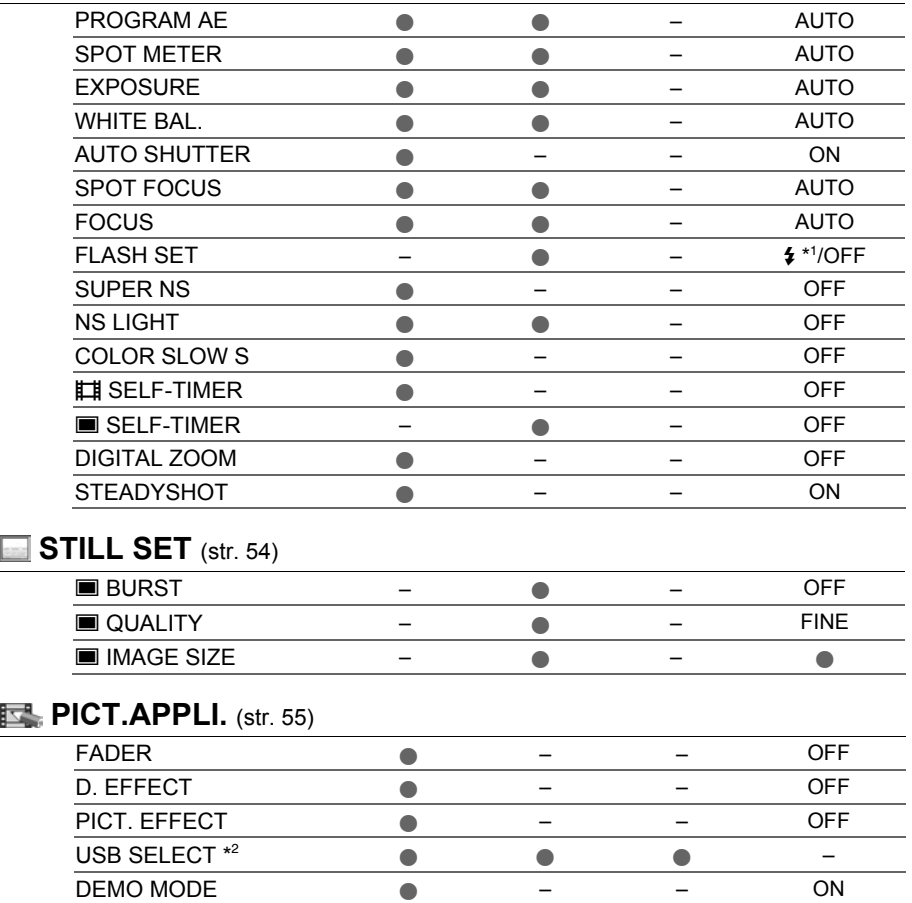

## HDD SET (str. 57)

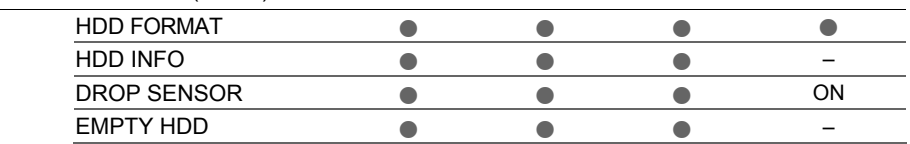

Aktivna funkcija: | | Videozapis | ● Fotografije | ■ PLAY/EDIT | Easy Handycam

## STANDARD SET (str. 59)

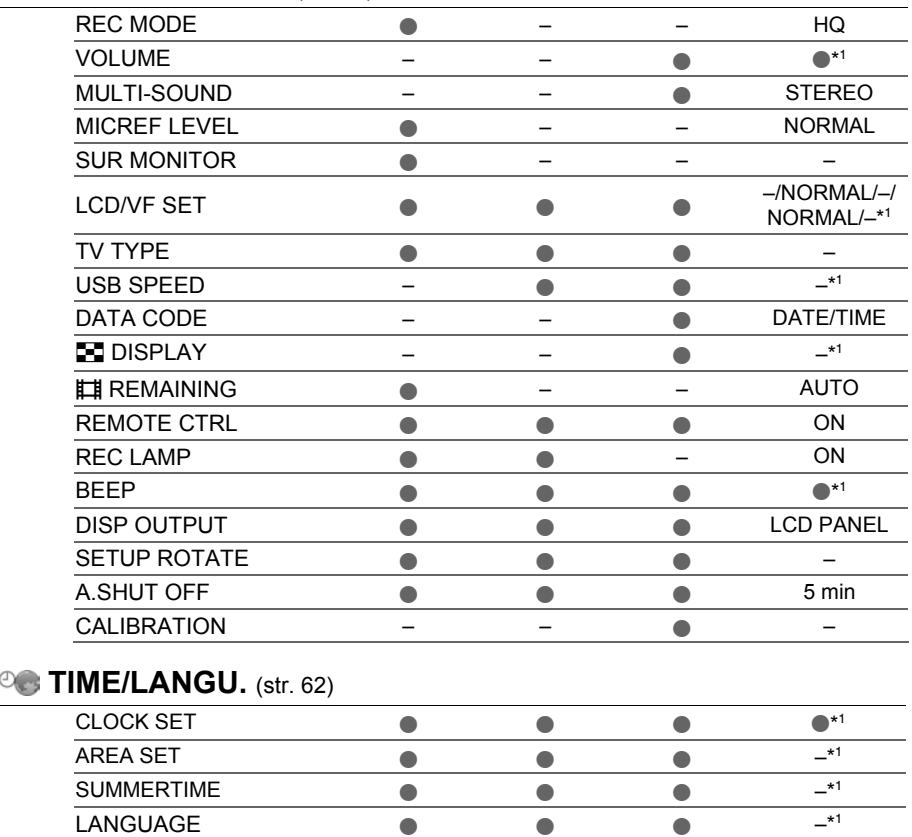

\* 1 Podešenja izvedena prije Easy Handycam postupka ostanu nepromijenjena.

\* 2 [USB SELECT] se pojavi automatski kad je kamkorder spojen na računalo ili drugi ureñaj USB kabelom.

# **CAMERA SET**

## Podešavanje kamkordera u skladu s uvietima snimania (EXPOSURE/ WHITE BAL./ STEADYSHOT, itd.)

Tvorničke postavke označene su simbolom B. Indikatori u zagradama se pojave kad je opcija odabrana.

#### Za detalje o odabiru opcija iz izbornika pogledajte str. 46.

## PROGRAM AE

Uporabom funkcije PROGRAM AE možete učinkoviti snimati u različitim situacijama.

#### B AUTO

Odaberite za automatsko snimanje kad ne koristite funkciju [PROGRAM AE].

#### SPOTLIGHT\* (pod reflektorom) (5)

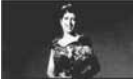

Za objekte koji se nalaze pod reflektorom. Ova funkcija sprečava učinak upadljive bjeline lica.

#### PORTRAIT (mekani portreti) (29)

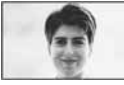

Stvara mekanu pozadinu za objekte poput ljudi ili cvijeća, istodobno ih ističući.

## SPORTS\* (sportski događaji)  $(\hat{\mathbf{x}})$

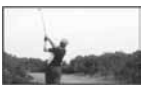

Za snimanje objekata koji se brzo kreću. Funkcija smanjuje trešnju aparata.

#### BEACH&SKI\* (morska obala i skijanje)  $(7)$

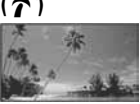

Odaberite kako biste spriječili da ljudska lica izgledaju tamna kad su obasjana jakom ili reflektirajućom svjetlošću, primjerice, na morskoj obali ljeti ili na skijanju zimi.

#### SUNSET&MOON (zalazak sunca i miesečina)\*\*  $(e^C)$

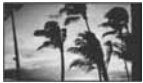

Za postizanje atmosfere pri snimanju objekata u tamnoj okolini, primjerice pri zalasku sunca ili vatrometu te općenito pri noćnom snimanju.

#### LANDSCAPE\*\* (krajolik) (A)

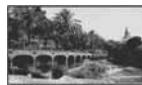

Za jasno snimanje udaljenih objekata. Ova funkcija sprečava fokusiranje na staklo ili metalnu površinu između kamkordera ili objekta.

- Opcije s jednom zvjezdicom (\*) se mogu podesiti za izoštravanje objekata na maloj udaljenosti. Opcije s dvije zvjezdice (\*\*) se mogu podešavati za izoštravanje udaljenih objekata.
- Podešenje se vrati na [AUTO] kad je izvor napajanja odspojen duže od pet minuta.

#### SPOT METER (mjerenje svjetla u točki)

Možete podesiti i zadržati ekspoziciju za objekt tako da se snimi s odgovarajućom svjetlinom čak i kad je zamjetan snažan kontrast u odnosu na pozadinu (poput objekata na pozornici).

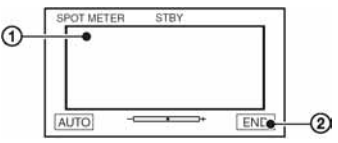

- A Dodirnite točku na kojoj želite fiksirati i podesiti ekspoziciju na zaslonu. Pojavljuje se  $\overline{\phantom{a} \phantom{a}}$ .
- 2 Dodirnite [END].

Za povratak na automatsko podešavanje ekspozicije dodirnite  $[AUTO] \rightarrow [END]$ .

- Ako podesite [SPOT METER], opcija [EXPOSURE] se automatski podesi na [MANUAL].
- Podešenje se vrati na [AUTO] kad je izvor napajanja odspojen duže od pet minuta.

## EXPOSURE (ekspozicija)

Moguće je ručno podesiti ekspoziciju za postizanje najravnomjernije svjetline objekta. Primjerice, prilikom snimanja u zatvorenom prostoru za sunčanog dana, možete izbjeći pojavu sjena iza osoba koje stoje pokraj prozora ručnim podešavanjem ekspozicije u skladu sa zidom prostorije.

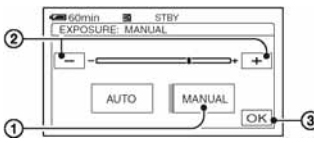

- A Dodirnite [MANUAL]. Pojavljuje se  $\overline{\phantom{a}}$ .
- **(2)** Podesite ekspoziciju dodirom na  $\boxed{-}$   $\boxed{+}$ .
- 3) Dodirnite  $\overline{OK}$ .

Za povratak na automatsko podešavanje ekspozicije dodirnite  $[AUTO] \rightarrow [OK]$ .

- Možete podesiti [EXPOSURE] i [FADER] dok koristite tražilo (str. 56), a LCD zaslon je zakrenut za 180 stupnjeva i zatvoren tako da je okrenut prema van.
- Podešenje se vrati na [AUTO] kad je izvor napajanja odspojen duže od pet minuta.

## **WHITE BAL. (ravnoteža bijele** boje)

Moguće je podesiti tonove boja u skladu sa svjetlinom okoliša.

## B AUTO

Odaberite ako želite snimati s automatski podešenom ravnotežom bijele boje.

#### OUTDOOR  $(\divideontimes)$

Ravnoteža bijele boje se podešava na odgovarajuću vrijednost za snimanje:

- − na otvorenom,
- − noću, za neonske znakove i vatromete,
- − izlaska ili zalaska sunca,
- − pod fluorescentnim svjetlom.

## INDOOR  $(\frac{1}{2}, \frac{1}{2})$

Ravnoteža bijele boje se podešava na odgovarajuću vrijednost za snimanje:

- − u zatvorenim prostorima,
- − na zabavama ili u studijima gdje se svjetlosni uvjeti brzo mijenjaju,
- − ispod videosvjetla u studiju, ili ispod natrijeve svjetiljke ili klasične rasvjete.

#### ONE PUSH  $(S_2)$

Odaberite kad želite da bijela boja bude u skladu sa svjetlom okoliša.

- A Dotaknite [ONE PUSH].
- B Kadrirajte objekt poput komada papira tako da ispuni kadar pod istim osvjetljenjem kakvo ćete koristiti za stvarno snimanje.
- $\Omega$  Dodirnite  $\left[\sum_{n=1}^{\infty}\right]$ .

Oznaka sa ubrzano trepće. Kad podešenje bijele boje bude podešeno i pohranjeno u memoriju, indikator prestaje treptati.

- Nemojte tresti kamkorder dok oznaka **Sz** ubrzano trepće.
- Kad oznaka **S**olagano trepće, ravnoteža bijele boje se ne može podesiti.
- $\bullet$  Ako oznaka  $\mathbb{S}$  trepće nakon dodira tipke OK, podesite opciju [WHITE BAL.] na [AUTO].
- Kad izvadite bateriju radi zamjene, a odabrana je opcija [AUTO], ili kad prenesete kamkorder iz otvorenog u zatvoreni prostor ili obrnuto, a podešena je fiksna ekspozicija, odaberite [AUTO] i usmjerite kamkorder na obližnji bijeli objekt otprilike 10 sekundi za postizanje boljeg balansa boje.
- Ponovite postupak [ONE PUSH] ako promijenite postavku [PROGRAM AE] ili unesete kamkorder iz zatvorenog u otvoreni prostor ili obrnuto tijekom postupka [ONE PUSH].
- Podesite [WHITE BAL] na [AUTO] ili [ONE PUSH] kad snimate pod bijelim ili hladnim bijelim fluorescentnim svjetlom.
- Podešenje se vrati na [AUTO] kad je izvor napajanja odspojen duže od pet minuta.

## AUTO SHUTTER

Odaberite [ON] (tvornička postavka) za automatsko aktiviranje elektroničkog zatvarača radi podešavanja njegove brzine pri snimanju uz jako svjetlo.

## SPOT FOCUS

Moguće je odabrati i izoštriti točku izvan središta kadra.

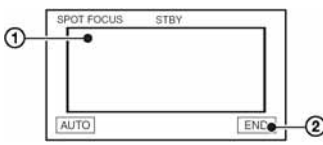

A Dodirnite točku koju želite izoštriti. Pojavi se oznaka  $\mathbb{F}^3$ .

(2) Dodirnite [END].

Za automatsko izoštravanje dodirnite  $[AUTO] \rightarrow [END]$  u koraku  $\Theta$ .

- Ako podesite [SPOT FOCUS], opcija [FOCUS] se automatski podesi na [MANUAL].
- Podešenje se vrati na [AUTO] kad je izvor napajanja odspojen duže od pet minuta.

## **FOCUS**

Sliku je moguće izoštriti ručno u skladu s uvjetima snimanja. Koristite ovu funkciju kad želite izoštriti određeni objekt.

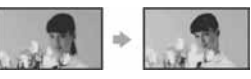

- A Dodirnite [MANUAL]. Pojavi se oznaka  $\mathbb{R}$ .
- 2 Dodirnite  $\frac{2}{\pi}$  (izoštravanje bliskih objekata) $\sqrt{\rightarrow \blacktriangle}$  (izoštravanje udaljenih objekata) za postizanje oštrijeg fokusa. Oznaka  $\triangle$  se pojavljuje kad ne možete više izoštriti objekt u blizini, a oznaka A kad ne možete više izoštriti objekt u daljini.
- 3) Dodirnite  $\overline{OK}$ .

Za automatsko izoštravanje dodirnite  $[AUTO] \rightarrow \overline{OK}$  u koraku  $\overline{O}$ .

- Za lakše izoštravanje objekta pomaknite preklopku zuma prema T (telefoto) dok ne izoštrite, i zatim prema W (široki kut) za podešavanje zuma za snimanje. Želite li objekt snimiti izbliza, pomaknite preklopku zuma prema W (široki kut), zatim izoštrite sliku.
- Minimalna potrebna udaljenost izmeñu kamkordera i objekta uz izoštrenu sliku je oko 1 cm za širokokutno i oko 80 cm za telefoto snimanie.
- Podešenje se vrati na [AUTO] kad je izvor napajanja odspojen duže od pet minuta.

## FLASH SET

Ovu funkciju možete koristiti samo pri uporabi ugrañene bljeskalice ili vanjske bljeskalice (opcija) kompatibilne s vašim kamkorderom.

## $\blacksquare$  FLASH LEVEL

#### HIGH  $(4 +)$

Odaberite za jači intenzitet bljeskalice.

 $\blacktriangleright$  NORMAL ( $\sharp$ )

## $LOW (4-)$

Odaberite za slabiji intenzitet bljeskalice.

● Podešenje se vrati na [NORMAL] kad je izvor napajanja odspojen duže od pet minuta.

## $\blacksquare$  REDEYE REDUC

Možete spriječiti efekt crvenih očiju tako što će se bljeskalica aktivirati prije snimanja.

Podesite [REDEYE REDUC] na [ON], zatim pritisnite  $\oint$  (bljeskalica) (str. 32) više puta za odabir podešenja.

/ (automatsko smanjenje efekta): Prije automatskog aktiviranja bljeskalice kad u prostoru nema dovoljno svjetla aktivira se predbljesak.  $\perp$ 

- / ( (aktivno smanjenje efekta): Bljeskalica i predbljesak za smanjenje efekta crvenih očiju se aktiviraju uvijek.
- $\downarrow$

 $\circledA$  (isključena bljeskalica): Snima se bez bljeskalice.

- Funkcijom REDEYE REDUC ponekad se neće postići željeni učinak, što ovisi o individualnim razlikama i drugim uvjetima.
- Podešenje se vrati na [OFF] kad je izvor napajanja odspojen duže od pet minuta.

## SUPER NS (Super NightShot)

Slika će se snimati s osjetljivošću do 16 puta većom od NightShot na tamnim mjestima. Podesite [SUPER NS] na [ON] dok je preklopka NIGHTSHOT takoñer podešena na ON. Na zaslonu trepće So i ["SUPER NS"].

Za isključenje ove funkcije podesite [SUPER NS] na [OFF].

- Nemojte koristiti NightShot i [SUPER NS] na svijetlim mjestima jer tako možete izazvati kvar.
- Ne prekrivajte infracrveni emiter prstima ili drugim predmetima (str. 32).
- Uklonite konverzijsku leću (opcija).
- Kad je automatsko izoštravanje otežano, sliku izoštrite ručno ([FOCUS], str. 52).
- Brzina zatvarača kamkordera mijenja se ovisno o svjetlini. U tom trenutku može se usporiti kretanje slike.

## NS LIGHT (NightShot Light)

Kad za snimanje koristite funkciju NightShot, možete snimati jasnije slike podesite li funkciju [NS LIGHT], koja emitira (nevidljivo) infracrveno svjetlo, na [ON] (početno podešenje).

- Ne prekrivajte infracrveni emiter prstima ili drugim predmetima (str. 32).
- Uklonite konverzijsku leću (opcija).
- Maksimalna udaljenost od objekta pri snimanju s uporabom funkcije [NS LIGHT] iznosi otprilike 3 m.

## COLOR SLOW S (Color Slow Shutter)

Ova funkcija omogućuje snimanje slike na kojoj su boje vjernije izvornom prikazu, čak i na tamnim mjestima.

#### Podesite [COLOR SLOW S] na [ON]. Na zaslonu se pojavljuje  $\Omega$  i [COLOR SLOW SHUTTER].

Za isključenje funkcije [COLOR SLOW S] dodirnite [OFF].

- Ako je automatsko izoštravanje otežano, ručno izoštrite sliku ([FOCUS], str. 52).
- Brzina zatvarača kamkordera se mijenja, ovisno o svjetlini. U toj fazi pokretni dijelovi slike mogu se doimati usporeno.

## **LETE SELF-TIMER**

Timer počne snimanje videozapisa s odgodom od oko 10 sekundi. Pritisnite START/STOP kad je opcija [ SELFTIMER] podešena na [ON](Č)). Za poništenje odbrojavanja dodirnite [RESET]. Za isključenje self-timera odaberite [OFF].

• Timer također možete koristiti s tipkom START/ STOP na daljinskom upravljaču (str. 39).

## $\blacksquare$  SELF-TIMER

Timer počne snimanje fotografije s odgodom od oko 10 sekundi. Pritisnite PHOTO kad je opcija [<sup>36</sup>] SELF-TIMER] podešena na [ON](2). Za poništenje odbrojavanja dodirnite [RESET]. Za isključenje self-timera odaberite [OFF].

• Timer također možete koristiti s tipkom PHOTO na daljinskom upravljaču (str. 39).

## DIGITAL ZOOM (digitalni zum)

Možete odabrati maksimalnu razinu zuma ukoliko želite primijeniti faktor zuma veći od 10× (početno podešenje) pri snimanju. Imajte na umu da se kvaliteta slike smanjuje kad koristite digitalni zum.

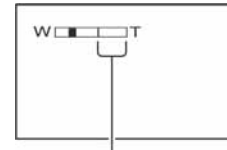

Desna strana skale pokazuje područje digitalnog zumiranja. Područje zumiranja se pojavi kad odaberete razinu zuma.

#### $\triangleright$  OFF

Zum do  $10 \times$  se izvodi optički.

#### $20 \times$

Zum do  $10 \times$  se izvodi optički, a do 20  $\times$ digitalno.

#### $120 \times$

Zum do  $10 \times$  se izvodi optički, a do  $120 \times$ digitalno.

## **STEADYSHOT**

Ova funkcija je korisna kad želite ublažiti vibracije kamkordera (standardno podešenje je [ON]). Opciju [STEADYSHOT] podesite na [OFF] ( $\sqrt{\frac{m}{m}}$ ) kad koristite stativ ili konverzijsku leću (opcija).

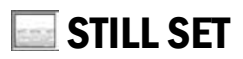

## Podešenja za fotografije (BURST/ QUALITY/IMAGE SIZE, itd.)

Tvorničke postavke označene su simbolom B. Indikatori u zagradama se pojave kad je opcija odabrana.

Za detalje o odabiru opcija iz izbornika pogledajte str. 46.

## **BURST**

Moguće je snimiti nekoliko fotografija zaredom pritiskom tipke PHOTO.

#### $\triangleright$  OFF

Odaberite kad ne želite koristiti kontinuirano snimanje.

## NORMAL  $(\square)$

Fotografije se snimaju redom u intervalima od oko 0,5 sekunde. Odaberite za snimanje fotografija standardne kvalitete.

 $3.0M$  ( $\sqrt{3.0M}$ ) : 3 snimke 1.9M  $(\overline{1.9M})$  : 4 snimke VGA  $(0.3M)$  ( $\sqrt{d_A}$ ) : 21 snimka  $\Box$  2.3M ( $\Box$ <sub>2.3M</sub>) : 3 snimke

## EXP. BRKTG (RRK)

Snima 3 fotografije zaredom s različitim ekspozicijama u intervalu od oko 0,5 sekunde. Možete usporediti te 3 fotografije i odabrati onu s najboljom ekspozicijom.

- Bljeskalica neće raditi tijekom kontinuiranog snimanja.
- Maksimalan broj fotografija će se snimiti kod uporabe timera ili daljinskog upravljača.
- Ponekad nećete moći snimati kontinuirano do maksimalnog broja, što ovisi o veličini slike i preostalom kapacitetu tvrdog diska.
- [EXP. BRKTG] neće funkcionirati kad na tvrdom disku preostane mjesta za manje od 3 snimke.
- Snimanje kontinuiranih slika na disk traje duže od normalnog snimanja. Sljedeću fotografiju snimite kad se isključi indikator skale (IIII) i žaruljica ACCESS.

## $\square$  QUALITY

#### $\blacktriangleright$  FINE (FINE)

Odaberite za snimanje fotografija bolje kvalitete.

#### STANDARD (STD)

Odaberite za snimanje fotografija standardne kvalitete.

#### Veličina fotografija (otprilike kB)

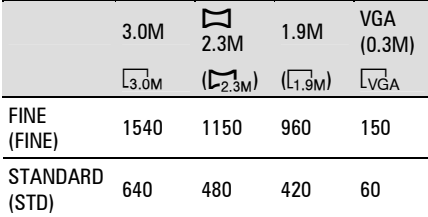

## **N** IMAGE SIZE

#### $\blacktriangleright$  3.0M ( $\overline{\text{3.0M}}$ )

Snima jasne fotografije.

#### 1.9M  $(\Gamma_{1.9M})$

Omogućuje snimanje većeg broja fotografija relativno dobre kvalitete.

#### VGA (0.3M)  $(\sqrt{G_A})$

Omogućuje snimanje maksimalnog broja fotografija.

- Kad format slike promijenite na 16:9, veličina slike promijeni se u  $[\Box 2.3M]$  ( $\Box$ <sub>2.3M</sub>) (str. 21).
- Za svaku veličinu slike bit će sljedeći broj piksela:

 $3.0M : 2016 \times 1512$  $1.9M : 1600 \times 1200$  $VGA (0.3M) : 640 \times 480$  $\Box$  2.3M : 2016 $\times$ 1134

● Možete snimiti najviše 9 999 fotografija.

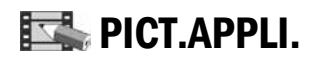

## Specijalni efekti na slikama i dodatne funkcije za snimanje/reprodukciju (PICT.EFFECT/D.EFFECT, itd.)

Tvorničke postavke označene su simbolom

B. Indikatori u zagradama se pojave kad je opcija odabrana.

Za detalje o odabiru opcija iz izbornika pogledajte str. 46.

## FADER

Trenutno snimljenim slikama možete dodati sljedeće efekte:

- A Odaberite željeni efekt tijekom pripravnog stanja (odtamnjenje) ili snimanja  $(zatamine)$  i dodirnite  $\overline{OK}$ . Kad odaberete [OVERLAP] ili [WIPE], slika se pohranjuje kao fotografija. (Tijekom pohrane slike zaslon postane plav.)
- B Pritisnite START/STOP. Indikator zatamnjenja/odtamnjenja prestane treptati i nestaje kad završi postupak.

Za poništenje postupka u koraku (1) dodirnite [OFF]. Podešenje će se poništiti kod ponovnog pritiska tipke START/STOP.

**STBY** 

**EIEG** zatamnjenje odtamnjenje

#### WHITE FADER

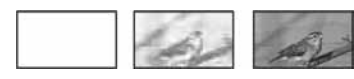

#### BLACK FADER

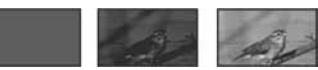

#### OVERLAP (samo odtamnjenje)

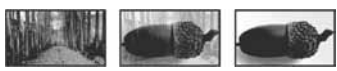

#### WIPE (samo odtamnjenje)

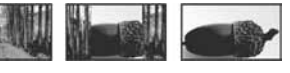

## Uporaba tražila

Možete podesiti [EXPOSURE] i [FADER] tijekom uporabe tražila dok je LCD zaslon zakrenut za 180 stupnjeva i zatvoren okrenut prema van.

- $\Box$  Provjerite da li svijetli žaruljica  $\Box$ (videozapisi).
- B Zatvorite LCD zaslon tako da bude okrenut prema van.  $Poiavi se$   $\blacksquare$
- $\Omega$  Dodirnite  $\overline{\text{G}_0}$ Na zaslonu se pojavi [Set LCD off?].
- **4**) Dodirnite [YES]. LCD zaslon je isključen.
- E Dodirnite LCD zaslon uz provjeru prikaza u tražilu. Prikazano je [EXPOSURE], itd.
- F Dodirnite ikonicu koju želite podesiti. [EXPOSURE]: Podesite s  $\boxed{-}$   $\boxed{+}$  i dodirnite  $[OK]$

[FADER]: Dodirnite više puta za odabir **TON**: LCD zaslon svijetli. željenog efekta.

Za isključenje prikaza tipaka dodirnite OK.

## D. EFFECT (digitalni efekt)

Možete dodati digitalni efekt snimkama. Pojavi se  $\overline{D}$ <sup>+</sup><sub>1</sub>.

- A Dodirnite željeni efekt.
- B Kad odaberete [LUMI. KEY], podesite efekt dodirom tipaka  $\boxed{-}$   $\boxed{+}$  i dodirnite  $\boxed{\text{OK}}$ . Slika vidljiva na zaslonu pohranjuje se kao fotografija.
- $\Omega$  Dodirnite  $\overline{OK}$ . Pojavi se oznaka  $\overline{D^+}$ .

Za isključenje [D. EFFECT] (digitalnog efekta) odaberite [OFF] u koraku (1).

## LUMI. KEY (luminance key)

Svjetliji dio prethodno snimljene fotografije, poput pozadine iza osobe, zamjenjuje se videozapisom.

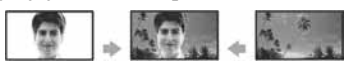

## OLD MOVIE

Videozapisi izgledaju kao stari filmovi.

• Kad je odabrana opcija [OLD MOVIE], format slike videozapisa nije moguće promijeniti u 16:9 (wide).

## PICT. EFFECT (efekt slike)

Slici je moguće dodati posebne efekte tijekom snimanja. Pojavi se simbol  $\overline{P}^*$ .

#### $\triangleright$  OFF

Odaberite ako ne želite koristiti efekte.

#### SEPIA

Slika je smeđe tonirana.

#### B&W

Slika je crno-bijela.

#### PASTEL

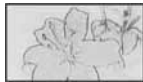

Slika izgleda kao blijedi pastelni crtež.

#### **MOSAIC**

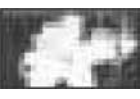

Slika je zrnata (mozaična).

## USB SELECT

Možete gledati slike na računalu tako da spojite kamkorder na njega pomoću USB kabela, ili možete spojiti PictBridgekompatibilan pisač (str. 73).

#### DVD BURN

Ova opcija ima istu funkciju kao i tipka DVD BURN na kućištu kamkordera. Pogledajte "Computer Application Guide".

#### ! HDD

Povežete li kamkorder i računalo USB kabelom, moći ćete s računala pristupati tvrdom disku kamkordera.

#### PictBridge PRINT

Pogledajte str. 73.

● Za detalje o spajanju na računalo pogledajte "Computer Application Guide".

## DEMO MODE

Tvornička postavka je [ON] i omogućuje vam demo prikaz u trajanju oko 10 minuta nakon podešavanja preklopke POWER na  $\mathbf{H}$  (videozapisi).

- Prikaz mogućnosti se prekida u sljedećim slučajevima:
	- kad tijekom prikaza mogućnosti dodirnete zaslon (prikaz mogućnosti se pokreće ponovo za približno deset minuta);
	- kad koristite tipke i preklopke;
	- kad je preklopka POWER podešena na  $\bullet$ (fotografije);
	- kad je preklopka NIGHTSHOT na ON (str. 32).

# **A**HDD SET

## Podešenja za tvrdi disk (HDD FORMAT/HDD INFO, itd.)

#### Za detalje o odabiru opcija iz izbornika pogledajte str. 46.

## HDD FORMAT

Možete izbrisati sve snimke s tvrdog diska kamkordera kako biste oslobodili prostor za dalinje snimanje.

- Da ne biste izgubili važne snimke, pohranite ih na drugi medij (str. 42) prije izvođenja funkcije [HDD FORMAT].
- A Za izvoñenje funkcije [HDD FORMAT],  $d$ odirnite [YES]  $\rightarrow$  [YES].
- $\Omega$  Dodirnite  $\overline{OK}$  kad se pojavi [Completed.].
- Brišu se čak i zaštićene snimke.
- Dok je aktivna funkcija [HDD FORMAT], ne odspajajte AC adapter ili bateriju.
- Dok je aktivna funkcija [HDD FORMAT], ne tresite kamkorder i ne izlažite ga vibracijama.

## HDD INFO

Moguć je prikaz informacija o tvrdom disku kamkordera kako biste provjerili približan upotrijebljen i slobodan prostor.

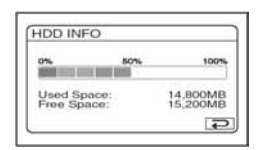

- Ova funkcija prikazuje prostor u jedinicama od 1 MB = 1 048 576. Dijelovi manji od megabajta ne uzimaju se u obzir kod prikaza prostora na tvrdom disku kamkordera. Za zauzet i raspoloživ prostor na tvrdom disku pojavljuju se samo vrijednosti manje od 30 000 MB.
- Budući da upravljačke datoteke zauzimaju određeni prostor na tvrdom disku, zauzeti prostor neće nakon izvoñenja funkcije [HDD FORMAT] ili [EMPTY HDD] biti 0 MB.

## DROP SENSOR

Opcija [DROP SENSOR] je početno podešena na [ON]. Kad senzor osjeti da kamkorder pada (pojavi se  $\dddot{\Theta}$ ), onemogućuje snimanje/reprodukciju radi zaštite ugrađenog tvrdog diska.

- Senzor za slučaj pada podesite na [ON] (početno podešenje) kad koristite kamkorder. U protivnom se u slučaju pada kamkordera može oštetiti ugrađeni tvrdi disk.
- Senzor za slučaj pada aktivira se kad je kamkorder u bestežinskom stanju. Kod snimanja tijekom vožnje na vrtuljku ili pri skoku s padobranom možete podesiti [DROP SENSOR] na [OFF] ( $\ddot{G}_{FF}$ ) kako se ne bi aktivirao senzor.
- [DROP SENSOR] se automatski podesi na [ON] nakon odspajanja izvora napajanja duže od pet minuta.

## EMPTY HDD

[EMPTY HDD] omogućuje zapisivanje nevažnih podataka na tvrdi disk kamkordera kako bi se otežalo obnavljanje izvornih podataka. Izvoñenje ovog postupka preporuča se prije odbacivanja ili predavanja kamkordera drugoj osobi.

- Izvedete li [EMPTY HDD], izbrisat će se sve snimke. Da ne biste izgubili važne snimke, pohranite ih na drugi medij (str. 42) prije izvođenja funkcije [EMPTY HDD].
- A Spojite AC adapter. Dok pritišćete DISP/BATT INFO, pomaknite preklopku POWER za uključenje.
	- Ovaj postupak možete izvoditi dok svijetli bilo koja žaruljica:  $\Box$  (videozapisi) /  $\Box$ (fotografije) /  $\blacksquare$  (PLAY/EDIT).
- $\circledR$  Dodirnite PMENU  $\rightarrow$  ( $\rightarrow$  HDD SET  $\rightarrow$  $[EMPTY HDD] \rightarrow [YES] \rightarrow [YES].$
- **3** Dodirnite  $\overline{OK}$  kad se pojavi [Completed.].
- Ne slijedite li navedene upute kod aktiviranja preklopke, u izborniku se neće pojaviti [EMPTY HDD].
- Funkcija [EMPTY HDD] izvodi se oko 30 minuta.
- Odspojite sve kabele osim AC adaptera. Ne odspajajte AC adapter tijekom postupka.
- Kod izvoñenja funkcije [EMPTY HDD] ne tresite kamkorder i ne izlažite ga vibracijama.
- Isključite li [EMPTY HDD] tijekom postupka, izvedite [HDD FORMAT] ili [EMPTY HDD] prilikom sljedeće uporabe kamkordera.
- Brišu se i zaštićene snimke (str. 67).

# STANDARD SET

## Postavke tijekom snimanja na disk i druge osnovne postavke (REC MODE/ LCD/VF SET/USB SPEED, itd.)

Tvorničke postavke označene su simbolom B. Indikatori u zagradama se pojave kad je opcija odabrana.

#### Za detalje o odabiru opcija iz izbornika pogledajte str. 46.

## REC MODE (kvaliteta snimanja)

Možete odabrati jednu od tri razine kvalitete slike videozapisa.

## $\blacktriangleright$  HQ ( $\overline{HQ}$ )

Snima u visokoj kvaliteti (približno raspoloživo vrijeme snimanja iznosi do 7 sati i 20 minuta).

## $SP(SP)$

Snima u standardnoj kvaliteti (približno raspoloživo vrijeme snimanja iznosi do 10 sati i 50 minuta).

## $LP(\overline{LP})$

Produžuje vrijeme snimanja (Long Play) (približno raspoloživo vrijeme snimanja iznosi do 20 sati i 50 minuta).

- Preostalo vrijeme snimanja prikazano je na zaslonu.
- Moguće je snimiti maksimalno 9 999 videozapisa.
- Ako snimate u LP načinu, slika može biti slabije kvalitete ili su scene s brzim pokretima prikazane sa smetnjama kod reprodukcije diska.

## VOLUME

Pogledajte str. 29.

## MULTI-SOUND

Moguće je odabrati način reprodukcije zvuka snimljenog s dvostrukim zvučnim zapisom ili stereo zvukom.

#### ▶ STEREO

Reprodukcija zapisa s glavnim i sporednim zvukom (ili stereo zvukom).

#### 1

Reprodukcija s glavnim ili zvukom u lijevom kanalu.

#### $\overline{\mathbf{z}}$

Reprodukcija sa sporednim ili zvukom u desnom kanalu.

● Podešenje se vrati na [STEREO] kad je izvor napajanja odspojen duže od pet minuta.

## MICREF LEVEL

Možete odabrati razinu mikrofona za snimanje zvuka.

Odaberite [LOW] kad želite snimati žestok i snažan zvuk u koncertnoj dvorani, itd.

#### $\blacktriangleright$  NORMAL

Snima različite zvukove iz okoline, konvertirajući ih u zvuk jednake razine glasnoće.

#### $LOW$  ( $\sharp$ <sup> $\downarrow$ </sup>)

Vjerno snima zvukove u prostoru. Ovo podešenje nije prikladno za snimanje razgovora.

● Podešenje se vrati na [NORMAL] kad je izvor napajanja odspojen duže od pet minuta..

## SUR MONITOR

Moguć je prikaz smjera iz kojeg dolazi zvuk koji se snima u 5.1-kanalnom modu.

## LCD/VF SET

Ovaj postupak neće utjecati na snimljenu sliku.

## **LE LCD BRIGHT**

Možete podesiti svjetlinu LCD zaslona.

 $\odot$  Svjetlinu podesite tipkama  $\boxed{-}$   $\boxed{+}$ . 2 Dodirnite  $\overline{\textsf{OK}}$ .

## $\blacksquare$  LCD BL LEVEL

Moguće je podesiti svjetlinu LCD zaslona.

#### $\blacktriangleright$  NORMAL

Standardna svjetlina.

#### BRIGHT

Odaberite za svjetliji LCD zaslon.

- Kad kamkorder spojite na mrežni napon putem AC adaptera, automatski se bira [BRIGHT].
- Kad odaberete [BRIGHT], vijek trajanja baterije se smanji tijekom snimanja.

## $\blacksquare$  LCD COLOR

Dodirnite  $\boxed{-}$   $\boxed{+}$  za podešavanje boje na LCD zaslonu.

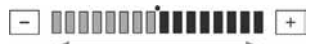

Slabiji intenzitet Jači intenzitet

## **WE B.LIGHT**

Moguće je podesiti svjetlinu tražila.

#### $\blacktriangleright$  NORMAL

Standardna svjetlina.

## BRIGHT

Odaberite za svjetlije tražilo.

- Kad kamkorder spojite na mrežni napon putem AC adaptera, automatski se bira [BRIGHT].
- Kad odaberete [BRIGHT], vijek trajanja baterije se smanji tijekom snimanja.

## $\blacksquare$  VF WIDE DISP

Možete odabrati kako će slika formata 16:9 (wide) izgledati u tražilu.

#### **EXTER BOX**

Uobičajena postavka (za standardni zaslon)

#### **SOLIEZE**

Vertikalno proširuje sliku tako da se u gornjem i donjem dijelu zaslona pojavljuju crne linije kod formata 16:9 (wide).

## TV TYPE

Pogledajte str. 40.

## USB SPEED

Možete odabrati brzinu prijenosa podataka koja će se koristiti kod prijenosa na računalo.

#### $\blacktriangleright$  AUTO

Šalje podatke automatskom izmjenom izmeñu Hi-Speed USB (USB2.0) i brzine koja odgovara standardu USB1.1 (puna brzina prijenosa).

#### FULL SPEED

Šalje podatke brzinom koja odgovara standardu USB1.1 (puna brzina prijenosa).

## DATA CODE

Prikaz informacija koje se automatski pohranjuju tijekom snimanja (data code).

#### $\triangleright$  OFF

Za isključenje prikaza podataka o snimanju.

#### DATE/TIME

Prikaz datuma i vremena snimaka.

#### CAMERA DATA

Odaberite za prikaz podataka o podešenju kamkordera.

#### DATE/TIME

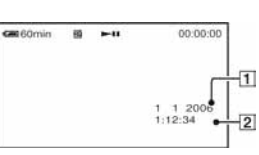

ADatum

**2** Vrijeme

#### CAMERA DATA

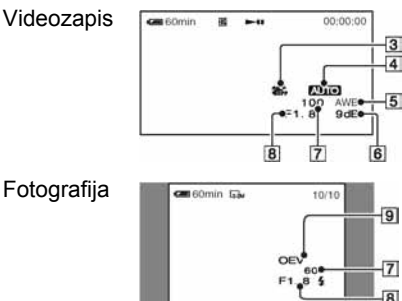

- **3** Funkcija SteadyShot isključena
- $\overline{4}$  Ekspozicija
- **5** Ravnoteža bijele boje
- 6<sup>G</sup> Glasnoća
- GBrzina zatvarača
- **B**Otvor blende
- **9** Vrijednost ekspozicije
- Za fotografiju snimljenu uporabom bljeskalice trepće  $\ddagger$ .
- Ako spojite kamkorder na TV prijemnik, na zaslonu TV prijemnika su prikazane informacije o snimanju.
- Kod pritiska tipke DATA CODE na daljinskom upravljaču sljedeći indikatori izmjenjuju se navedenim redom: DATE/TIME  $\rightarrow$  CAMERA DATA  $\rightarrow$  OFF (bez oznake).
- Ovisno o stanju tvrdog diska, pojavi se oznaka [- -:--:--].
- Podešenje se vrati na [OFF] kad je izvor napajanja odspojen duže od pet minuta.

# **X DISPLAY**

Možete odabrati broj sličica koje se pojavljuju u izborniku VISUAL INDEX. Sličica @ "Rječnik" (str. 100)

## $\blacktriangleright$  ZOOM LINK

Promijenite broj sličica (6 ili 12) preklopkom zuma na kamkorderu.\*

#### 6IMAGES

Za prikaz 6 sličica u izborniku.

#### 12IMAGES

- Za prikaz 12 sličica u izborniku.
- \* Možete koristiti tipke zuma na okviru LCD zaslona ili tipke daljinskog upravljača.

## **LE REMAINING**

## $\blacktriangleright$  AUTO

Prikazuje oko 8 sekundi preostali prostor tvrdog diska u sljedećim situacijama:

- − Kad provjeravate preostali kapacitet tvrdog diska s preklopkom POWER podešenom na  $\Box$  (videozapisi).
- − Kad podesite POWER na (videozapisi) te pritisnete DISP/BATT INFO za uključenje indikatora.
- − Kad je preostalo vrijeme za snimanje videozapisa manje od 5 minuta.

## ON

Indikator preostalog kapaciteta tvrdog diska će uvijek biti vidljiv.

## REMOTE CTRL (daljinski upravljač)

Opcija je početno uključena ([ON]) da biste mogli koristiti daljinski upravljač (str. 39).

- Podesite opciju na [OFF] kako biste spriječili kamkorder da reagira na naredbe poslane daljinskim upravljačem druge opreme.
- Podešenje se vrati na [ON] kad je izvor napajanja odspojen duže od pet minuta.

## REC LAMP (indikator snimanja)

Žaruljica snimanja neće se uključiti tijekom snimanja kad je opcija podešena na [OFF]. (Početno podešenje je [ON].)

## STANDARD SET (nastavak)

#### BEEP

#### $\blacktriangleright$  ON

Melodija se oglašava kad pokrenete/ prekinete snimanje ili dodirujete zaslon.

#### OFF

Isključenje melodije.

## DISP OUTPUT

#### **B LCD PANEL**

Odaberite za prikaz informacija poput vremenske oznake na LCD zaslonu i u tražilu.

#### V-OUT/PANEL

Prikazuje informacije i na TV zaslonu.

## SETUP ROTATE

#### $\blacktriangleright$  NORMAL

Odaberite za listanje opcija izbornika prema dolje dodirom na  $\boxed{\blacktriangle}$ .

#### **OPPOSITE**

Odaberite za listanje opcija izbornika prema gore dodirom na  $\boxed{\blacktriangle}$ .

## A. SHUT OFF (automatsko isključenje)

#### $\blacktriangleright$  5 min

Protekne li približno pet minuta bez pokretanja neke od funkcija, kamkorder se automatski isključuje.

#### NEVER

Odaberite za isključenje funkcije automatskog isključenja.

● Kad spojite kamkorder na mrežno napajanje, opcija [A.SHUT OFF] se automatski podesi na [NEVER].

## **CALIBRATION**

Pogledajte str. 95.

# **<sup>O</sup>C** TIME/LANGU.

## (CLOCK SET/AREA SET/ LANGUAGE, itd.)

#### Za detalje o odabiru opcija iz izbornika pogledajte str. 46.

#### CLOCK SET

Pogledajte str. 20.

## AREA SET

Možete podesiti vremensku razliku bez zaustavljanja sata.

Podesite lokalno područje tipkama  $\triangle$ / $\nabla$  kad kamkorder koristite u drugoj vremenskoj zoni.

Za vremensku zonu pogledajte str. 91.

## SUMMERTIME

Možete promijeniti podešenje bez zaustavljanja sata. Podesite na [ON] za pomak vremena jedan sat unaprijed.

## LANGUAGE

Moguće je odabrati jezik izbornika na zaslonu.

• Kamkorder nudi opciju [ENG[SIMP]] (pojednostavljen engleski) ukoliko ne možete pronaći svoj materinji jezik.

# Podešavanje izbornika Personal

U ovaj izbornik možete dodati željene opcije i razvrstati ih željenim slijedom. To je vrlo korisno za naredbe koje najčešće koristite.

## Dodavanje opcija izbornika

Moguće je dodati do 27 opcija izbornika za  $\Box$  (videozapisi),  $\Box$  (fotografije) ili  $\Box$ (PLAY/EDIT). Želite li ih dodati još, potrebno je obrisati manje važne opcije izbornika.

1 Dodirnite  $\overline{\text{P-MENU}} \rightarrow \text{[P-MENU SET]}$  $UP] \rightarrow [ADD].$ 

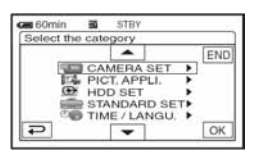

2 Dodirnite  $\boxed{\blacktriangle}$   $\boxed{\blacktriangledown}$  za odabir kategorije izbornika i dodirnite loki.

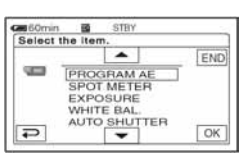

**3** Dodirnite  $\boxed{\blacktriangle}$   $\boxed{\blacktriangledown}$  za odabir opcije izbornika i dodirnite  $\overline{\text{OK}} \rightarrow \text{IYES1}$  $\rightarrow \overline{X}$ .

Izbornik se dodaje na kraj liste.

## Brisanje opcija izbornika

1 Dodirnite  $\overline{P \cdot \text{MENU}} \rightarrow P \cdot \text{MENU SET}$  $UP$ ]  $\rightarrow$  [DELETE].

Ako željeni izbornik nije prikazan na zaslonu, dodirnite  $\sqrt{\sqrt[3]{x}}$ .

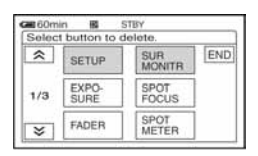

2 Dodirnite opciju izbornika koju želite obrisati.

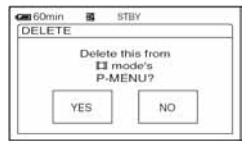

## **3** Dodirnite [YES]  $\rightarrow \boxed{\times}$ .

● Nije moguće obrisati [SETUP] i [P-MENU SET UP].

Podešavanje izbornika Personal (nastavak)

## Podešavanje slijeda opcija unutar izbornika Personal

## 1 Dodirnite  $\overline{P\text{-MEM}} \rightarrow [P\text{-MEM SET}$  $UPJ \rightarrow$  [SORT].

Ako željena opcija izbornika nije prikazana na zaslonu, dodirnite  $\sqrt{2\pi}$ 

## 2 Dodirnite opciju izbornika koju želite premjestiti.

3 Dodirnite  $\boxed{\blacktriangle/\blacktriangledown}$  za pomicanje opcije izbornika na željeno mjesto.

 $4$  Dodirnite  $\overline{\text{OK}}$ .

Želite li razvrstati još opcija, ponovite korake od 2 do 4.

## 5 Dodirnite [END]  $\rightarrow \boxed{\times}$ .

● Nije moguće pomaknuti [P-MENU SET UP].

## Inicijaliziranje podešenja izbornika Personal (Reset)

Dodirnite  $\overline{P-MENU} \rightarrow [P-MENU SET UP]$  $\rightarrow$  [RESET]  $\rightarrow$  [YES]  $\rightarrow$  [YES]  $\rightarrow \Box$ .

#### Editiranje snimaka

# Izrada Playliste

Playlista je lista koja prikazuje vaše omiljene videozapise koje ste odabrali meñu izvornim snimkama.

Playlista <sup>3</sup> "Riečnik" (str. 99)

- Ne odspajajte bateriju ili AC adapter s kamkordera tijekom editiranja Playliste jer time možete oštetiti tvrdi disk kamkordera.
- U Playlistu možete dodati do 99 snimaka.
- U Playlistu ne možete dodati fotografije.
- Izbrišete li neku izvornu snimku s kamkordera, automatski se izbriše i u Playlisti.
- 1 Pomaknite preklopku POWER za uključenje žaruljice **▶** (PLAY/EDIT).

Pojavi se izbornik VISUAL INDEX.

## 2 Odaberite karticu  $\mathbb{H}$ (videozapisi), zatim dodirnite [EDIT].

# DELETE

## $3$  Dodirnite [ $\Box$  ADD].

• Dodirnite  $\sqrt{|\mathcal{F}|}$  za prikaz ikonice  $\boxed{2}$ ADD] kad nije prikazana.

## 4 Odaberite snimku koju ćete dodati u Playlistu.

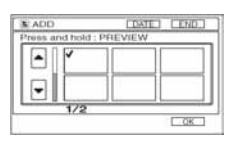

Odabrana snimka je označena sa  $\checkmark$ .

- Pritisnete li i zadržite sličicu snimke, možete provjeriti snimku. Dodirnite  $\overline{P}$ za povratak na prethodni prikaz.
- Možete odabrati nekoliko snimaka odjednom.

5 Dodirnite  $\overline{\text{OK}} \rightarrow$  [YES].

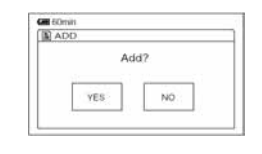

## Dodavanje svih snimaka odabranih prema datumu u Playlistu

Dodirnite [**E**] ADD ALL] u koraku 3.

## Brisanje neželjenih snimaka iz **Playliste**

- 1 Pomaknite preklopku POWER za uključenje žaruljice **D** (PLAY/EDIT).
- 2 Dodirnite karticu **[3]** (Playlist)  $\rightarrow$  $[EDIT] \rightarrow [ERASE].$

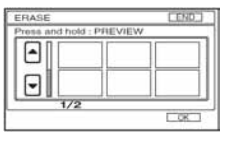

## $\bf 3$  Odaberite snimku koju ćete izbrisati iz liste.

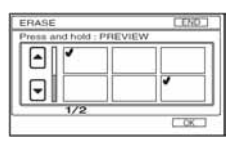

- Odabrana snimka je označena sa  $\checkmark$ .
- Pritisnete li i zadržite sličicu snimke, možete provjeriti snimku. Dodirnite  $\boxed{\rightleftarrows}$ za povratak na prethodni prikaz.
- Možete odabrati više snimaka odjednom.

## 4 Dodirnite  $\overline{OK} \rightarrow$  [YES].

## Brisanje svih snimaka istovremeno

Dodirnite [ERASE ALL] u koraku  $2 \rightarrow$ [YES].

● Izvorne snimke se ne mijenjaju brisanjem iz Playliste.

## Promjena redoslijeda unutar **Playliste**

1 Pomaknite preklopku POWER za uključenje žaruljice  $\Box$ (PLAY/EDIT).

Na LCD zaslonu pojavi se izbornik VISUAL INDEX.

2 Dodirnite karticu  $\Xi$  (Playlist)  $\rightarrow$  $[EDIT] \rightarrow [MOVE]$ .

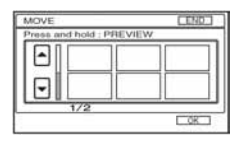

## 3 Odaberite snimku koju ćete premjestiti.

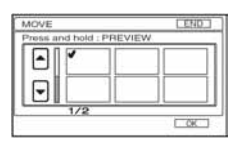

Odabrana snimka je označena sa  $\checkmark$ .

- Pritisnete li i zadržite sličicu snimke, možete provjeriti snimku. Dodirnite  $\boxed{\rightleftarrows}$ za povratak na prethodni prikaz.
- Možete odabrati nekoliko snimaka odjednom.

 $4$  Dodirnite  $\overline{\text{OK}}$ .

## 5 Odaberite željeno mjesto s  $[-1/[-1]$ .

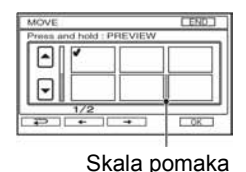

# **6** Dodirnite  $\overline{OK} \rightarrow$  [YES].

● Kad odaberete više snimaka, one se premještaju redoslijedom prikazanim u Playlisti.

# Reprodukcija Playliste

Možete reproducirati Playlistu.

1 Pomaknite preklopku POWER za uključenje žaruljice  $\blacktriangleright$ (PLAY/EDIT).

Na LCD zaslonu pojavi se izbornik VISUAL INDEX.

## 2 Dodirnite karticu  $\mathbb{E}$  (Playlist).

Pojavi se popis snimaka dodanih u Playlistu.

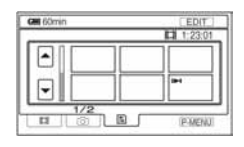

#### 3 Dodirnite snimku od koje želite početi reprodukciju.

Kad se Playlista reproducira od odabrane snimke dokraja, na zaslon se vrati VISUAL INDEX.

● Snimke iz Playliste možete pohraniti na DVD uporabom računala. Za detalje pogledajte "Computer Application Guide".

# Podešavanje zaštite snimke (Protection)

Možete zaštititi odabrane snimke pa se neće moći izbrisati (str. 43). Podešavanjem zaštite snimaka možete spriječiti slučajno brisanje.

## Zaštita željene snimke

Možete podesiti zaštitu za pojedinu snimku.

#### 1 Pomaknite preklopku POWER za uključenje žaruljice  $\blacksquare$ (PLAY/EDIT).

Na LCD zaslonu pojavi se izbornik VISUAL INDEX.

## 2 Dodirnite [EDIT]  $\rightarrow$  [PROTECT].

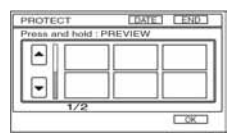

## $\bf 3$  Dodirnite sliku koju želite zaštititi.

Odabrana snimka označena je s  $O_{\neg n}$ .

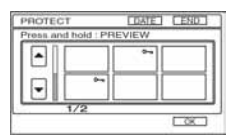

- Možete odabrati nekoliko snimaka odjednom.
- Pritisnete li i zadržite sličicu snimke, možete provjeriti snimku. Dodirnite  $\boxed{\rightleftarrows}$ za povratak na prethodni prikaz.

## 4 Dodirnite  $\overline{\text{OK}}$   $\rightarrow$  [YES].

Podešena je zaštita snimke.

● Zaštićene snimke su u izborniku VISUAL INDEX označene sa  $\sim$ n.

## Iskliučenie zaštite želiene snimke

Dodirnite snimku označenu sa  $\circ$  u koraku 3. Oznaka  $\Omega$  nestane.

## Zaštita snimaka po datumu

Možete podesiti zaštitu za odabrane snimke prema datumu snimanja.

#### 1 Pomaknite preklopku POWER za uključenje žaruljice  $\blacksquare$ (PLAY/EDIT).

Na LCD zaslonu pojavi se VISUAL INDEX.

## 2 Dodirnite [DATE].

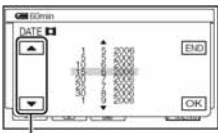

Tipka za odabir prethodnog/ sljedećeg datuma

#### 3 Odaberite željeni datum tipkama prethodnog/sljedećeg datuma, zatim dodirnite  $\overline{\text{OK}}$ .

Vratite se u izbornik VISUAL INDEX.

## 4 Dodirnite [EDIT]  $\rightarrow$  [PROTCT  $DATA \rightarrow$  [OFF].

Podesite zaštitu za sve snimke u odabranom direktoriju prema datumu.

● Zaštićene snimke su u izborniku VISUAL INDEX označene sa  $\circ$ -

## Iskliučenie zaštite snimaka od određenog datuma

Dodirnite snimku  $[EDIT] \rightarrow [PROTCT]$  $DATAE$ ]  $\rightarrow$  [OFF] u koraku 4. Oznaka  $\rightarrow$ nije prikazana na snimkama za koje je isključena zaštita.

#### Presnimavanje i ispis

# Presnimavanje na videorekorder/DVD rekorder

Snimke s kamkordera možete kopirati na videorekorder ili DVD rekorder.

Spojite kamkorder na zidnu utičnicu pomoću isporučenog AC adaptera (str. 14). Također pogledajte upute za uporabu ureñaja koje namjeravate spojiti.

- $\bullet$  Za pohranu snimaka na računalo ili na DVD uporabom računala, pogledajte "Computer Application" Guide".
- Ne možete koristiti i.LINK kabel.
- Budući da se na drugi ureñaj presnimavaju analogni signali, može se smanjiti kvaliteta slike.

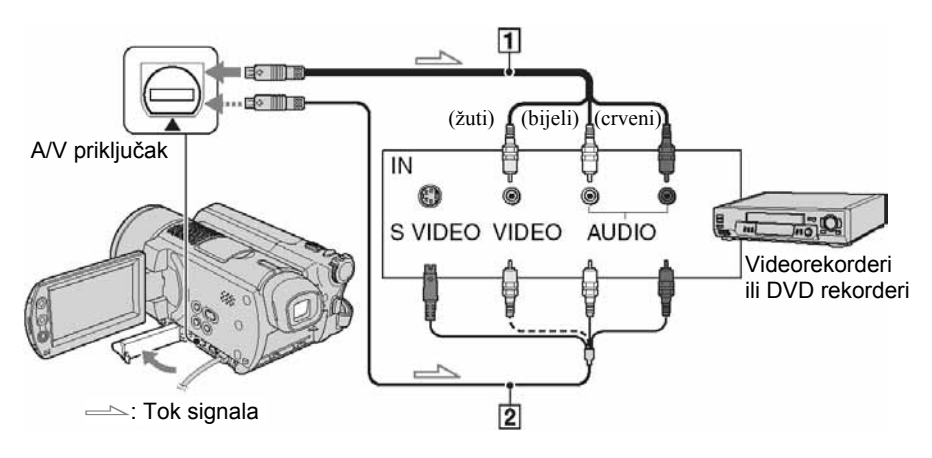

#### $\boxed{1}$  A/V priključni kabel (isporučen)

Spojite ga na ulazni priključak drugog uređaja.

#### $\boxed{2}$  A/V priključni kabel sa S VIDEO priključkom (opcija)

Kad spajate drugi uređaj putem S VIDEO priključka, koristeći A/V spojni kabel sa S VIDEO kabelom (opcija), slike će se reproducirati vjernije nego kod povezivanja isporučenim A/V kabelom. Spojite bijeli i crveni priključak (lijevi/desni audio) i S VIDEO priključak (S VIDEO kanal) A/V kabela (opcija). U tom slučaju nije potreban žuti (standardni video) utikač. Spojite li samo S VIDEO utikač, zvuk se neće čuti.

- Za isključenje prikaza indikatora (poput brojača vrpce, itd.) na zaslonu spojenog ureñaja, podesite [DISP OUTPUT] na [LCD PANEL] (tvorničko podešenje, str. 62).
- Za snimanje datuma/vremena i podataka o podešenju kamkordera, uključite njihov prikaz na zaslonu (str. 60).
- Kad spajate kamkorder na mono uređaj, spojite žuti utikač A/V kabela na ulazni video priključak, a crveni (desni kanal) ili bijeli (lijevi kanal) utikač na ulazni audio priključak videorekordera ili TV prijemnika.

#### 1 Pomaknite preklopku POWER za uključenje žaruljice  $\blacksquare$ (PLAY/EDIT).

Podesite [TV TYPE] (str. 40) u skladu s uređajem za reprodukciju (TV, itd.).

## 2 Uložite medij za snimanje u videorekorder ili DVD rekorder.

Ako ureñaj za snimanje ima preklopku za odabir ulaza, postavite je na ulaz.

#### 3 Spojite kamkorder na videorekorder ili DVD rekorder A/V spojnim kabelom (isporučen)  $\boxed{1}$  ili A/V spojnim kabelom sa S VIDEO priključkom (opcija) 2.

● Spojite kamkorder na ulazne priključke videorekordera ili DVD rekordera.

#### 4 Pokrenite reprodukciju na kamkorderu i snimanje na videorekorderu/DVD rekorderu.

Pogledajte upute za uporabu uređaja koji snima.

#### 5 Po završetku, zaustavite kamkorder i ureñaj koji snima.

● Preporučamo vam da nakon presnimavanja izbrišete nepotrebne snimke s tvrdog diska kamkordera (str. 43).
# Ispis snimljenih fotografija (PictBridge-kompatibilan pisač)

Fotografije možete bez uporabe računala jednostavno otisnuti izravnim spajanjem kamkordera na pisač koji podržava funkciju PictBridge.

# WeictBridge

Za ovaj postupak spojite kamkorder u zidnu utičnicu putem AC adaptera.

Uključite pisač.

● Za ispis fotografija nakon kopiranja na računalo, pogledajte "Computer Application Guide".

# Spajanje kamkordera na pisač

# 1 Pomaknite preklopku POWER za ukliučenie.

● Ovaj postupak možete izvoditi dok je uključena bilo koja žaruljica: (videozapisi),  $\bullet$  (fotografije) ili  $\bullet$ (PLAY/EDIT).

# 2 Spojite pisač na  $\psi$  (USB) priključnicu kamkordera uporabom USB kabela (isporučen).

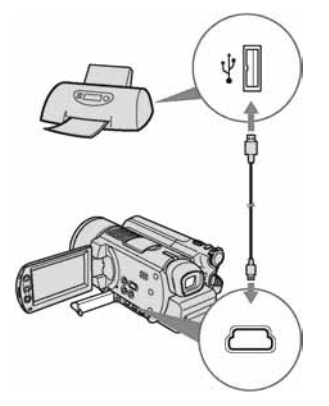

Na LCD zaslonu se pojavi [USB SELECT].

# $3$  Dodirnite [PictBridge PRINT].

Kad je uspostavljena veza, na zaslonu se pojavi  $\mathbb Z$  (PictBridge veza).

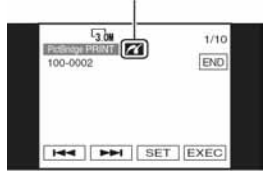

Pojavi se fotografija.

- Možete također otvoriti izbornik [USB  $SELECT$ ] dodirom  $P-MENU \rightarrow [SETUP] \rightarrow$  $PICTAPPLI. \rightarrow [USD SELECT].$
- Nije zajamčeno da će svi modeli biti PictBridge-kompatibilni.

# Ispis

- Odaberite fotografije za ispis pomoću **[44/FFI]**.
- **2** Dodirnite [SET]  $\rightarrow$  [COPIES].

# $\bf 3$  Odaberite broj primjeraka pomoću  $-$ / $+$ .

Za ispis jedne fotografije možete podesiti najviše 20 primjeraka.

# 4 Dodirnite  $\overline{\text{OK}}$   $\rightarrow$  [END].

Za ispis datuma na slici, dodirnite  $[SET] \rightarrow [DATE/TIME] \rightarrow [DATE]$  ili  $[DAY&TIME] \rightarrow \boxed{OK}$ .

# 5 Dodirnite  $|EXEC| \rightarrow |YES|$ .

Kad je ispis dovršen, nestane [Printing...] i ponovno se pojavi izbornik snimaka. Možete prijeći na ispis druge fotografije.

# 6 Kad ispis završi, dodirnite [END]  $\rightarrow$  [END].

- Pogledajte takoñer upute za uporabu pisača koji ćete koristiti.
- $\bullet$  Kad je na zaslonu vidljiv indikator  $\mathbb{Z}$ , ne pokušavajte izvoditi sljedeće postupke: – koristiti preklopku POWER,
	- odspajati USB kabel (isporučen) s pisača.
- Ako pisač prestane raditi, odspojite USB kabel (isporučen), isključite i ponovno uključite pisač te opet započnite postupak otpočetka.
- Pri ispisu fotografije snimljene u formatu 16:9 (wide) nedostajat će lijevi i desni kraj slike.
- Neki modeli pisača možda neće podržavati funkciju ispisa datuma. Za detalje pogledajte upute za uporabu pisača.
- Nije moguć ispis fotografija snimljene drugim ureñajima koje su velike 2 MB ili veće, ili imaju više od  $2304 \times 1728$  piksela.
- PictBridge se temelji na standardu CIPA (Camera & Imaging Products Association). Ispis fotografija možete izvoditi bez uporabe računala, izravnim spajanjem digitalne videokamere ili digitalnog fotoaparata, bez obzira na model ili proizvoñača.

# Za odspajanje USB kabela s kamkordera i pisača

- A Dodirnite [END].
- B Odspojite USB kabel s kamkordera i pisača.

# Priključci za spajanje vanjskih uređaja

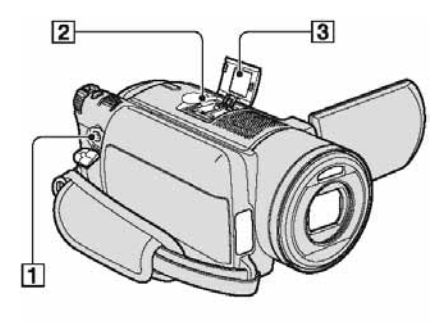

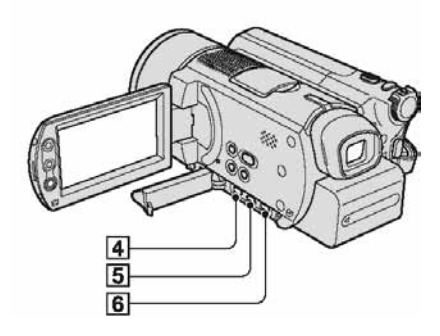

2...Otvorite pokrov priključka za pribor. 4 5 6...Otvorite pokrov priključaka.

**1** Priključak REMOTE

- Za spajanje drugog dodatnog pribora.
- **2** Active Interface Shoe **d** Active Priključak Active Interface Shoe napaja dodatni pribor, primjerice videosvjetlo, bljeskalicu ili mikrofon. Pribor možete isključiti ili uključiti preklopkom POWER na kamkorderu. Pogledajte pripadajuće upute za uporabu za detalje.
	- Priključak Active Interface Shoe ima sigurnosni sklop za dobro pričvršćenje pribora. Za spajanje pribora potisnite ga dolje i gurnite dokraja te zategnite vijak. Za skidanje pribora olabavite vijak, zatim potisnite pribor prema dolje i izvucite ga.
	- Kad snimate koristeći vanjsku bljeskalicu (opcija), isključite je kako biste spriječili snimanje zvuka punjenja.
	- Ne možete koristiti vanjsku bljeskalicu (opcija) i ugrañenu bljeskalicu istovremeno.
	- Kad je spojen vanjski mikrofon (isporučen ili dodatno nabavljiv), ima prednost pred ugrađenim (str.  $33$ ).
- 3 Pokrov priključka za pribor
- $\overline{4}$  A/V (audio/video) priključak  $(str. 40, 69, 71)$
- $\overline{5}$   $\overline{\psi}$  (USB) priključak (str. 73)
- **6** DC IN priključak (str. 14)

# U slučaju problema

# U slučaju problema

Ako u radu s kamkorderom naiñete na bilo kakav problem, pomoću sljedeće tablice provjerite mogući kvar. Ako problem postoji i dalje, odspojite izvor napajanja kamkordera i obratite se ovlaštenom Sonyjevom servisu.

Za spajanje kamkordera na računalo pogledajte "Computer Application Guide".

# Napomene prije slanja kamkordera na popravak

- Ovisno o problemu, možda će se trebati formatirati ili zamijeniti tvrdi disk kamkordera. U tom slučaju ćete izgubiti podatke s tvrdog diska. Napravite sigurnosnu kopiju podataka s tvrdog diska (str. 42) na drugom mediju prije slanja kamkordera na popravak. Ne možemo jamčiti za podatke na tvrdom disku.
- Kod popravka kamkordera možda ćemo provjeriti minimalnu količinu podataka pohranjenih na tvrdi disk kako bismo poboljšali stanje. Međutim, Sony neće nikad kopirati ili spremiti vaše podatke.

# Općenito/Easy Handycam

## Kamkorder ne radi čak ni kad je uključen.

- Odspojite AC adapter iz zidne utičnice ili odvojite akumulatorsku bateriju i zatim spojite ponovo nakon jedne minute. Ako funkcije i dalje ne rade, šiljatim predmetom pritisnite tipku RESET (str. 35). (Pritisnete li tipku RESET, sva podešenja, osim opcija izbornika Personal, vraćaju se na početne vrijednosti.)
- Kamkorder se jako zagrijao. Isključite ga i ostavite neko vrijeme na hladnom mjestu.
- Kamkorder se jako ohladio. Stavite ga na toplo mjesto i nakon nekog vremena uključite.

#### Tipke ne rade.

• Tijekom Easy Handycam postupaka nisu raspoložive sve tipke. Isključite funkciju Easy Handycam (str. 25).

## Ne možete isključiti ili uključiti Easy Handycam mod.

• Tijekom snimanja ili komunikacije s drugim ureñajem putem USB kabela ne možete uključiti ili isključiti Easy Handycam mod.

#### Postavke se mijenjaju kad uključite Easy Handycam mod.

• Neka podešenja kamkordera se vraćaju na tvorničke vrijednosti kad uključite Easy Handycam mod (str. 22). Podešenja se vrate na ona prije Easy Handycam postupka kad isključite funkciju Easy Handycam (str. 25).

## [DEMO MODE] se ne pokreće.

- Prikaz mogućnosti nije moguć kad je preklopka NIGHTSHOT podešena na ON. Podesite preklopku NIGHTSHOT na OFF (str. 32).
- Podesite preklopku POWER na  $\Box$  (videozapis).

#### Tijekom rukovanja kamkorderom osjetite vibraciju u ruci ili čujete slab zvuk.

• To je normalno.

#### Kamkorder se zagrije.

• To je stoga što je kamkorder bio uključen dugo vrijeme. To nije kvar. Isključite kamkorder i ostavite ga neko vrijeme na hladnom mjestu.

# Baterije/Izvori napajanja

#### Nije moguće uključiti kamkorder.

- Akumulatorska baterija nije pričvršćena na kamkorder. Pričvrstite je (str. 14).
- Akumulatorska baterija je ispražnjena ili slaba. Napunite je (str. 14).
- Utikač AC adaptera je odspojen iz zidne utičnice. Spojite ga u zidnu utičnicu (str. 14).

#### Napajanje se iznenada isključuje.

- Kad prođe otprilike 5 minuta, a vi ne dodirnete nijednu tipku kamkordera, on se automatski isključuje (A.SHUT OFF). Promijenite postavku [A.SHUT OFF] (str. 62) ili ponovno uključite kamkorder ili koristite AC adapter.
- Baterija je ispražnjena ili slaba. Napunite je (str. 14).

## Žaruljica CHG (punjenje) ne svijetli tijekom punjenja baterije.

- Preklopku POWER postavite na OFF (CHG) (str. 14).
- Ispravno uložite bateriju u kamkorder (str. 14).
- Pravilno spojite mrežni kabel u zidnu utičnicu.
- Punjenje je dovršeno (str. 14).

## Žaruljica CHG (punjenje) trepće tijekom punjenja baterije.

• Pravilno stavite bateriju na kamkorder (str. 14). Ako to ne rješava problem, odspojite AC adapter iz utičnice i obratite se Sonyjevom prodavatelju. Baterija je možda oštećena.

#### Često dolazi do prekida napajanja iako indikator kapaciteta baterije pokazuje da je dovoljno napunjena.

• Došlo je do problema u prikazu indikatora kapaciteta ili baterija nije dovoljno napunjena. Potpuno je napunite kako bi se promijenio prikaz indikatora (str. 14).

#### Indikator preostalog kapaciteta baterije nije točan.

- Temperatura okoliša je preniska ili previsoka ili baterija nije dovoljno napunjena. To nije kvar.
- Baterija se nije dovoljno napunila. Ponovo napunite bateriju dokraja. Ako to ne rješava problem, zamijenite bateriju novom jer je možda oštećena (str. 14).
- Prikazani kapacitet možda nije točan ovisno o mjestu uporabe. Kad otvorite ili zatvorite LCD zaslon, potrebna je otprilike jedna minuta za točan prikaz kapaciteta baterije.

#### Baterija se brzo prazni.

- Temperatura okoliša je preniska ili previsoka ili baterija nije dovoljno napunjena. To nije kvar.
- Ponovo napunite bateriju u potpunosti. Ako to ne rješava problem, zamijenite bateriju novom jer je možda oštećena (str. 14).

#### Problemi u radu kad je kamkorder spojen na AC adapter.

• Isključite kamkorder i odspojite AC adapter iz zidne utičnice te ga zatim ponovo spojite.

# LCD zaslon/Tražilo

#### Na zaslonu je nepoznata slika.

• Kamkorder je u [DEMO MODE] načinu rada (str. 57). Dodirnite LCD zaslon.

#### Na zaslonu je nepoznat indikator.

• Pogledajte tablicu s indikatorima i porukama upozorenja (str. 86).

#### Slika ostaje na LCD zaslonu.

• To se dogaña ako odspojite AC adapter iz zidne utičnice ili izvadite bateriju bez prethodnog isključenja kamkordera, no u tom slučaju je to uobičajena pojava.

#### Ne možete isključiti pozadinsko osvjetljenje LCD zaslona.

• Kad je uključen Easy Handycam mod (str. 22), ne možete uključiti/isključiti pozadinsko osvjetljenje zaslona tipkom DISP/BATT INFO. Isključite funkciju Easy Handycam (str. 25.)

#### Na zaslonu osjetljivom na dodir se ne pojavljuju tipke.

- Lagano dodirnite LCD zaslon.
- Pritisnite DISP/BATT INFO (ili DISPLAY na daljinskom upravljaču) (str. 19, 39).

#### Tipke na zaslonu osjetljivom na dodir ne rade ispravno ili uopće ne rade.

- Podesite zaslon ([CALIBRATION]) (str. 95).
- Promijenite li format slike, format tipaka zaslona osjetljivog na dodir i indikatori promijenit će se u odabrani format (str. 21).

#### Slika u tražilu je nejasna.

- Izvucite tražilo (str. 18).
- Podesite leću tražila pomoću preklopke za podešavanje leće (str. 18).

#### Slika u tražilu je nestala.

• Slika se ne vidi u tražilu kad je LCD zaslon otvoren. Zatvorite LCD zaslon. (str. 18).

# **Snimanie**

Također pogledajte "Podešavanje slike tijekom snimanja" (str. 80).

#### Kad pritisnete START/STOP ili PHOTO, ne počne snimanje videozapisa/ fotografija.

- Pomaknite preklopku POWER za uključenje žaruljice  $\Box$  (videozapisi) ili  $\Box$  (fotografije).
- Kamkorder pohranjuje na tvrdi disk kamkordera scenu koju ste upravo snimili. Ne možete pritisnuti PHOTO dok je na LCD zaslonu vidljiva oznaka [CAPTURE] ili **IIII** (str. 25, 28).
- Na tvrdom disku kamkordera nema više mjesta. Izbrišite nepotrebne snimke, ili izvedite [HDD FORMAT] (str. 57).
- Kamkorder se jako zagrijao. Isključite ga i ostavite neko vrijeme na hladnom mjestu.
- Kamkorder se jako ohladio. Uključite kamkorder i ostavite ga nakratko. Ako i dalje ne radi, stavite ga na toplo mjesto.
- Kondenzirala se vlaga. Isključite kamkorder i ostavite ga otprilike 1 sat.
- Broj direktorija iznosi 999, a broj datoteke 9999. Izbrišite snimke (str. 43) ili izvedite [HDD FORMAT] (str. 57).
- Kad se aktivira [DROP SENSOR] (str. 58), ne možete snimati videozapise/fotografije.

# Žaruljica ACCESS svijetli čak i kad prestanete snimati.

• Kamkorder pohranjuje na disk scenu koju ste upravo snimili.

# Kut snimanja razlikuje se ovisno o podešenju preklopke POWER.

• Kut snimanja za fotografije je širi od kuta za videozapise.

## Kod snimanja fotografije ne čuje se zvuk zatvarača.

• Podesite [BEEP] na [ON] (str. 62).

## Bljeskalica ne radi.

- Snimanje s bljeskalicom nije moguće uz uporabu sljedećih funkcija:
	- − tijekom snimanja videozapisa
	- − [SUPER NS]
	- − [COLOR SLOW S]
	- − [D. EFFECT]
	- $-$  [ $\blacksquare$  BURST]
	- − s pričvršćenom konverzijskom lećom
- Bljeskalica se ne aktivira u sljedećim slučajevima čak i ako ste odabrali [AUTO] ili [REDEYE REDUC] u [FLASH SET]:
	- − NightShot
	- − [SPOTLIGHT], [SUNSET&MOON] ili [LANDSCAPE] u [PROGRAM AE]
	- − [EXPOSURE]
	- − [SPOT METER]
- Vanjska bljeskalica (opcija) je isključena ili nije ispravno spojena.

#### Stvarno vrijeme snimanja videozapisa je manje od očekivanog približnog vremena snimanja.

• Kad snimate objekt koji se brzo kreće, vrijeme raspoloživo za snimanje može se skratiti (str. 15, 59).

#### Snimanje se zaustavi.

- Kamkorder se jako zagrijao. Isključite ga i ostavite neko vrijeme na hladnom mjestu.
- Kamkorder se jako ohladio. Uključite kamkorder i ostavite ga nakratko. Ako i dalje ne radi, stavite ga na toplo mjesto.
- Maksimalno kontinuirano vrijeme snimanja iznosi 12 sati.
- Nastavite li kamkorder izlagati vibracijama, snimanje se može zaustaviti.
- Pojavila se fragmentacija. Izvedite [HDD FORMAT] (str. 57).

#### Postoji vremenska razlika izmeñu pritiska na tipku START/STOP i mjesta na kojem počne/završava snimanje videozapisa.

• Pri uporabi kamkordera može postojati blaga razlika između mjesta na kojem ste pritisnuli tipku START/STOP i stvarnog mjesta početka/završetka snimanja videozapisa. To nije kvar.

# Podešavanje slike tijekom snimanja

Takoñer pogledajte "Izbornik" (str. 82).

#### Automatsko izoštravanje ne radi.

- Podesite [FOCUS] na [AUTO] (str. 52).
- Uvjeti snimanja nisu pogodni za automatsko izoštravanje. Izoštrite sliku ručno (str. 52).

## Funkcija [STEADYSHOT] ne radi.

- Podesite opciju [STEADYSHOT] na [ON] (str. 54).
- Funkcija [STEADYSHOT] ponekad ne radi uslijed prevelikog potresanja kamkordera čak i kad je podešena na [ON].

#### Ne radi funkcija pozadinskog osvjetljenja.

- Funkcija BACK LIGHT se poništava kad [EXPOSURE] podesite na [MANUAL] (str. 51) ili odaberete [SPOT METER] (str. 50).
- Funkcija BACK LIGHT ne radi u Easy Handycam modu. Isključite Easy Handycam mod (str. 25).

#### Tijekom snimanja svijetlih objekata (poput svijeća) na tamnoj pozadini pojavljuju se okomite pruge.

• Preveliki kontrast izmeñu objekta i pozadine. To nije neispravnost.

#### Tijekom snimanja jako svijetlih objekata pojavljuju se okomite pruge.

• Pojava fenomena "razmazivanja". To nije neispravnost.

#### Na zaslonu se pojavljuju male bijele, crvene, plave ili zelene točkice.

• Točkice se pojavljuju kod snimanja u [SUPER NS] ili [COLOR SLOW S] modu. To nije neispravnost.

#### Boje slike nisu prikazane pravilno.

• Podesite preklopku NIGHTSHOT PLUS na OFF (str. 32).

#### Slika je previše svijetla i objekt se ne pojavljuje na zaslonu.

• Podesite preklopku NIGHTSHOT PLUS na OFF (str. 32).

#### Slika je pretamna i objekt se ne pojavljuje na zaslonu.

• Osvjetljenje LCD zaslona je isključeno. Pritisnite i zadržite DISP/BATT INFO na nekoliko sekundi za uključenje pozadinskog osvjetljenja (str. 18).

#### Slika titra ili su zamjetne promjene boja.

• To se dogaña kod snimanja pod umjetnom rasvjetom uz funkcije [PORTRAIT] ili [SPORTS]. U tom slučaju isključite funkciju [PROGRAM AE] (str. 50).

#### Kod snimanja TV ili računalnog zaslona pojavljuju se crne pruge.

• Podesite opciju [STEADYSHOT] na [OFF] (str. 54).

# Daljinski upravljač

#### Isporučeni daljinski upravljač ne radi.

- Opciju [REMOTE CTRL] na [ON] (str. 61).
- Uložite bateriju u nosač tako da polariteti  $+/-$  budu usklađeni s oznakama  $+/-$  (str. 96).
- Uklonite prepreke između daljinskog upravljača i senzora.
- Senzor ne usmjeravajte prema izvorima jake svjetlosti, primjerice izravnoj sunčevoj svjetlosti ili osvjetljenju u prostoriji, jer daljinski upravljač možda neće raditi ispravno.
- Uklonite konverzijsku leću (opcija) jer može blokirati senzor daljinskog upravljača.

#### Ostali problemi u radu DVD ureñaja kod uporabe isporučenog daljinskog upravljača.

• Za DVD ureñaj odaberite način upravljanja koji nije DVD 2 ili prekrijte senzor DVD ureñaja crnim papirom.

# Reprodukcija diska na kamkorderu

#### Na slici u VISUAL INDEX prikazu je vidljiva oznaka "[?]".

- Možda nije uspjelo učitavanje podataka. Pokušajte isključiti i ponovno uključiti kamkorder.
- Odspojili ste AC adapter ili bateriju prije no što se uključila žaruljica ACCESS nakon snimanja. Tako se mogu oštetiti vaši slikovni podaci te će se pojaviti oznaka [?].

#### Na slici u VISUAL INDEX prikazu je vidljiva oznaka " $\blacksquare$ ".

• Slikovni podaci su oštećeni. Izbrišite snimku označenu s  $\blacktriangleright$  (str. 43).

#### Tijekom reprodukcije ne čuje se zvuk ili je zvuk tih.

- Podesite [MULTI-SOUND] na [STEREO] (str. 59)
- Pojačajte glasnoću (str. 29).
- Zvuk se ne čuje kad je zatvoren LCD zaslon. Otvorite LCD zaslon.
- Kad snimate zvuk s opcijom [MICREF LEVEL] (str. 59) podešenom na [LOW], teško će se čuti snimljeni zvuk.

# Slikovni podaci

#### Nije moguće izbrisati snimke.

• Nije moguće izbrisati zaštićene snimke. Isključite zaštitu snimke (str. 68).

#### Naziv datoteke nije prikazan pravilno.

- Ukoliko struktura mape ne podliježe univerzalnom standardu, prikazan je samo naziv datoteke.
- Datoteka je oštećena.
- Kamkorder ne podržava format datoteke (str. 92).

#### Trepće naziv datoteke.

- Datoteka je oštećena.
- Kamkorder ne podržava format datoteke (str. 92).

# Izbornik

#### Zasjenjene su opcije iz izbornika.

• Ne možete odabrati zasjenjene opcije u trenutnim uvjetima snimanja/reprodukcije.

#### Prikazan je indikator P-MENU.

• Tijekom Easy Handycam postupka je upravljanje kamkorderom ograničeno. Isključite funkciju Easy Handycam (str. 25).

#### Ne možete koristiti [PROGRAM AE].

- Ne možete koristiti [PROGRAM AE] s funkcijama:
	- − NightShot
	- − [SUPER NS]
	- − [COLOR SLOW S]
	- − [OLD MOVIE]
- [SPORTS] ne radi kad je preklopka POWER podešena na  $\bullet$  (fotografije).

#### Ne možete koristiti [SPOT METER].

- Ne možete koristiti [SPOT METER] s funkcijama:
	- − NightShot
	- − [SUPER NS]
	- − [COLOR SLOW S]
- Ako podesite [PROGRAM AE], [SPOT METER] se automatski podešava na [AUTO].

#### Ne možete koristiti [EXPOSURE].

- Ne možete koristiti [EXPOSURE] s funkcijama:
	- − NightShot
	- − [SUPER NS]
	- − [COLOR SLOW S]
- Ako podesite [PROGRAM AE], [EXPOSURE] se automatski podešava na [AUTO].

#### Ne možete koristiti [WHITE BAL.].

- Ne možete koristiti [WHITE BAL.] s funkcijama:
	- − NightShot
	- − [SUPER NS]

#### Ne možete koristiti [SPOT FOCUS].

• Ne možete koristiti [SPOT FOCUS] zajedno s [PROGRAM AE].

#### Ne možete koristiti [SUPER NS].

- Preklopka NIGHTSHOT je podešena na ON.
- Ne možete koristiti [SUPER NS] s funkcijama:
	- − [FADER]
	- − [D. EFFECT]

# [COLOR SLOW S] ne radi ispravno.

- Funkcija [COLOR SLOW S] možda neće raditi ispravno u uvjetima potpune tame. Koristite NightShot ili [SUPER NS].
- Ne možete koristiti [COLOR SLOW S] s funkcijama:
	- − [FADER]
	- − [D. EFFECT]
	- − [PROGRAM AE]
	- − [EXPOSURE]
	- − [SPOT METER]

# Ne možete koristiti [L] SELF-TIMER].

• Ne možete koristiti [ $\Box$ ] SELF-TIMER] zajedno s funkcijom [FADER].

#### Ne možete koristiti [FADER].

- Ne možete koristiti [FADER] s funkcijama:
	- − [SUPER NS]
	- − [COLOR SLOW S]
	- − [D. EFFECT]

# Ne možete koristiti [D. EFFECT].

- Ne možete koristiti [D. EFFECT] zajedno s:
	- − [SUPER NS]
	- − [COLOR SLOW S]
	- − [FADER]
- Ne možete koristiti [OLD MOVIE] zajedno s:
	- − [PROGRAM AE]
	- − [PICT. EFFECT]

# Ne možete koristiti [PICT.EFFECT].

• Ne možete koristiti [PICT.EFFECT] zajedno s [OLD MOVIE].

# Ne možete vidjeti [SUR MONITOR]

• Ne možete vidjeti [SUR MONITOR] ili ne snimate u 5.1 surround modu, ili zajedno s funkcijom [FADER].

# Ne možete podesiti [LCD BL LEVEL].

• Ne možete podesiti [LCD BL LEVEL] kad se kamkorder napaja putem AC adaptera ili kad zakrenete LCD zaslon prema van na kamkorderu dok je preklopka POWER podešena na  $\sharp\sharp\sharp$  $(\text{videozapisi})$  ili  $\bullet$  (fotografije).

# Editiranje videozapisa i fotografija

#### Snimke nije moguće dodati u Playlistu.

• Playlisti je već dodano 99 snimaka. Izbrišite nepotrebne snimke (str. 43, 65).

#### Nije moguće izbrisati scenu.

• Nije moguće izbrisati zaštićene snimke. Isključite zaštitu snimke (str. 68).

# Naknadno snimanie zvuka/spajanie na druge uređaje

#### Format reproducirane slike nije pravilan kad je kamkorder spojen na TV prijemnik.

• Podesite [TV TYPE] ovisno o TV prijemniku (str. 40).

#### Slike sa spojenih ureñaja se ne mogu uvećati .

• Ne možete uvećati slike s ureñaja spojenih na kamkorder.

## Kod reprodukcije diska ne čuje se zvuk.

• Kad je uređaj spojen samo putem S VIDEO kabela, ne čuje se zvuk. Spojite također bijeli i crveni utikač priključnog A/V kabela (str. 40, 69).

## Ne možete ispravno naknadno snimiti zvuk pomoću A/V priključnog kabela.

• A/V spojni kabel nije ispravno priključen. Provjerite da li je spojen u ispravnu utičnicu, npr. na izlaz uređaja s kojeg snimate sliku ili na ulazni priključak drugog uređaja za snimanje slike s kamkordera (str. 69, 71).

# Ostalo

#### 5 sekundi se čuje zvučni signal.

- Kamkorder se jako zagrijao. Isključite ga i ostavite neko vrijeme na hladnom mjestu.
- Pojavili su se problemi u radu kamkordera. Izvadite disk i opet ga uložite, zatim nastavite rukovati kamkorderom.

# Indikatori i poruke upozorenja

# Dijagnostički pokazivač/ indikatori upozorenja

Ako se na zaslonu pojave indikatori, provjerite sljedeću tablicu. Neke probleme možete sami riješiti. Ako ne uspijete, obratite se prodavatelju ili ovlaštenom Sonyjevom servisu.

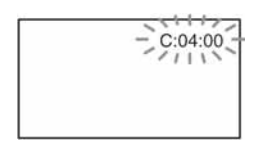

# C: (ili E:) □□:□□ (dijagnostički pokazivač)

## $C:04: \square\square$

- Koristili ste akumulatorsku bateriju koja nije "InfoLITHIUM". Koristite "InfoLITHIUM" bateriju (str. 93).
- Čvrsto spojite DC utikač AC adaptera u DC IN priključnicu kamkordera (str. 14).

## $C:13:\square\square$

• Odspojite izvor napajanja. Nakon ponovnog uključenja rukujte kamkorderom.

#### $C:32:\Box\Box$

• Odspojite izvor napajanja. Nakon ponovnog uključenja nastavite koristiti kamkorder.

# $E:20:\square\square / E:31:\square\square / E:40:\square\square / E$  $E:61: \square \square / E:62: \square \square / E:91: \square \square /$  $E:94: \square\square$

• Pojavila se greška koju ne možete riješiti sami. Obratite se Sonyjevom ovlaštenom servisu i navedite svih pet znakova koda koji počinje slovom "E".

#### 100-0001 (indikator upozorenja za datoteke)

#### Sporo trepće

- Datoteka je oštećena.
- Datoteka je nečitljiva.

# : (Upozorenje o tvrdom disku kamkordera)\*

#### Brzo trepće

• Možda se pojavila greška na tvrdom disku kamkordera.

# $\bigotimes$  (Upozorenje o tvrdom disku kamkordera)\*

#### Brzo trepće

- Tvrdi disk kamkordera je pun.
- Možda se pojavila greška na tvrdom disku kamkordera.

#### $\triangle$  (indikator upozorenja za bateriju) Sporo trepće

- Baterija je gotovo prazna.
- Ovisno o uvjetima ili stanju baterije, indikator  $\Diamond$  može treptati čak i ako je bateriji ostalo otprilike 20 minuta.

# $\left[\right]$  (upozorenje na porast temperature) Sporo trepće

• Kamkorder se zagrijava. Isključite ga i ostavite neko vrijeme na hladnom mjestu.

## Brzo trepće\*

• Kamkorder se jako zagrijao. Isključite ga i ostavite neko vrijeme na hladnom mjestu.

# $\left[\frac{1}{2}\right]$  (upozorenje na nisku temperature) Brzo trepće

• Kamkorderu se jako ohladio. Zagrijte ga na toplom mjestu.

## ( (indikator upozorenja za bljeskalicu)\*

## Sporo trepće

• Tijekom punjenja.

## Brzo trepće

• Nešto nije u redu s bljeskalicom.

#### **WA** (indikator koji upozorava na vibracije)

- Osvjetljenje je nedovoljno pa je kamkorder osjetljiv na vibracije. Koristite bljeskalicu.
- Kamkorder može vibrirati ako količina svjetla nije dostatna. Držite ga mirno obadvjema rukama i snimajte. Međutim, imajte na umu na indikator upozorenja na vibracije ne nestaje.

\* Kad se na zaslonu pojavi indikator upozorenja, čuje se melodija (str. 62).

# Opis poruka upozorenja

Ako se na zaslonu pojave poruke, slijedite upute.

# ■ Baterija

Use "InfoLITHIUM" battery pack. (str. 93)

Battery level is low. (str. 14, 93)

Old Battery. Use a new one. (str. 93)

## ■ Tvrdi disk

#### $\circledS$  Drive error. Turn on power again.

• Mogući su problemi s tvrdim diskom. Isključite i ponovno uključite ureñaj.

#### [ $\Box$ ] Overheated. Cannot access HDD.

#### [J] Low temperature. Cannot access HDD.

#### $\bigotimes$  Recording disabled.

• Dogodila se greška na tvrdom disku kamkordera. Isključite i ponovno uključite kamkorder.

#### $\bigcirc$  HDD full. Cannot record.

• Izbrišite nepotrebne snimke (str. 43).

#### $\bigotimes$  Movie scene number is full. Cannot record.

• Izbrišite nepotrebne snimke (str. 43).

#### $\bigcirc$  Movie folder full. Cannot record movies.

• Izbrišite nepotrebne snimke (str. 43) ili izvedite [HDD FORMAT].

#### $\bigotimes$  Still scene number is full. Cannot record.

• Izbrišite nepotrebne snimke (str. 43).

#### $\odot$  Still pic folder full. Cannot record stills.

• Izbrišite nepotrebne snimke (str. 43) ili izvedite [HDD FORMAT].

## $\bigotimes$  Movie recording disabled.

• Videozapise nije moguće snimati zbog nekih ograničenja tvrdog diska kamkordera. Međutim, možda možete snimati fotografije.

#### $\bigotimes$  Still recording disabled.

• Fotografije nije moguće snimati zbog nekih ograničenja tvrdog diska kamkordera. Međutim, možda možete snimati videozapise.

#### No applicable files available.

• Snimke su izbrisane.

#### Format error. Please format.

• Tvrdi disk kamkordera nije formatiran standardno. Pokušajte primijeniti [HDD FORMAT] (str. 57).

#### Data error.

• Tijekom čitanja ili snimanja diska pojavila se greška.

#### Access error.

• Tijekom čitanja ili snimanja diska pojavila se greška.

#### Management file damaged. Create new file?

• Oštećena je datoteka za upravljanje snimkama. Kad dodirnete [YES], kamkorder stvori novu datoteku za upravljanje snimkama. Kad se izradi nova upravljačka datoteka, nije moguća reprodukcija starih snimaka na tvrdom disku kamkordera. (Datoteke snimaka nisu oštećene.) U tom slučaju, kopirajte slikovne datoteke na računalo primjenom postupka "Copying images to a computer" iz "Computer Application Guide".

# $\ddot{\heartsuit}$  Buffer overflow

• Senzor za slučaj pada zabilježio je pad kamkorder pa ne možete snimati. Podesite tu funkciju na [OFF] i ponovno ćete moći snimati.

## Recovering data  $\triangle$  Avoid any vibration.

• Kamkorder pokušava automatski obnoviti podatke ako upisivanje podataka nije izvedeno pravilno.

## Cannot recover data.

• Nije uspjelo zapisivanje podataka na tvrdi disk kamkordera. Kamkorder je pokušao obnoviti podatke, no nije uspio.

# $\blacksquare$  PictBridge compliant printer

## Check the connected device.

• Isključite pisač i ponovno ga uključite, zatim odspojite USB kabel (isporučen) i ponovno ga spojite.

#### Connect the camcorder to PictBridge compatible printer.

• Isključite pisač i ponovno ga uključite, zatim odspojite USB kabel (isporučen) i ponovno ga spojite.

#### Error. Cancel the task.

• Provierite pisač.

## Cannot print. Check the printer.

• Isključite pisač i ponovno ga uključite, zatim odspojite USB kabel (isporučen) i ponovno ga spojite.

# **Blieskalica**

#### Charging… Cannot record still images.

• Pokušavate snimati fotografiju dok se bljeskalica još puni.

## Flash cannot charge. Not available.

• Pojavila se greška na bljeskalici i nije ju moguće puniti.

#### Lens accessory attached. Cannot use flash.

• Bljeskalica ne radi kad je pričvršćena konverzijska leća (opcija) ili filter (opcija).

# **E** Pokrov leće

Lens cover not fully open. Turn power off then on. (str. 17)

Lens cover is not closed. Turn the power off once. (str. 17)

# $\blacksquare$  Easy Handycam

Cannot start Easy Handycam. (str. 22)

Cannot cancel Easy Handycam. (str. 22)

Cannot start Easy Handycam with USB connected. (str. 22)

Cannot cancel Easy Handycam with USB connected. (str. 22)

Invalid during Easy Handycam operation. (str. 22)

## ■ Ostalo

#### $\Leftrightarrow$  Please connect AC adaptor.

• Pokušavate formatirati tvrdi disk kamkorder dok je baterija slaba. Koristite AC adapter kao izvor napajanja kako biste spriječili prekid napajanja tijekom formatiranja.

#### Playback prohibited.

• Možete reproducirati samo snimke izrañene ovim kamkorderom.

#### Playlist full.

• U Playlistu ne možete dodati više od 99 snimaka.

#### Data protected.

• Podaci su zaštićeni (str. 67).

#### Copy Inhibit.

• Ne možete kopirati scene sa signalom zaštite od kopiranja.

#### Already added to  $\Box$  mode's P-MENU.

Drop sensor activated. USB function ended.

#### Press END button and end USB connection.

• Tijekom USB veze ne možete izvoditi One Touch DVD Burn.

# Korištenje kamkordera u inozemstvu

# Napajanje

Svoj kamkorder možete koristiti u bilo kojoj zemlji ili području s isporučenim AC adapterom pri 100 V do 240 V izmjenične struje, 50/60 Hz.

# O TV sustavima

Ovaj kamkorder je baziran na PAL sustavu. Želite li reproducirati sliku na TV prijemniku, on također mora imati PAL sustav i AUDIO/VIDEO ulazni priključak.

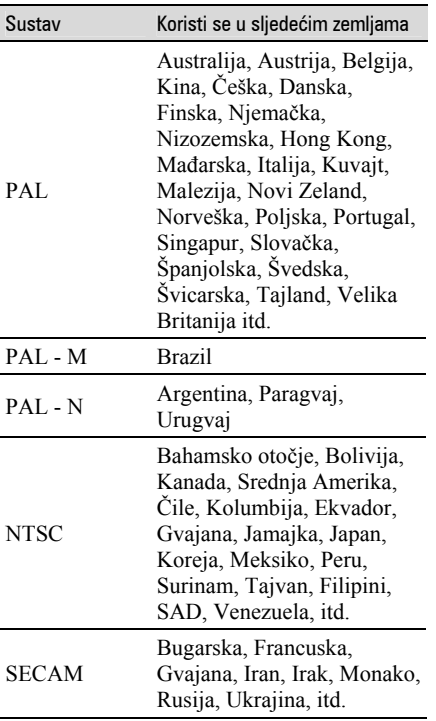

# Jednostavno podešavanje sata prema vremenskoj zoni

Kad kamkorder koristite u inozemstvu, možete jednostavno podesiti sat na lokalno vrijeme podešavanjem vremenske zone. Podesite [AREA SET] i [SUMMERTIME] u TIME/LANGU (str. 20).

# Vremenske zone

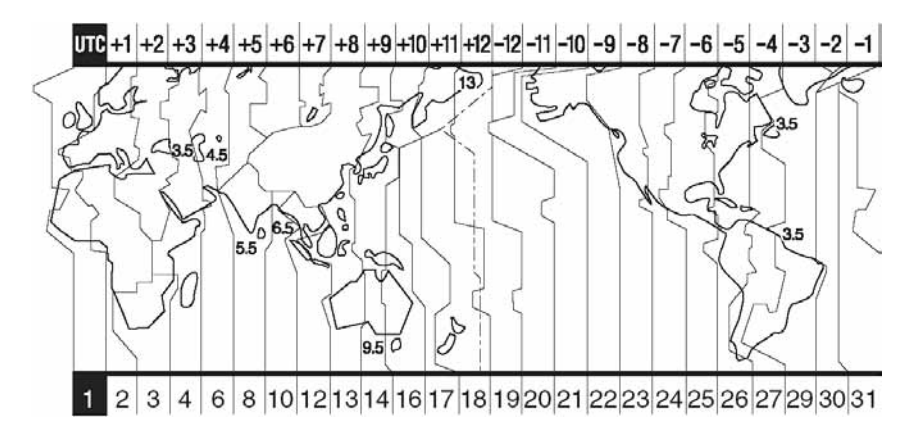

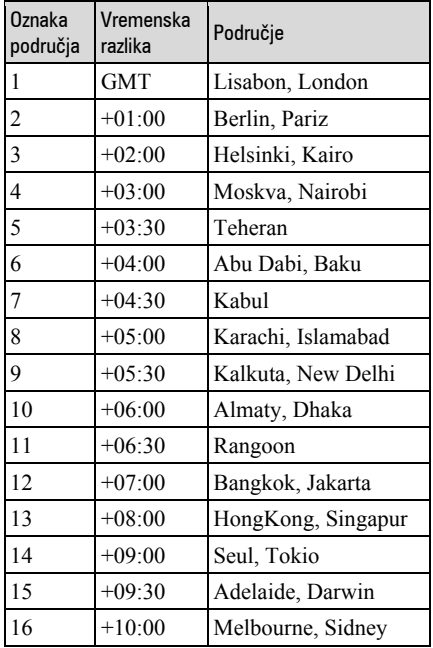

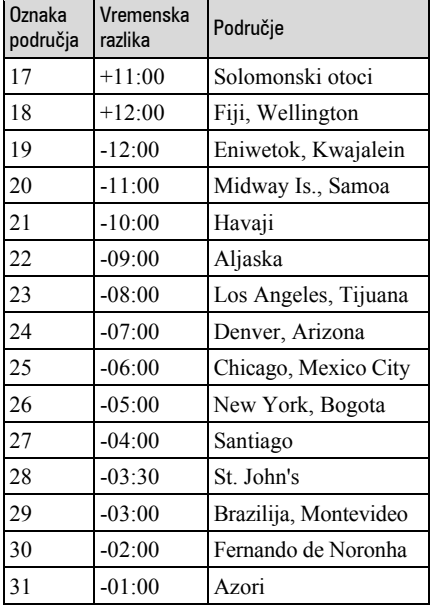

# Datoteke na tvrdom disku kamkordera/struktura direktorija

Datoteke/direktoriji imaju strukturu prikazanu u nastavku. Obično ne trebate poznavati strukturu datoteka/direktorija pri snimanju/reprodukciji na kamkorderu. Za uživanje u fotografijama ili videozapisima spajanjem na računalo pogledajte "Computer Application Guide", zatim upotrijebite isporučenu aplikaciju.

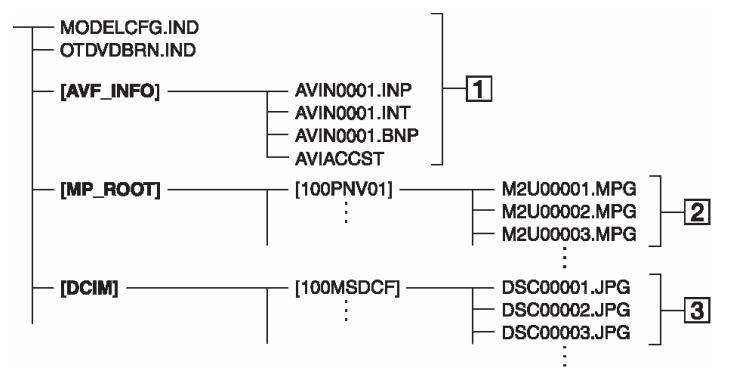

# $\boxed{1}$  Upravljačke datoteke snimaka

Te datoteke su tvorničkim podešenjem skrivene te obično nisu prikazane. Kad izbrišete te datoteke, nije moguće pravilno snimanje/reprodukcija.

## B Datoteke videozapisa (MPEG2 datoteke)

Te datoteke imaju ekstenziju ".MPG". Njihova maksimalna veličina je 2 GB. Kad kapacitet datoteke prijeñe 2 GB, datoteka se podijeli.

Brojevi datoteke se povećavaju automatski. Kad brojevi datoteka prijeñu 9 999, stvori se drugi direktorij za pohranu novih videozapisa. Broj naziva datoteke raste ovako:  $[100PNV01] \rightarrow [101PNV01]$ .

# **[3]** Datoteke fotografija (JPEG datoteke)

Te datoteke imaju ekstenziju ".JPG". Brojevi datoteke se povećavaju automatski. Kad brojevi datoteka prijeñu 9 999, stvori se drugi direktorij za pohranu novih videozapisa. Broj naziva datoteke raste ovako:  $[100MSDCF] \rightarrow [101MSDCF].$ 

● Povežete li kamkorder s računalom putem USB kabela, možete s računala pristupiti tvrdom disku kamkordera podesite li [USB SELECT] na  $[\blacksquare \blacksquare$  HDD] (str. 56).

- Datoteke ili direktorije na kamkorderu ne mijenjajte pomoću računala bez uporabe isporučenog softvera jer biste mogli oštetiti snimke ili ih nećete moći reproducirati.
- Izvedete li gornji postupak bez uporabe isporučenog softvera, nije zajamčeno pravilno funkcioniranje.
- Kad brišete slikovne datoteke, pogledajte korake na str. 43. Ne brišite slikovne datoteke na kamkorderu izravno s računala.
- Ne formatirajte tvrdi disk kamkordera uporabom računala. Možda neće raditi pravilno.
- Kad na zaslonu računala nisu prikazane ekstenzije datoteka, pogledajte "Troubleshooting" u "Computer Application Guide".
- Ne kopirajte datoteke na tvrdi disk kamkordera s računala. Nije zajamčeno pravilno funkcioniranje.
- Kad broj direktorija pokazuje 999 te broj datoteke prijeñe 9 999, možda neće biti moguće snimanje. U tom slučaju izvedite [HDD FORMAT] (str. 57).
- Podatke tvrdog diska kamkordera ne možete kopirati s računala.

# O "InfoLITHIUM" bateriji

Ovaj ureñaj je kompatibilan s

"InfoLITHIUM" akumulatorskom baterijom (serije P) i radi samo s "InfoLITHIUM" baterijom.

"InfoLITHIUM" baterije serije P imaju oznaku **D***mfourmnum* P

# Što je "InfoLITHIUM" baterija?

"InfoLITHIUM" baterija je litij-ionska baterija koja izmjenjuje informacije o komunikaciji izmeñu kamkordera i dodatnog AC adaptera/punjača. "InfoLITHIUM" baterija računa potrošnju energije u skladu s radom kamkordera i prikazuje preostalo vrijeme rada u minutama.

# Punjenje baterije

- Prije uporabe kamkordera uvijek napunite bateriju.
- Savjetujemo punjenje pri temperaturama između 10 i 30 °C, dok se CHG indikator ne isključi u znak da je baterija sasvim napunjena. Punite li bateriju van ovoga temperaturnog opsega, ona možda neće biti učinkovito napunjena.
- Po završetku punjenja, odspojite kabel iz DC IN priključka na kamkorderu ili izvadite bateriju.

# Učinkovita uporaba baterije

- $\bullet$  Pri niskim temperaturama (10 °C ili manje) učinkovitost baterije je smanjena. Stoga je u takvim uvjetima vrijeme njezine uporabe skraćeno. Za bezbrižnu i dulju uporabu savjetujemo sljedeće:
	- Stavite je u džep blizu tijela kako bi je zagrijali i stavite je u kamkorder neposredno prije snimanja.
	- Koristite bateriju velikoga kapaciteta: NP-FP71/NP-FP90 (opcija).
- Česta uporaba LCD zaslona ili pokretanje reprodukcije, te pretraživanje diska brže troše bateriju. Preporuča se korištenje baterije velikoga kapaciteta: NP-FP71/NP-FP90 (opcija).
- Kad ne snimate ili reproducirate, uvijek postavite preklopku POWER na OFF (CHG). Baterija se troši kad je kamkorder u pripravnom stanju ili u pauzi reprodukcije.
- Pri ruci uvijek imajte rezervne baterije dostatne za dva do tri puta duže snimanje od očekivanog i prije stvarnog snimanja načinite pokusne snimke.
- Ne izlažite bateriju vodi jer nije vodootporna.

# Indikator preostalog trajanja baterije

- Ako se kamkorder isključuje iako indikator pokazuje da je ostalo dovoljno vremena za snimanje, ponovo napunite bateriju u potpunosti tako da indikatori budu točni. Ipak, točan prikaz neće biti moguć ako dulje vrijeme koristite kamkorder pri visokim temperaturama ili ako učestalo koristite bateriju. Indikatori pokazuju približno vrijeme snimanja.
- $\bullet$  Oznaka  $\spadesuit$  ponekad trepće, ovisno o uvjetima snimanja ili temperaturi okoliša čak i ako je preostalo vrijeme snimanja približno 20 minuta.

# Pohranjivanje baterije

- $\bullet$  Čak i ako bateriju ne koristite dulje vrijeme, jednom godišnje je sasvim napunite, ispraznite je u kamkorderu. Izvadite i pohranite je na suhom i hladnome mjestu.
- Bateriju ispraznite tako da podesite [A. SHUT OFF] u izborniku STANDARD SET na [NEVER] i ostavite kamkorder u pripravnom stanju snimanja bez uloženog diska dok se ne isključi (str. 62).

# Vijek trajanja baterije

- Vijek trajanja baterije je ograničen. Njezin kapacitet s vremenom pomalo opada. Kad primijetite značajno smanjenje vremena uporabe, vjerojatno je potrebno kupiti novu bateriju.
- Vijek trajanja baterije varira ovisno o načinu pohranjivanja i radnim uvjetima, te okolišu.

# Održavanje i mjere opreza

# O uporabi i održavanju

- Nemojte koristiti ili pohranjivati kamkorder na sljedećim mjestima.
	- Mjestima koja su izuzetno vruća ili hladna. Nikad ne izlažite kamkorder temperaturama iznad 60 ºC, primjerice, blizu grijaćih tijela ili u vozilu parkiranom na suncu jer to može izazvati kvarove ili deformacije.
	- Blizu snažnih magnetskih polja ili pod utjecajem mehaničkih vibracija. To može izazvati kvarove.
	- Blizu snažnih radio valova ili zračenja. Tada možda neće biti moguće normalno snimanje.
	- Blizu AM prijemnika i video opreme jer može doći do smetnji.
	- Na pješčanoj plaži i prašnjavim mjestima. Ako u kamkorder dospije pijesak ili prašina, može doći do nepopravljivih kvarova.
	- Blizu prozora ili na otvorenom, gdje LCD zaslon ili leća mogu biti izloženi izravnom suncu. Na taj se način oštećuje unutrašnjost LCD zaslona.
	- Na vlažnim mjestima.
- S kamkorderom možete raditi pri napajanju od 7,2 V (akumulatorska baterija) ili 8,4 V (AC adapter).
- Pri uporabi istosmjernog (DC) ili izmjeničnog (AC) napajanja, koristite samo dodatke koji se preporučuju u ovom priručniku.
- Pazite da se kamkorder ne smoči, primjerice, na kiši ili u morskoj vodi jer u tom slučaju može doći do nepopravljivih kvarova.
- Ako u kućište dospije bilo kakav strani predmet ili tekućina, isključite kamkorder i prije ponovne uporabe odnesite na provjeru u Sonyjev servis.
- Izbjegavajte grubo rukovanje i mehaničke udarce. Pazite da vam ureñaj ne ispadne i da ne stanete na njega. Budite posebno pažljivi s lećom.
- Kad ne koristite kamkorder, prebacite preklopku POWER u položaj OFF (CHG).
- Nemojte umotavati kamkorder, primjerice, u ručnik i tako ga koristiti jer se unutrašnjost može zagrijati.
- Prilikom odspajanja mrežnog kabela prihvatite utikač, nemojte povlačiti sam kabel.
- Nemojte stavljati teške predmete na mrežni kabel jer se tako može oštetiti.
- Metalne kontakte uvijek držite čistima.
- Držite daljinski upravljač i bateriju izvan dohvata djece. Doñe li do slučajnog gutanja baterije, odmah se obratite liječniku.
- U slučaju istjecanja elektrolita baterije:
	- Obratite se ovlaštenom servisu.
	- Obrišite tekućinu s kože.
	- Ako tekućina dospije u oči, isperite ih s mnogo vode i obratite se liječniku.

#### $\blacksquare$  Ako nećete koristiti kamkorder duže vrijeme

- Povremeno ga uključite i aktivirajte reprodukciju ili snimanje oko tri minute.
- Prije pohrane potpuno ispraznite bateriju.

# Kondenzacija vlage

Ako se kamkorder unese izravno iz hladnog u topli prostor, unutar njega se može kondenzirati vlaga. U tom slučaju može doći do nepravilnosti u radu.

#### $\blacksquare$  Napomene o kondenzaciji vlage

Vlaga se može kondenzirati kad unesete kamkorder s hladnog na toplo mjesto (ili obrnuto) ili kad koristite kamkorder na toplim mjestima u sljedećim slučajevima:

- Kamkorder je unesen sa skijališta u umjetno zagrijani prostor.
- Kamkorder je iznesen iz klimatiziranog automobila ili sobe u otvoreni topli prostor.
- Kamkorder se koristi nakon olujnog nevremena ili pljuska.
- Kamkorder se koristi na vlažnom mjestu sa visokom temperaturom.

## $\blacksquare$  Kako spriječiti kondenzaciju vlage

Pri prenošenju kamkordera s hladnog na toplo mjesto, stavite ga u plastičnu vrećicu i čvrsto je zatvorite. Uklonite vrećicu kad temperatura zraka u unutrašnjosti dosegne temperaturu okoline (približno nakon jednog sata).

#### $\blacksquare$  Ako se kondenzirala vlaga

Isključite kamkorder i ostavite ga otprilike 1 sat.

# LCD zaslon

- Nemojte suviše pritiskati LCD zaslon jer se tako može oštetiti.
- Koristite li kamkorder na hladnome mjestu, na LCD zaslonu se može pojaviti zaostala slika. To nije kvar.
- Tijekom uporabe kamkordera, poleđina LCD zaslona se može zagrijati, no to je uobičajeno.

# $\blacksquare$  Čišćenje LCD zaslona

Ako se LCD zaslon zaprlja od otisaka prstiju ili prašine, očistite ga odgovarajućom krpom (opcija). Koristite li pribor za čišćenje LCD zaslona (opcija), ne nanosite sredstvo za čišćenje izravno na zaslon. Čistite ga papirom za čišćenje navlaženim u tekućini za čišćenje.

#### **E** Podešavanie LCD zaslona (CALIBRATION)

Tipke na zaslonu možda neće raditi ispravno. U tom slučaju slijedite niže opisani postupak. Savjetujemo da tom prilikom koristite mrežno napajanje putem isporučenog AC adaptera.

- A Pomaknite preklopku POWER u smjeru strelice za uključenje žaruljice  $\blacksquare$ (PLAY/EDIT).
- B Odspojite sve kabele osim kabela AC adaptera s kamkordera.
- $\odot$  Dodirnite P-MENU  $\rightarrow$  [SETUP]  $\rightarrow \rightarrow$ STANDARD SET  $\rightarrow$  [CALIBRATION].

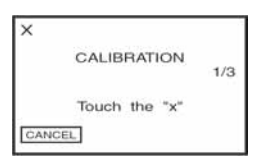

<sup>(4)</sup> Dodirnite oznaku "x" na zaslonu tankim predmetom poput kuta Memory Sticka Duo.

Položaj oznake "x" se mijenja. Dodirnite [CANCEL] za poništenje.

Ako niste pritisnuli pravu točku, ponovno pokušajte izvesti kalibriranje.

- Za kalibriranje LCD zaslona ne koristite šiljati predmet. Tako možete oštetiti površinu zaslona.
- Nije moguće kalibrirati LCD zaslon ako ste ga zakrenuli ili namjestili prema van.

# Čišćenie kućišta

- Ako je kućište zaprljano, očistite ga mekom krpom lagano navlaženom u vodi, a zatim ga posušite mekom suhom krpom.
- Izbjegavajte sljedeće jer tako se može oštetiti kućište:
	- Otapala poput razrjeñivača, benzina, alkohola, kemijskih krpa i hlapljivih sredstava poput insekticida.
	- Dodirivanje navedenih sredstava rukama.
	- Ne ostavljajte kućište u dugotrajnom kontaktu s gumenim ili vinilnim predmetima.

# Briga o leći i njezino pohranjivanje

- Obrišite površinu leće mekom krpom u sljedećim slučajevima.
	- Kad su na leći otisci prstiju.
	- Na vrućim ili vlažnim mjestima.
	- Kod uporabe leće, primjerice, na plaži.
- Spremite leću na dobro prozračeno mjesto na kojem neće biti izložena nečistoći ili prašini.
- Za sprečavanje nastanka plijesni, redovito izvodite gore opisane postupke. Savjetujemo uključivanje i rukovanje kamkorderom približno jednom mjesečno za dugotrajni optimalni rad.

# Punjenje ugrađene baterije za čuvanie podataka

Vaš kamkorder je opremljen ugrađenom akumulatorskom baterijom koja služi pohranjivanju datuma i vremena itd., čak i ako je preklopka POWER postavljena na OFF (CHG). Baterija se puni tijekom svake uporabe kamkordera. Ipak, ona se postupno prazni kad ne koristite kamkorder, a potpuno se isprazni ako približno tri mjeseca uopće ne koristite kamkorder. Čak i ako akumulatorska baterija nije napunjena, to ne utječe na rad kamkordera sve dok ne snimate datum.

# Održavanje i mjere opreza (nastavak)

# **Postupci**

Spojite kamkorder na napajanje pomoću isporučenog AC adaptera i ostavite ga dulje od 24 sata s preklopkom POWER postavljenom na OFF (CHG).

# Zamjena baterije daljinskog upravljača

- A Dok pritišćete graničnik, noktom izvadite baterijski pretinac.
- B Uložite novu bateriju s oznakom + prema gore.
- C Vratite baterijski pretinac u daljinski upravljač dok ne klikne na mjesto.

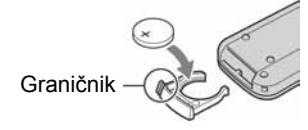

# UPOZORENJE

Baterija može eksplodirati ako se njome ne rukuje ispravno. Nemojte je puniti, rastavljati ili baciti u vatru.

- Okrugla litijeva baterija (CR2025) služi za daljinski upravljač. Ne koristite druge baterije.
- Kad litijeva baterija oslabi, može se smanjiti radni domet daljinskog upravljača ili isti možda neće raditi pravilno. U tom slučaju zamijenite bateriju Sonyjevom litijevom baterijom CR2025. Uporaba druge baterije može uzrokovati opasnost od požara ili eksplozije.

# Tehnički podaci

# Sustav

Format video kompresije MPEG2/JPEG (fotografije) Tvrdi disk 30 GB Format audio kompresije Dolby Digital 2/5.1ch Dolby Digital 5.1 Creator Video signal PAL sustav boja, CCIR standardi Format snimanja Videozapisi MPEG2-PS Fotografije Exif<sup> $\frac{5}{1}$ </sup> Ver.2.2

#### Vrijeme snimanja/reprodukcije

HQ: oko 440 min SP: oko 650 min LP: oko 1 250 min

#### Broj raspoloživih videozapisa/fotografija

Videozapis: maksimalno 9 999 Fotografija: maksimalno 9 999

#### **Tražilo**

Elektronsko tražilo u boji

#### Osjetilo slike

5,9 mm (1/3 tip) CCD (Charge Coupled Device) Ukupno: Otprilike 3 310 000 piksela Efektivno (Videozapisi, 4:3): Otprilike 2 050 000 piksela Efektivno (Videozapisi, 16:9): Otprilike 2 060 000 piksela Efektivno (Fotografije, 4:3): Otprilike 3 050 000 piksela Efektivno (Fotografije, 16:9): Otprilike 2 290 000 piksela

# Leća

Carl Zeiss Vario-Sonnar T\* Promjer filtera: 30 mm Optički: 10x, Digitalni: 20x, 120x  $F = 1,8 - 2,9$ 

## Žarišna duljina

 $f = 5, 1 - 51$  mm Nakon pretvorbe u format fotografije 35 mm Za videozapise:  $42,8 - 495$  mm  $(16.9 \text{ mod})^2$  $45 - 450$  mm  $(4:3 \text{ mod})$ Za fotografije:  $40,6 - 406$  mm  $(16:9)$  $37 - 370$  mm  $(4:3)$ 

#### Temperatura boje

[AUTO], [ONE PUSH], [INDOOR (3 200K), [OUTDOOR] (5 800K)

#### Najmanje osvjetljenje

5 1x (luks) (F1.8) 0 lx (luks) (u funkciji NightShot)

- \*<sup>1</sup> Exif: Exif je format datoteke fotografija koji je utemeljio udruženje Japan Electric and Information Technology Industries Association (JEITA). Datoteke ovog formata mogu sadržavati dodatne informacije poput onih o podešenjima kamkordera i vremenu snimanja.
- \*<sup>2</sup> U 16:9 modu su vrijednosti žarišne duljine stvarne vrijednosti koje se dobivaju širokokutnim očitavanjem piksela.
- Proizvedeno uz dopuštenje tvrtke Dolby Laboratories.

# Ulazni/izlazni priključci

#### Audio/video izlazi

10-pinski priključak Video signal: 1 Vp-p, 75 Ω, nesimetrični Signal svjetline: 1 Vp-p, 75 Ω, nesimetrični Signal sjajnosti boje: 0,3 Vp-p, 75 Ω, nesimetrični Audio signal: 327 mV (s izlaznom impedancijom od 47 kΩ), Izlazna impedancija manja od 2,2 kΩ

## USB prikliučak

mini-B

#### Prikliučak REMOTE

Stereo minipriključak (Ø 2,5 mm)

# LCD zaslon

#### Slika

6,9 cm (2,7 tip, format slike 16:9)

Ukupan broi točaka  $123\,200\,(560\times 220)$ 

# **Općenito**

**Napajanje** 7,2 V (akumulatorska baterija) 8,4 V (AC adapter)

#### Prosječna potrošnja energije (pri uporabi baterije) Kod snimanja koristeći LCD zaslon

4,1 W Tražilo 3,7 W

Radna temperatura od 0 °C do 40 °C

Temperatura pohranjivanja od -20  $^{\circ}$ C do +60  $^{\circ}$ C

# Dimenzije (približno)

 $82 \times 69 \times 149$  mm (š×v×d)

#### Masa (približno)

535 g samo glavni ureñaj 615 g uključujući akumulatorsku bateriju NP-FP60 i disk

Isporučeni pribor Pogledajte str. 13.

# AC adapter AC-L200

#### Napajanje

100 – 240 V izmjenične struje, 50/60 Hz

#### Potrošnja struje  $0.35 - 0.18$  A

Potrošnja snage 18 W

Izlazni napon istosmjerna struja; 8,4 V\*

Radna temperatura od 0 °C do 40 °C

Temperatura pohranjivanja od -20 °C do +60 °C

# Dimenzije (približno)

 $48 \times 29 \times 81$  mm (š/v/d), bez dijelova koji strše

#### Masa (približno)

170 g bez mrežnog kabela

\* Za ostale podatke pogledajte naljepnicu na AC adapteru.

# Akumulatorska baterija NP-FP60:

#### Maksimalni izlazni napon

8,4 V istosmjerne struje

#### Izlazni napon

7,2 V istosmjerne struje

#### Kapacitet

7,2 Wh (1 000 mAh)

#### Dimenzije (približno)

 $31,8 \times 33,3 \times 45$  mm (š $\times$ v $\times$ d)

#### Masa (približno)

80 g

#### Radna temperatura

od 0 °C do 40 °C

#### Tip

Litij-ionska

Dizajn i tehnički podaci podložni su promjeni bez prethodnog upozorenja. Proizvoñač ne preuzima odgovornost za eventualne tiskarske pogreške.

# O zaštitnim znakovima

- "Handycam" i **HANTIEN/CATI** su zaštitni znaci Sony Corporation.
- "InfoLITHIUM" je zaštićeni naziv tvrtke Sony Corporation.
- "Memory Stick Duo" je zaštićeni znak Sony Corporation.
- "ImageMixer for HDD Camcorder" je zaštićeni znak Pixela Corporation.
- Dolby i simbol dvostrukog D su zaštitni znaci tvrtke Dolby Laboratories.
- Dolby Digital 5.1 Creator je zaštićen naziv tvrtke Dolby Laboratories.

Nazivi svih drugih proizvoda koji se spominju u ovom priručniku su zaštićeni nazivi odgovarajućih tvrtki. Nadalje, oznake ™ i "® " nisu uvijek navedene u ovom priručniku.

# Napomene o licenciji

BILO KAKVA UPORABA OVOG PROIZVODA OSIM ZA OSOBNU UPORABU U SKLADU S MPEG-2 STANDARDOM ZA KODIRANJE VIDEOINFORMACIJA ZA PAKIRANE MEDIJE IZRIČITO JE ZABRANJENA BEZ LICENCIJE PREMA PRIMJENJIVIM PATENTIMA U MPEG-2 PATENTNOM RESORU. TA LICENCIJA JE RASPOLOŽIVA KOD MPEG LA, L.L.C., 250 STEELE STREET, SUITE 300, DENVER, COLORADO 80206.

# Riečnik Rječnik

# $\blacksquare$  5.1ch surround zvuk

Sustav koji reproducira zvuk na 6 zvučnika: 3 sprijeda (lijevi, desni i središnji) i 2 straga (desni i lijevi) s dodatnim niskopropusnim subwooferom koji se računa kao 0.1 kanal za frekvencije od 120 Hz ili niže. Subwoofer se računa samo kao 0.1 kanal jer je njegovo reprodukcijsko područje usko. Sveukupna reprodukcija zvuka je realističnija od stereo zvuka koji stvara samo kretanje s jedne na drugu stranu.

# $\blacksquare$  Dolby Digital

Sustav komprimiranja digitalnog zvuka koji je razvila korporacija Dolby Laboratories. Zvuk je moguće snimiti u različitim formatima, od 5.1-kanalnog surround zvuka do 2-kanalnog sterea ili mono zvuka.

# **Dolby Digital 5.1 Creator**

Tehnologija komprimiranja zvuka koju je razvila korporacija Dolby Laboratories. Učinkovito sažima zvukovne podatke uz očuvanje visoke kvalitete zvuka. Diskove izrađene Dolby Digital 5.1 Creatorom moguće je reproducirati na DVD rekorderu ili ureñaju kompatibilnom s diskom iz Handycama s tvrdim diskom. Ukoliko imate 5.1-kanalni sustav (poput kućnog kina) moći ćete iskusiti snagu ovakvog zvuka.

# $\blacksquare$  Ekstenzija

Zadnja tri slova naziva datoteke nakon ".". Ekstenzija videozapisa snimljenog ovim kamkorderom je ".MPG", a za fotografije je ".JPG". Ako ne možete vidjeti ekstenziju datoteke, pogledajte "Computer Application Guide".

# $\blacksquare$  Formatiranje

Postupak brisanja svih snimaka s tvrdog diska kamkordera i uspostavljanja izvornog kapaciteta pohrane. Tvrdi disk kamkordera možete formatirati uporabom funkcije [HDD FORMAT] (str. 57).

# $\blacksquare$  Fotofilm (Photomovie)

Fotofilm (Photomovie) označava niz fotografija JPEG formata konvertiranih u filmove MPEG formata kako bi se mogle reproducirati u drugim DVD ureñajima ili računalu. Izradite fotofilm radi reprodukcije fotografija na DVD ureñajima koji ne podržavaju JPEG reprodukciju. Konvertirane fotografije se reproduciraju u nizu poput projekcije dijapozitiva. Razlučivost je malo niža.

# $\blacksquare$  Fragmentacija

Stanje tvrdog diska pri kojem su datoteke podijeljene na komadiće raspršene po disku. Možda nećete moći pravilno pohraniti snimke. Problem možete riješiti funkcijom [HDD FORMAT] (str. 57).

# $\blacksquare$  JPEG

JPEG je kratica za Joint Photographic Experts Group, tj. standard formata kompresije (smanjenja kapaciteta podataka) fotografija. Handycam s tvrdim diskom snima fotografije u JPEG formatu.

# $MPEG2$

MPEG je kratica za Moving Picture Experts Group, skupinu standarda za kodiranje (kompresiju slike) videozapisa (filma) i zvuka. Postoje formati MPEG1 (standardna razlučivost) i MPEG2 (visoka razlučivost). Handycam s tvrdim diskom snima videozapise u MPEG2 formatu.

# **E** PictBridge

PictBridge je standard stvoren za izravni ispis s digitalnih kamkordera na pisače. Spajanjem PictBridge-kompatibilnog pisača možete tiskati fotografije bez uporabe računala (str. 73).

# $\blacksquare$  Playlist (reprodukcijska lista)

Lista vaših omiljenih odabranih izvornih videozapisa. Omogućuje jednostavnu obradu izvornih snimaka, primjerice promjenu redoslijeda reprodukcije.

```
Nastavlja se\rightarrow
```
# $\blacksquare$  REC MODE (kvaliteta snimanja)

Podešavanjem ove opcije prije snimanja možete odabrati kvalitetu slike. Postoje 3 kvalitete: HQ (visoka kvaliteta), SP (standardna kvaliteta) i LP (duže snimanje). Što je kvaliteta snimanja viša, vrijeme snimanja je kraće.

# $\blacksquare$  Sličica (thumbnail)

Umanjene slike koje omogućuju prikaz više snimaka istovremeno. Izbornik VISUAL INDEX koristi sustav prikaza sa sličicama.

# $\blacksquare$  USB 2.0

USB 2.0 je standard za povezivanje s različitim ureñajima. Kad vaše računalo podržava USB 2.0 standard, moguć je brz prijenos podataka.

# $\blacksquare$  VBR

VBR je kratica za Variable Bit Rate (promjenjiva brzina bitova). Ta funkcija omogućuje Handycamu da automatski podesi brzinu bitova (tj. količinu podataka snimljenih u jedinici vremena) u skladu sa svakom snimljenom scenom. Za videozapis koji sadrži scene s brzim kretanjem, koristi se mnogo prostora na tvrdom disku kamkordera kako bi se dobila jasna slika pa je vrijeme snimanja kratko.

# x VISUAL INDEX

Ova funkcija prikazuje sličice snimljenih videozapisa i fotografija kako biste mogli odabrati scene koje želite reproducirati.

# **■ Zaštita**

Podešenje kojim se sprečava brisanje snimaka.

> Dodatne informacije o ovom proizvodu i odgovore na često postavljana pitanja (FAQ) možete pronaći na našim web stranicama za korisničku podršku.

http://www.sony.net/